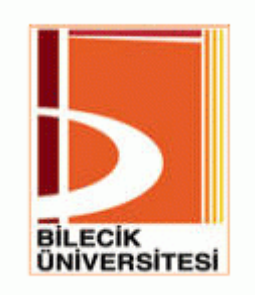

## **BİLECİK ÜNİVERSİTESİ**

### **Fen Bilimleri Enstitüsü**

**Bilgisayar Mühendisliği Anabilim Dalı**

# **EĞİTİMDE BİLGİSAYAR DESTEKLİ ANİMASYON TASARIMI VE GERÇEKLENMESİ**

**Mehmet BEŞKİRLİ Yüksek Lisans**

**Tez DanıĢmanı Yrd. Doç. Dr. Hasan TEMURTAġ**

> **Tez Ġkinci DanıĢmanı Prof. Dr. Ġbrahim USLU**

> > **BİLECİK, 2011**

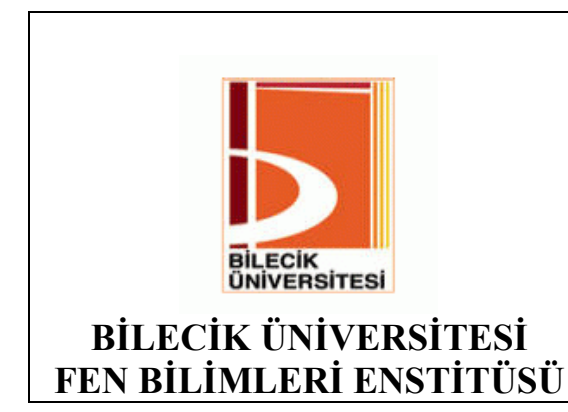

## **YÜKSEK LİSANS**

## **JÜRİ ONAY FORMU**

Bilecik Üniversitesi Fen Bilimleri Enstitüsü Yönetim Kurulu'nun ……………………tarih ve ………………… sayılı kararıyla oluşturulan jüri tarafından ………………… tarihinde tez savunma sınavı yapılan Mehmet BeĢkirli'nin "Eğitimde Bilgisayar Destekli Animasyon Tasarımı ve Gerçeklenmesi" başlıklı tez çalışması Bilgisayar Mühendisliği Anabilim Dalında YÜKSEK LİSANS tezi olarak oy birliği/oy çokluğu ile kabul edilmiştir.

## **JÜRĠ**

### **ÜYE**

**(TEZ DANIġMANI) : Yrd. Doç. Dr. Hasan TEMURTAġ**

**ÜYE : Yrd. Doç. Dr. Cihan KARAKUZU**

**ÜYE : Yrd. Doç. Dr. Ü. Çiğdem TURHAL**

### **ONAY**

Bilecik Üniversitesi Fen Bilimler Enstitüsü Yönetim Kurulu'nun ………/………/………tarih ve ……………/………… sayılı kararı.

İMZA/MÜHÜR

### **ÖZET**

Günümüzde, bilimsel bilginin sürekli artması ve bilginin öğrenilmesi hususundaki teorilerin değişimi, bilginin öğretilme yaklaşımlarını da etkilemektedir. Bilgisayar dünyasında yaşanan hızlı gelişmeler, tüm alanlarda olduğu gibi öğretim alanını da etkilemiştir. Yavaş yavaş, geleneksel ezbere dayalı yöntemler yerlerini bilgisayar destekli öğretime bırakmaktadır. Bu sebepler, bilgisayarların öğretimde kullanımı zorunlu hale gelmektedir. Günümüzde artık, bilgisayarın öğretim için kullanılmalı mı kullanılmamalı mı konusu değil, bilgisayarın öğretim için en etkili bir sekilde nasıl kullanılabileceğinin yolları aranmakta ve bu hususta birçok araştırma yürütülmektedir.

Bu düşünceden yola çıkarak, bu çalışma, kimya öğretiminde animasyonların önemini ve gerekliliğini belirlenen konular ile uygulama yapılarak öğrenci baĢarısını incelemek amacıyla yapılmıştır. Ayrıca Adobe Flash programlama dilinin uygun bir platform olduğunu belirlemek için diğer animasyon yazılımlarıyla karşılaştırma yapılmıĢtır. Yapılan bu tezde, Flash, Java ve 3DS Max ile yapılan animasyonlar bulunmaktadır. Bu animasyonların yapım kolaylığı ve görsel açıdan öğrenci üzerindeki etkisine göre karşılaştırma yapılarak Flash animasyon programının daha avantajlı olduğu tespit edilmiştir.

Uygulama, 2010 – 2011 öğretim yılı güz döneminde Selçuk Üniversitesi Sınıf Öğretmenliği Bölümü 1. Sınıf öğrencileri üzerinde Genel Kimya dersi için yapılmıştır. Mevcut sınıflardan rastgele seçilerek, biri deney diğeri de kontrol grubu olmak üzere iki grup oluşturulmuştur. Uygulama, deney ve kontrol gruplarından oluşan toplam 104 öğrenci üzerinde yürütülmüştür. Sınıf öğretmenliği bölümünün Genel Kimya ders programında yer alan "Atom, yapısı ve periyodik cetvel" konuları, deney grubu öğrencilerine animasyonlu anlatım yöntemi, kontrol grubu öğrencilerine ise düz anlatım yöntemi kullanılmıştır. Uygulama öncesinde ve sonrasında deney ve kontrol gruplarına konu ile ilgili hazırlanmış ön test ve son test (başarı testi) uygulanmıştır.

Deney gruplarının, uygulama öncesi ve sonrası başarı sonuç durumlarını karşılaştırmak için başarı testi hazırlanmıştır. Başarı testi; bilgi, kavrama, uygulama ve toplam baĢarı düzeylerini ölçmeye yöneliktir. BaĢarı testi gruplara uygulama öncesi ve

sonrası, ön test ve son test olarak verilmiştir. Grupların ön ve son test sonuçlarından elde edilen veriler, belirlenen düzeylerde karşılaştırılmak üzere SPSS 16.0 programı kullanılarak analiz edilmiştir. Yapılan istatistiksel analizler, animasyonla ders işlenen deney grubunun, alışılmış materyalle ders işlenen kontrol grubuna göre çok daha yüksek bir başarı düzeyine ulaştığını göstermiştir.

#### **Anahtar Kelimeler**

Bilgisayar Destekli Öğretim, Animasyon, Kimya Öğretimi

#### **ABSTRACT**

Recently, the everlasting increase in the amount of information and the changing in theories about the learning of information affect the approaches of the teaching of information The rapid developments in the computer world influence the field of education as well as other disciplines. The traditional expository approaches based upon memorizing are gradually being replaced with computer assisted education. For these reasons, the using of computers in education is being necessary. Today instead of the subject whether the computers must be used or not used in education, there are various studies related to the most effective using of computers in education.

Based on these considerations, this study is made to examine the success of students with an application that includes subjects that signifies the importance and necessity in chemistry education. In addition, to find Adobe Flash programming language is suitable platform other animation software applications comparison is carried out. Thesis include animations made with Flash, Java programming language and 3DS Max. With comparison done in ease of making these animations and visual impact on students, Flash animation software have been identified as more advantageous.

On autumn term of 2010–2011 academic year, the research was applied in General Chemistry Lessons, at Selçuk Univesity, Education Faculty of Elementary Education for the first grade students. Amony present classes one of them was choosen randomly as done is experiment group, the other one was choosen as control group. Researching was applying to totaly 104 students on experiment and control group. The topics "Structure of Atom and Periodical Table" which is involved in Schedule of Elementary Education Programs were explained to experiment group using animations and was explained to control group by conventional narrative method. After and before application pre- and post-tests prepared about the topics were given to experiment and control groups.

Performance test as prepared to compare the success of subjects before and after the experiment. Achievement test, for measuring the levels of knowledge, comprehension, application and total achievement. It was given to the groups before and

after the application as pre-test and post-test. The data obtained from the pre-test and post-test of the groups were analyzed by using SPSS 16.0 version in order to compare them at defined levels. Statistical analyse result was shown that the achievement level of experiment group having lesson with animation is much higher than the accomplishment level of control group having lesson with conventional material.

#### **Key Words**

Computer Aided Education, Animation, Chemistry Education

### **TEġEKKÜR**

Bu çalışma, Dumlupınar Üniversitesi Mühendislik Fakültesi Bilgisayar Mühendisliği Bölümü Yazılım Anabilim Dalı Öğretim Üyesi Sn. Yrd. Doç. Dr. Hasan TEMURTAS danışmanlığında yapılmış ve Bilecik Üniversitesi Fen Bilimleri Enstitüsüne Yüksek Lisans tezi olarak sunulmuştur.

Yüksek Lisans çalışmalarımın her noktasında bana yardımcı olan, tezimin ikinci danışmanlığını üstlenen Gazi Üniversitesi Öğretim Üyesi Sn. Prof. Dr. İbrahim USLU hocama, tez çalışmam boyunca beni her seferinde destekleyen ve motive eden Sn. Yrd. Doç. Dr. Nazım İMAL, Yrd. Doç. Dr. Ayhan GÜN ve Sn. Yrd. Doç. Dr. Alpaslan DUYSAK hocalarıma, tezin içerik çalışmalarına yardım eden Sn. Yrd. Doç. Dr. Ersin BOZKURT'a, çalışmalarım sırasında fikirlerine ve eleştirilerine başvurduğum Sn. Murat Han DÜZTEPE, Sn. Ahmet ÇELİK, Sn. Kadir ARAÇLI'ya ve tezde emeği geçen herkese teĢekkürü bir borç bilirim.

Ayrıca, maddi ve manevi katkıda bulunan, her zaman arkamda olan bana güç veren anneme ve babama, Emine ve Kerim BEŞKİRLİ, ve benim en büyük destekçim olan kardeşim Ayşe BEŞKİRLİ'ye teşekkür ederim.

# **İÇİNDEKİLER**

### Sayfa No

### **TEZ ONAY SAYFASI**

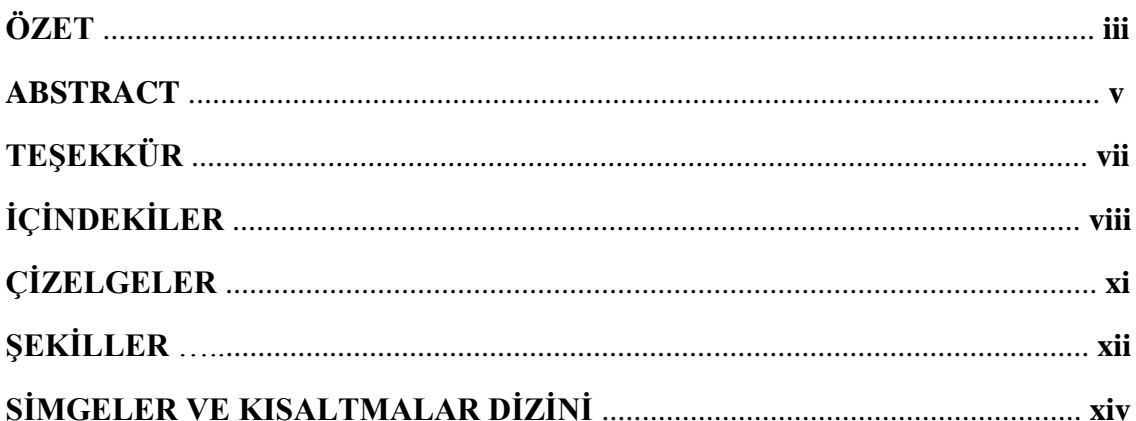

### **BİRİNCİ BÖLÜM**

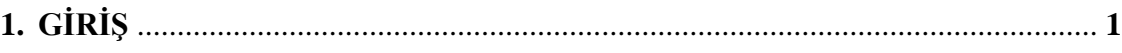

### İKİNCİ BÖLÜM

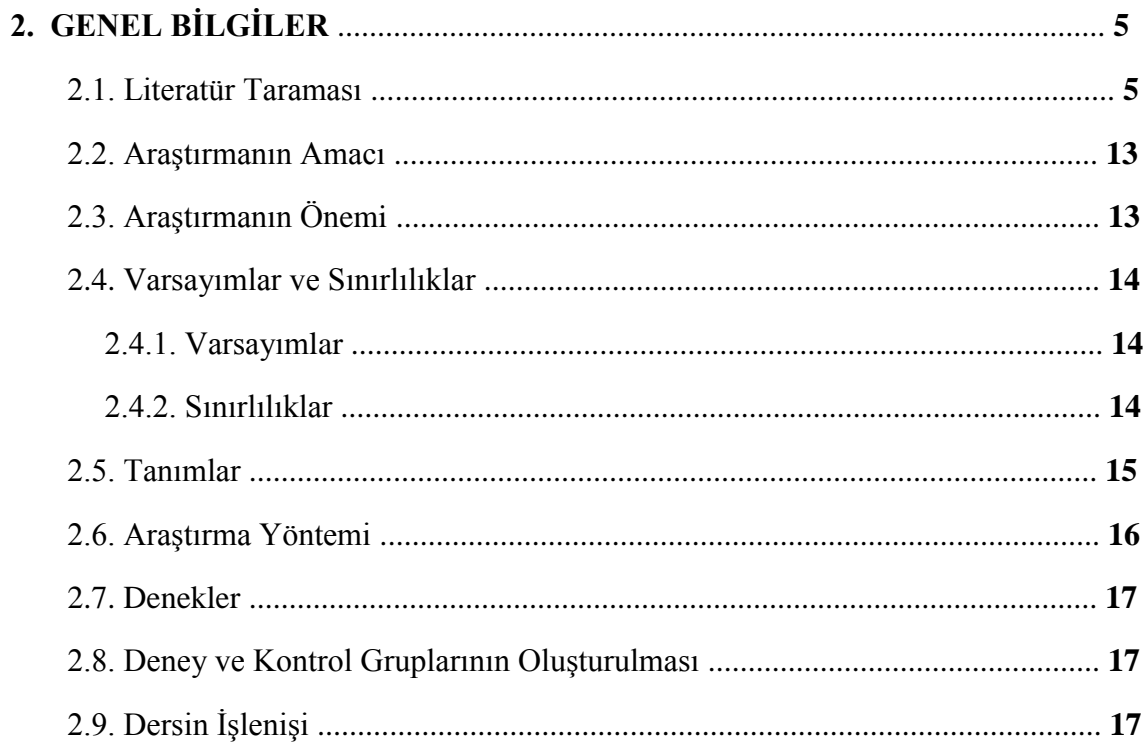

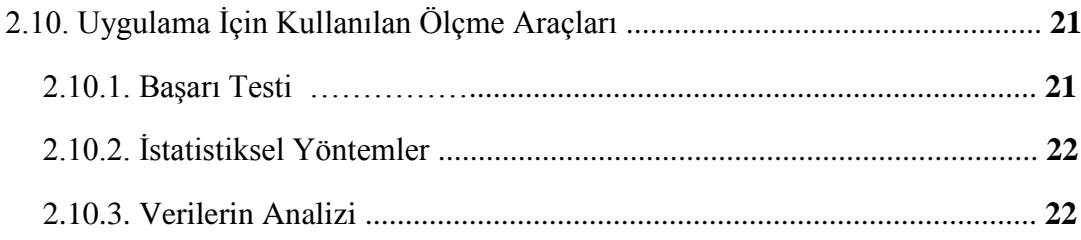

## **ÜÇÜNCÜ BÖLÜM**

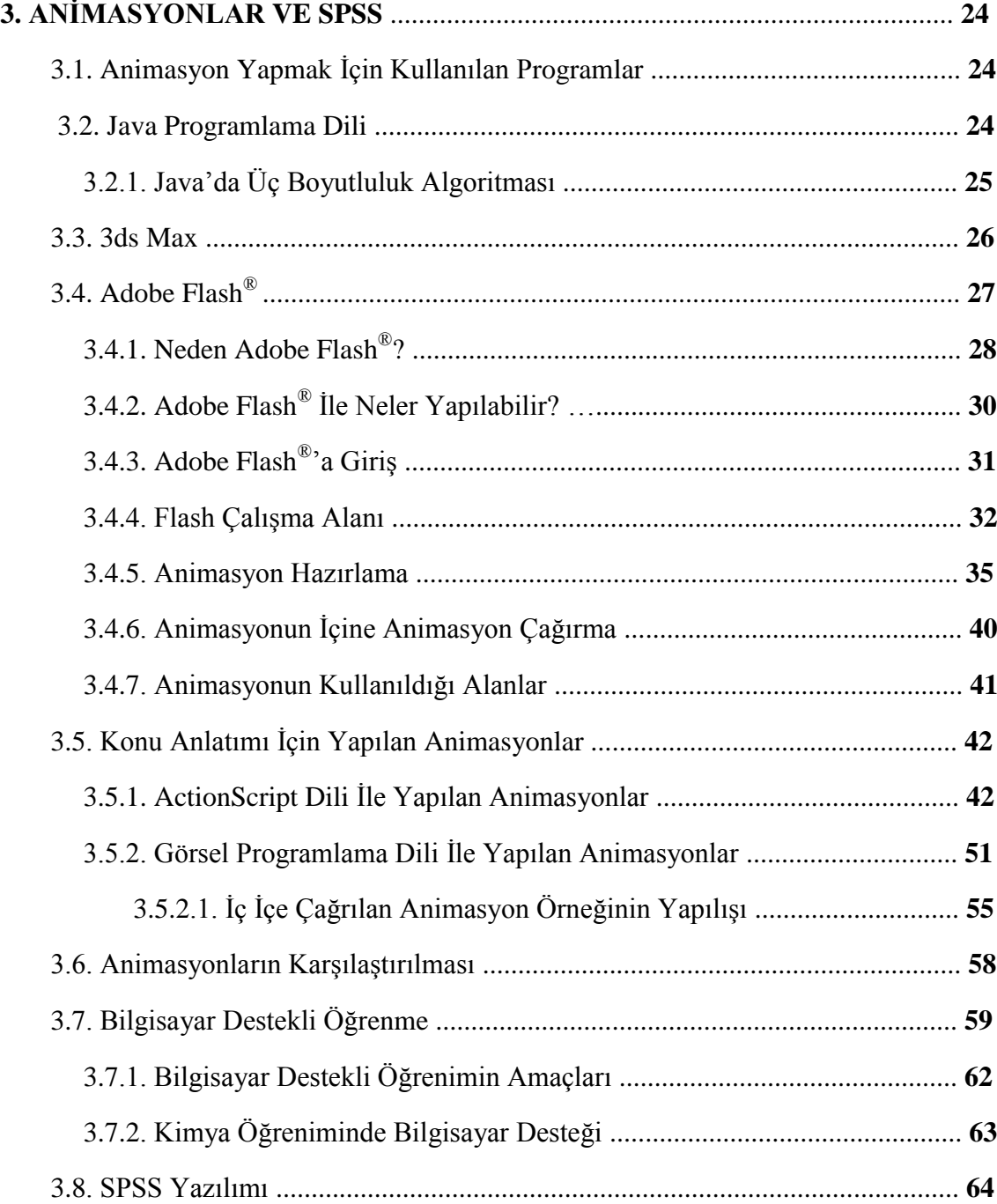

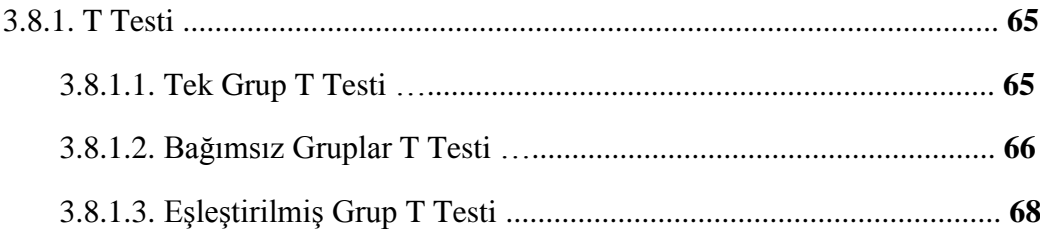

## DÖRDÜNCÜ BÖLÜM

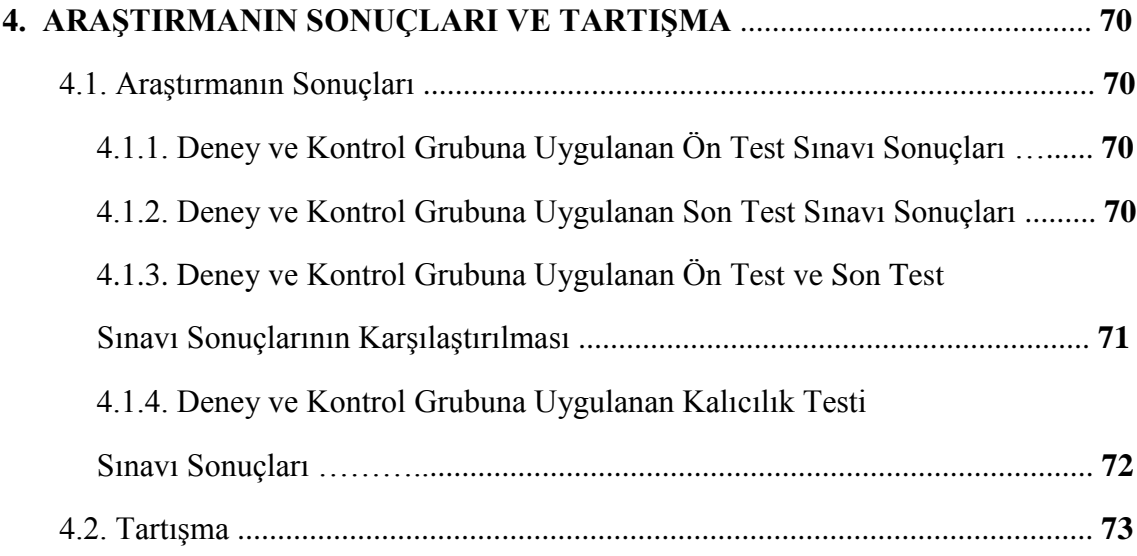

## **BEŞİNCİ BÖLÜM**

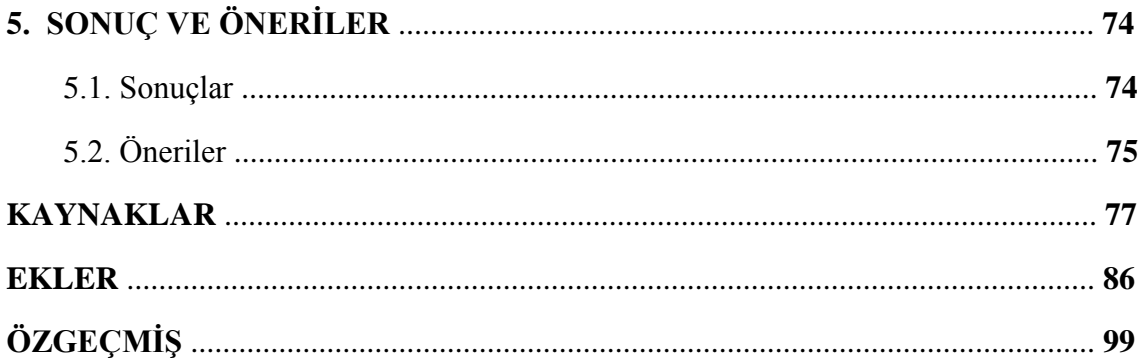

## **ÇİZELGELER DİZİNİ**

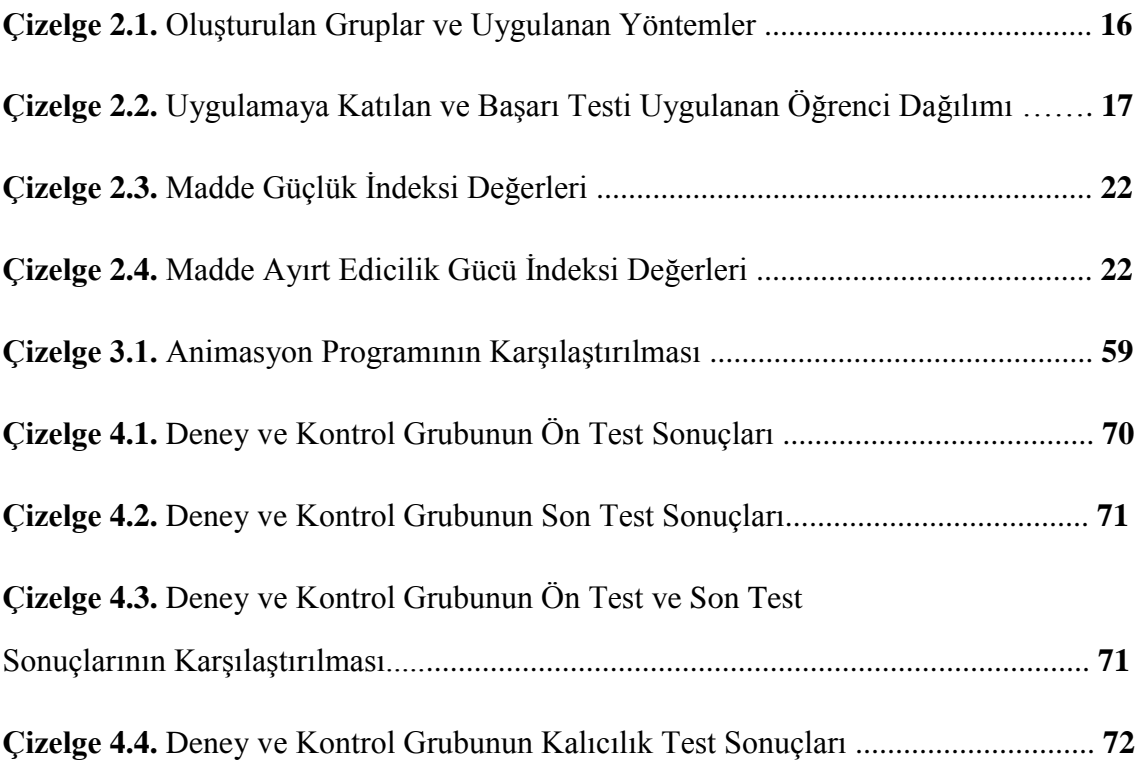

# **ŞEKİLLER** DİZİNİ

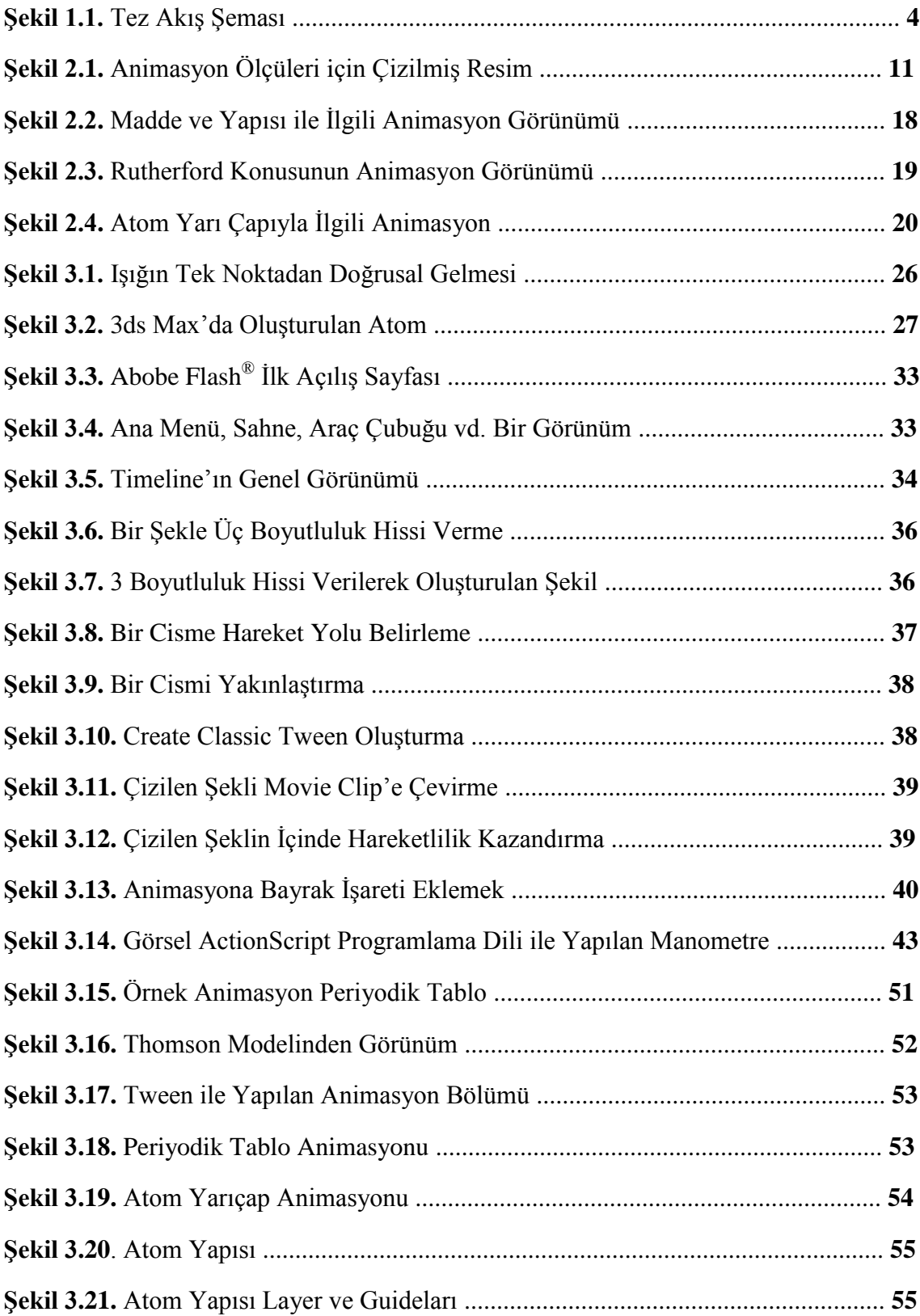

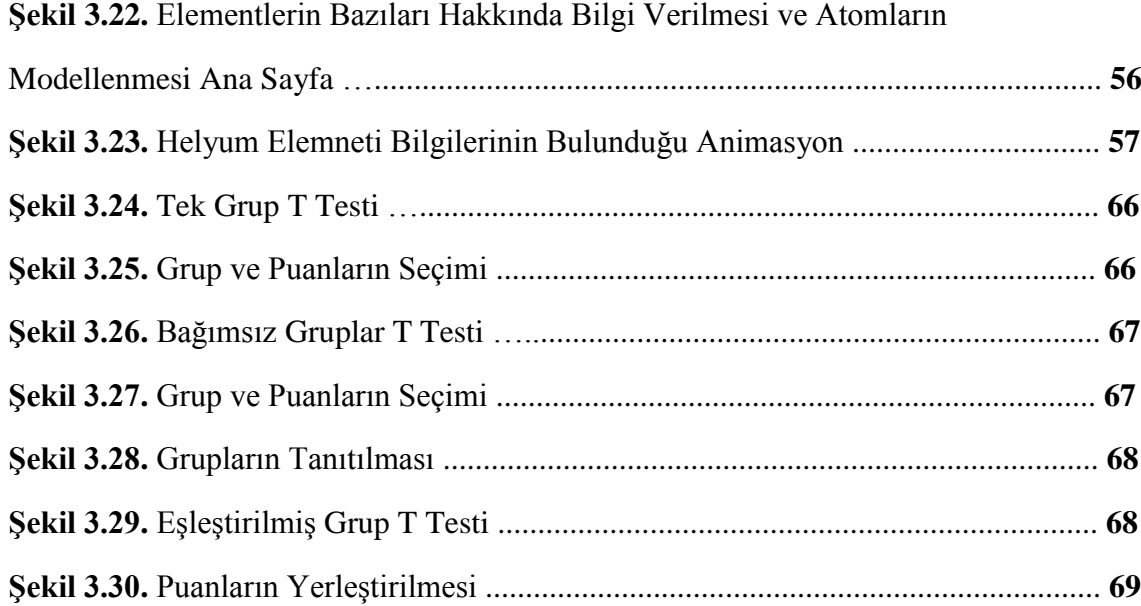

### **SİMGELER VE KISALTMALAR DİZİNİ**

### **KISALTMALAR DİZİNİ**

- BDA : Bilgisayar Destekli Animasyon
- BDÖ : Bilgisayar Destekli Öğretim
- D : Deney Grubu
- HTML: Text İşaretleme Dili (Hypertext Markup Language)
- K : Kontrol Grubu
- **N :** Denek Sayısı
- Ort : Ortalama
- P : Anlamlılık Düzeyi (Güven Düzeyi)
- S : Standart Sapma
- ST : Son Test
- SWF : Small Web File (Küçük Web Dosyası)
- t : Hesaplanan t değeri
- ÖT : Ön Test

### **BİRİNCİ BÖLÜM**

### **1. GİRİŞ**

İlk olarak 1970'li yıllarda bilgisayarın öğretim açısından öneminin fark edilmesiyle bilginin öğretilme stratejilerinde değişikliğe gidilmiştir. Bilgisayar çağına girildiği 1978 yılında, fen bilimlerinin öncüleri olan Thinker ve Stringer fen öğretiminin klasik anlatımdan çıkıp yerini yenilikçi öğretim anlayışına bırakacağını söylemişlerdir. 1978 yılında Bork yapmış olduğu bir konuşmada ise 2000'li yıllara gelindiğinde bilgisayarın, öğretimin her kademesinde yer alacağını söylemiştir. Gerçekten de günümüzde, bilimsel bilginin sürekli artması ve teknolojinin sürekli gelişmesi ile "insanlara bilgi daha iyi nasıl öğretilir" kavramı sürekli gündemde olmuĢtur. Son yıllarda bu sorun animasyonlar sayesinde giderilmekle beraber, animasyonlara duyulan gereksinim de her geçen gün artmaktadır.

Animasyon, Latince bir kelime olup canlandırmak manasındadır. Animasyon, birçok resim veya grafiğin senaryolar içerisinde hareketlendirilmesidir. Bu hareketlendirme işlemi, birçok animasyon programında sahneler art arda getirilerek oluşturulmaktadır. Animasyonun temel yapısını hareket oluşturur. Sanatçının ürettiği her kare birbirini takip eden bir dizinin parçası durumundadır. Ayrıca araştırmacılar animasyonların gelecekte alfabemiz gibi standart olarak kullanılacağı fikrini savunmuşlardır (Kaba, 1992; Daşdemir, 2006).

Bilgisayar teknolojisi o kadar çok gelişti ki, artık bilgisayar yazılımları kullanılarak bir olay ya da durumun animasyonlarını yapmak imkân dâhilindedir. Bu geliĢme, yazılımların kullanılmasıyla özellikle kimya öğretimine büyük bir katkı sağlayacaktır ve ayrıca bilgisayarlar ileride daha da yeni öğretim metotlarının geliĢmesine katkıda bulunacaktır (Jimoyiannis ve Komis, 2001).

Günümüzde bilindiği üzere laboratuvarlarda yapılan deneylerin, öğrencilerin bilişsel, duyuşsal ve psikomotor gelişimi açısından çok büyük bir öneme sahiptir. Ancak üniversite ve liselerdeki laboratuvarlarda gerek malzeme eksikliği gerekse yapılan deneyin amacına ulaşmaması, yapılan deneyin tehlikeli ve pahalı olması gibi sebeplerden laboratuvar ortamında deneyler yapılamamaktadır (Kurt, 2002). Burada devreye bilgisayar animasyonları girecektir. Bu animasyonlar sayesinde deneyler hem tehlikesiz bir şekilde yapılacak ve ucuza mal edilecek, hem de bilişsel, duyuşsal ve psikomotor öğrenmede öğrencilerin zihninde kalıcılığı sağlayacaktır.

Batılı ülkelerin okul sistemlerini ve kullandıkları öğretim yöntemlerini inceleyen Bloom (1984), incelemesinde öğretmen – öğrenci etkileşimi ve öğrenciyi merkeze alan yaklaşımın en etkili öğretim yöntemi olduğunu söylemiştir. Batılı ülkelerin eğitiminin ileri seviyeye ulaĢmasındaki faktörün etkili bir öğretim yöntemi olduğunu ileri sürmüştür. Bloom'dan etkilenen Arons vd. (1991), öğretim için araştırmalar yapan bilim adamlarına, öğretmenlerin yüklerini hafifletecek, her öğretmenin öğrencileriyle birebir ilgilenebileceğini düĢündüğü bilgisayar animasyonlarının kullanılması gerektiğini ileri sürmüştür ve yapılması gereken çalışmaların bu yönde olması gerektiğini savunmuştur.

Yapılandırmacı yaklaşıma karşı çıkanlar eskiden olduğu gibi halen devam etse de, günümüzde yapılandırmacı yaklaşımın diğer öğrenme modelleriyle birleştirilmesi yapılandırmacı yaklaşımı verimli bir yapı haline getirmiştir. Uzmanlar yapılandırmacı yaklaĢımın, öğrencilerin öğrendikleri bilgileri sınıflandırmasına ve yapılandırmasına izin verdiği için öğrenmenin kalıcılığını artırmasının muhtemel olduğunu söylemektedirler. Ancak yapılandırmacı yaklaşım bireysellik içerdiğinden ve öğrenci merkezli olduğundan bu yaklaşımla yapılan öğretimde, her öğrencinin, bilgiyi farklı yorumlaması ve yapılandırması söz konusudur. Ve bu Ģekilde olması da gayet normaldir. Bu sebeple öğretmenin; öğrencilerin geçmiş bilgilerini yani hazır bulunuĢluğunu gözden geçirerek öğrencilerin yaĢantısına uygun desteği sağlaması gerekmektedir. Yapılandırmacı yaklaşımın temeli de budur.

Sekiz farklı zekâ yapısı olduğunu iddia eden Gardner, çoklu zekâ kuramını oluĢturmuĢtur. Öğrencilerin ise bu zekâ çeĢitlerine göre bilgiyi yapılandırdıklarını savunmuştur. Bu zekâ çeşitleri; mantıksal zekâ, sözel – dilsel zekâ, görsel zekâ, içsel zekâ, sosyal – kişisel zekâ, müziksel – ritmik zekâ, doğa zekâsı, kinestetik – bedensel zekâdır. Gardner'in bu yaklaşımının araştırmacılar tarafından önemli bir kaynak olduğu belirtilmiĢtir. Çünkü diğer teorilerden farklı olarak bir sınıf içerisindeki öğrencilerin zekâ yapılarına göre uygun öğretim yönteminin kullanılmasına izin verdiği gibi öğretmenin sınıfta en uygun etkinliği seçmesine de izin vermektedir (Beachner ve Pickett, 2001).

Uygulamanın gerçekleşmesi için deney ve kontrol grubu oluşturulmuştur. Deney grubu, animasyonlu anlatım uygulaması ile ders görecek öğrencilerden oluşturulmuştur. Kontrol grubu ise düz anlatım yöntemi ile ders işleyecek öğrencilerden oluşturulmuştur. Yapılan başarı testlerinden sonra gruplardan toplanan veriler karşılaştırılmış ve sonuç olarak animasyonlu anlatım uygulaması ile ders iĢleyen grup, düz anlatım yöntemi ile ders işleyen gruba göre daha başarılı bulunmuştur.

Uygulama, 2010 – 2011 öğretim yılı güz döneminde Selçuk Üniversitesi Sınıf öğretmenliği bölümü 1. Sınıf öğrencileri üzerinde yapılmıştır. Mevcut sınıflardan, biri deney, diğeri kontrol grubu olmak üzere rastgele olarak iki sınıf seçilmiştir. Çalışma deney ve kontrol gruplarından toplam 104 öğrenci üzerinde yürütülmüştür. "Atom, yapısı ve periyodik cetvel" konularında, deney grubu öğrencilerine animasyonlu anlatım yöntemi, kontrol grubu öğrencilerine ise sadece düz anlatım yöntemi kullanılmıştır. Yapılan sınav sonucunda toplanan verilerin istatistiksel analiz sonuçlarına göre, animasyonlu anlatım uygulaması yapılan grup lehine anlamlı sonuç çıkmıştır. Animasyonlu anlatım ile öğrencilere çok daha ucuza mal edilen materyallerle, daha kısa zamanda daha iyi bir öğretim verilebileceği düşünülmektedir.

Birinci bölümde, tezin genel hatlarından bahsedilmiştir. İkinci bölüm ise literatür taraması ve uygulama hakkında genel bilgiler verilmiştir. Üçüncü bölümde, Adobe Flash<sup>®</sup>, SPSS, BDÖ hakkında bilgiler anlatılmıştır. Ayrıca animasyonların yapılışı ve istatistik analizler de anlatılmıştır. Dördüncü bölümde, araştırmanın sonuçları, ön test, son test ve kalıcılık testleri hakkında bilgi verilmiştir. Tezin, sonuçlar ve öneriler hakkındaki bilgisinden son bölüm olan beşinci bölümde verilmiştir. Ayrıca Şekil 1.1 de de tez akış şeması verilmiştir.

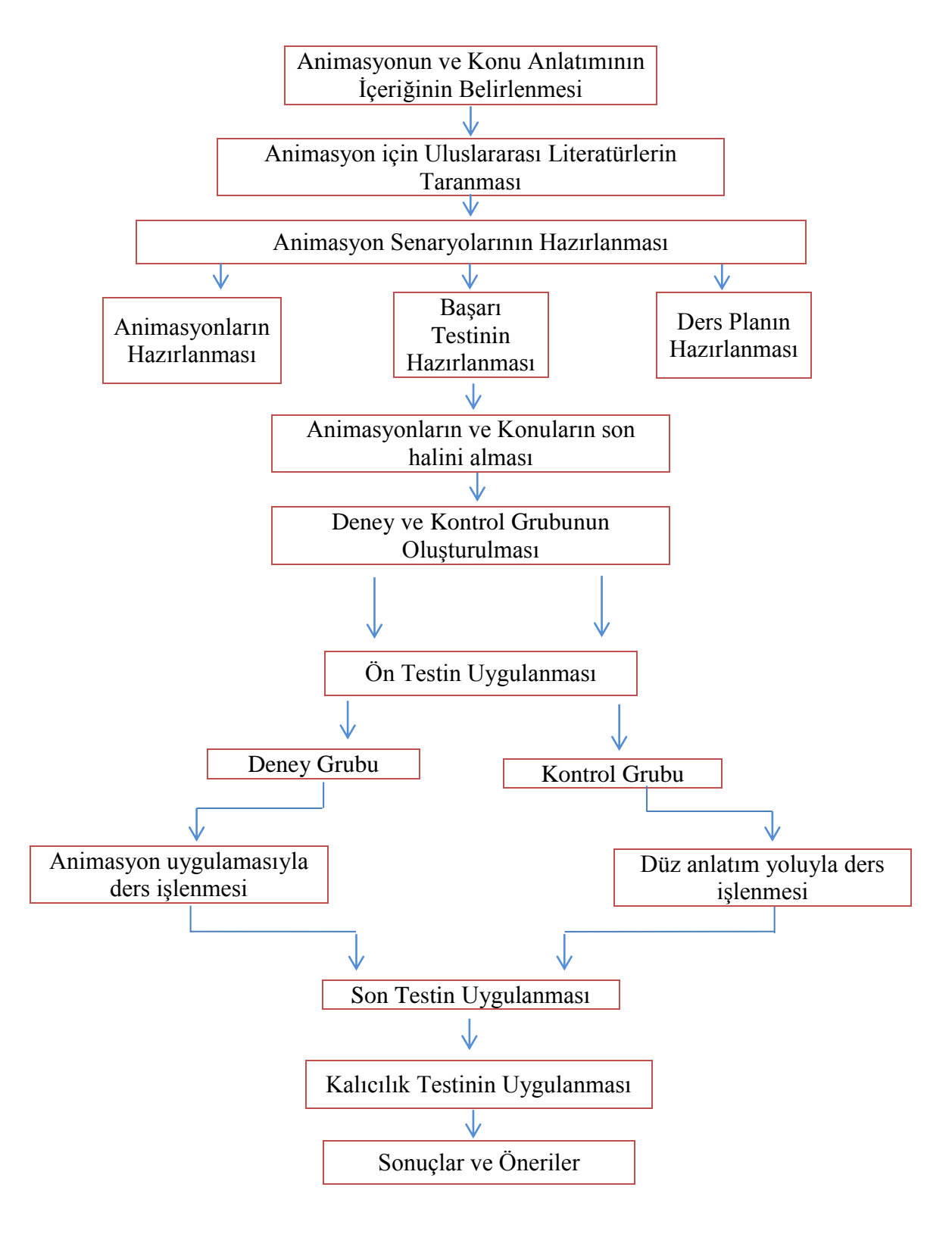

Şekil 1.1. Tez Akış Şeması.

### **İKİNCİ BÖLÜM**

### **2. GENEL BİLGİLER**

#### **2.1. Literatür Taraması**

Bilgi çağı olarak nitelendirdiğimiz bu zaman içinde, internet sayesinde dünya adeta küçük bir yerleşim yeri haline gelmiştir. Oluşturulmuş olan bilgilere, dünyanın herhangi bir yerinden kısa sürede ulaşılması oldukça kolaylaşmıştır. Bu sayede, bilgisayarın sunduğu imkânlardan faydalanan, bilgiye ulaĢmak için teknolojiyi kullanabilen ve bilgiyi üretebilen nesillerin yetişmesi için öğretimde bilgisayarın kullanılması gerekmektedir (Arıcı ve Dalkılıç, 2006). Ayrıca amaç, programda yer alan konuların ve derslerin bilgisayar sayesinde öğrencinin öğrenme isteğine cevap verebilecek biçimde ders işlenmesine yardımcı olmaktır (Soylu ve İbiş, 1998).

Günümüzde insan yaĢantılarında etkili hale gelen teknoloji öğretim yöntemlerini de etkilemektedir. Bu nedenle gün geçtikçe öğretimde teknolojinin önemi hissedilmektedir (Alkan, 1997). Öğretim sürecini ve öğrencinin motivasyonunu yükseltmek için, öğrencinin öğrenme yöntemleriyle birleştirilmesinden oluşan bilgisayar destekli öğretimin (Şahin ve Yıldırım, 1999), öğretim sürecinde kullanılması ile öğrenilmesi ve öğretilmesi zor olan konuların öğrencilere kazandırılması kolaylaĢacaktır (Karadeniz ve Yiğit, 2001).

Bilgisayarın ortaya çıkmasıyla başlayan değişim (özellikle de son otuz yıllık değişimi), yaşamın her noktasını etkilediği gibi konuların öğretilme şeklinde de değişiklik meydana getirmeye devam etmektedir (Akpınar, 1999). Bu sayede, öğrencilere mevcut bilgileri aktarmak yerine bilgiye ulaşma becerilerinin nasıl kazanıldığı öğretilmiş olunacaktır. Yani karşılaşılan yeni durumlarla ilgili problemleri çözebilme becerilerini kavramış olacaklardır (Korkmaz ve Kaptan, 2001).

Üç boyutlu grafikler bilgisayar destekli tasarım ve bilgisayar destekli üretim, bilim ve bilimsel görselleştirme, eğitim – öğretim, sanal gerçekçilik alanlarında oldukça kullanılmaktadır (Uğur ve Özgür, 2003).

3ds Max da Borh atomunun elektron yörüngeleriyle birlikte animasyon avi formatında oluşturulmuştur. Oluşturulan bu animasyon ile öğrencilere öğretilecek olan konuyu somutlaştırmış olunacaktır. Bunla birlikte bilgiyi somutlaştırıp öğrencilerin akılda kalıcılığını artırması amaçlanmıştır (Özaltın, 2006).

Üç boyutlu sanal geometrik nesneler tanımlamayı, sahneye eklemeyi, çıkarmayı ve gruplandırma işlemlerini kolaylaştıran bir alt yapı sunmasıyla eğitimde animasyon kullanımı desteklenmektedir. Üç boyutlu animasyon öğrencinin zihinde kalıcılığını daha da arttıracaktır (Uğur, 2002).

3D Studio Max programını kullanarak matematik eğitimi konusunda üç boyutlu animasyonlar hazırlamış ve bunları bir interaktif eğitime dönüştürmüştür. Böylece animasyonlar ile matematiğin daha kolay anlaĢılmasına ve öğrenilmesine olanak sağlayarak öğrencilerin bireysel çalışmalarına da katkıda bulunmuştur (Dinç, 2000).

Sayısal video üretiminden multimedya uygulamalara, ürün tasarımından eğitim paketlerine, mimari görselleştirmeden mekanik sistemlerin canlandırılmasına kadar üç boyutlu grafik kullanımının olanaklı olduğu her uygulama alanında Java, Adobe Flash ve 3D Studio Max programları kullanılabilir (Özaltın, 2006).

Doğanay (2002), bilgisayar destekli öğretimin ve ders sunumunun başlıca yararlarını şu şekilde özetlemektedir:

1. Düz anlatım yöntemlerini animasyonlarla destekleyip öğrenimi daha verimli kılmak,

- 2. Öğrenimden yüksek verim almak,
- 3. Öğretimi daha ilgi çekici ve zevkli hale getirmek,
- 4. Öğretmenlerin, öğretim sırasında daha fazla materyal kullanmasını sağlamak,
- 5. Soyut bir konuyu somutlaĢtırıp öğrencinin daha kolay öğrenmesini sağlamak,
- 6. Öğrenciye somut yaĢantılar kazandırmak,

7. Çağın gerektirdiği teknolojiyi öğrencilere kavratmak,

8. Başarısız öğrencilere cesaret, şevk ve heyecan vererek, öğrencilerin başarısını arttırmak,

9. AnlaĢılmayan sorunları, kavramları ve iĢlemleri defalarca tekrarlama kolaylığı sağlamaktır.

Bilgisayarlar, öğretimde öğrencilerin niteliğini olumlu yönde geliştirmektedir. Dersin bilgisayar ile işlenmesi öğrencilerin dikkatini arttıracak ve öğrencide daha verimli bir öğrenme sağlayacaktır. Öğretimde bilgisayarın kullanılmasıyla öğrencinin başarısı yükselecektir ve aynı zamanda öğrenci yeni buluşlar geliştirmeye başlayacaktır. Bilgisayarlar ile dersleri ilginç hâle gelip öğrencilerin derse odaklanması kolaylaĢacaktır. Bilgisayarların derste kullanılması, öğrenme-öğretme sürecini düz anlatım yöntemine göre daha ileri seviyede olmasını sağlayacaktır. Bu gibi birçok sebepten öğrenme-öğretme sürecinde bilgisayarın kullanılması son yıllarda çok daha büyük önem kazanmıştır (Hançer, 2005). Ayrıca bilgisayarın öğrenciyi güdüleyip daha çok baĢarıyı artırması da öğretimde bilgisayar kullanımının gerekçesi olarak ileri sürülmektedir (UĢun, 2000).

Bilgisayarlar bir ders aracı olarak görülmektedir. Bilgisayarın öğretim sürecinde seçenek olarak değil, Flash ile yapılmış animasyonlarla sistemin bir tamamlayıcısı olarak kullanılmalıdır. Bilgisayarlar, öğretimde doğru bir Ģekilde kullanılırsa öğrenme sürecinde son derece önemli ilerleme kaydedilir. Ayrıca öğrenci bilgisayar sayesinde kendi öğrenme hızına uygun olarak bilgisayarın kullanımını gerçekleştirmektedir (Şeniş, 1990).

Üzerinde inceleme yapılarak öğrenilmesi gereken olgu, olay ve varlıkların animasyonu, bilgisayarlar aracılığıyla gerçekleĢtirilebilir. Animasyon programları, gerçeğin olabildiğince yakın halini oluşturup sunuluş durumudur (İpek, 2001). Animasyon programları ile;

- 1- Tehlikelilik durumunun ortadan kalkması
- 2- Her türlü araç ve gerecin kontrollünün sağlandığı ortam olması
- 3- Pahalılık değil, maliyet azaltması

4- Yapılması zor olan deneyler için istenilen deneyin tekrar tekrar yapılması,

animasyon programının öğretim ortamına sağladığı faydalardan bazılarıdır.

Dersleri aktif, akıcı ve etkili bir şekilde işleyebilmek, konuları görsel ve işitsel hale getirebilmek, öğrenciyi ezbercilikten uzak tutup akılda kalıcılığı sağlayabilmek için derste bilgisayar kullanımı, öğretimin en etkili yöntemlerinden biridir. Çünkü bilgisayarın geniĢ multimedya özelliği sayesinde, diğer teknolojik araçlara göre aynı anda daha fazla duyu organına hitap edip, soyut ve anlaĢılması zor olan pek çok kavramı somutlaĢtırabilmektedir (Ayas vd., 2001).

Son yirmi yıl boyunca fizik öğretimi üzerinde yapılan araştırmada, ilk defa fizik dersi alan öğrencilerin yaşadıkları zorlukların nasıl aşılacağının yöntemleri açıklanmıştır (Demirci, 2002);

- 1- Fizik dersinin ilk başlangıcında daha fazla interaktif etkileşim yöntemlerine tabi tutulması gerektiği belirlenmiştir.
- 2- Öğrencilerin problem çözme ve öğrenme metotlarına ihtiyaç duyduğu belirlenmiştir.
- 3- Teknolojinin geliĢmesiyle öğretim için yeni araç-gereçlere ihtiyaç duyulmaktadır. Fizik öğretimi için araç-gereçlerin çeĢitliliğinin olması gerektiği belirlenmiştir.

Esgi (2006), bilgisayar destekli öğretim yazılımlarının, animasyonlarının, basılı materyaller ve yüz yüze öğretim ile birlikte kullanılmasının geleneksel öğretimden daha başarılı olduğunu söylemiştir. Yeşilyurt ve Kara (2007) ise animasyonların ve öğretici eğlence programlarının öğrencilerin biyolojide hücreler konusundaki başarılarını artırdığı, kavram yanılgılarını giderdiği ve bu konuya yönelik tutumlarının olumlu yönde etkisi olduğunu söylemişlerdir.

BDÖ uygulamalarında ülkemizde, fizik, kimya, vb. derslerle ilgili olarak materyal bulmak ve geliştirmek önemli sorunlardandır. Bununla birlikte, animasyon uygulamalarının öğrenci merkezli olması, dikkat çekici olması, görsellik açısından zengin olması ve öğrenci motivasyonunu artırması açısından düşünüldüğünde, animasyon programlama diliyle yapılacak öğretimin yeri göz ardı edilemeyecektir (Arı ve Bayhan, 1999).

Yapılan bir çalışmada, hal değişimiyle ilgili öğrencilerde kavram yanılgılarını ortadan kaldırmak için bilgisayar destekli materyal geliştirilmiştir. Bu hal değişimi, maddenin dönüşümü, maddenin korunumu, maddenin tanecikli yapısı gibi kavramlar içermektedir. Sonuç olarak bu çalışma için hazırlanan bilgisayar destekli materyal öğrenciler üzerinde kavram yanılgısını gidermiştir (Çepni vd., 2001).

Fen bilgisi, içerdiği soyut konular nedeniyle öğrencilerin anlamada en çok zorlandıkları derslerden biridir (Pınarbaşı vd., 1998). Bunun için Saka ve Akdeniz (2006)' in Fen Bilgisi Öğretmenliği son sınıf ders programında yer alan Biyoloji V (Genetik) dersi için yaptıkları araĢtırmada; öğrencilerin anlamakta zorluk çektikleri, kromozom, DNA, gen kavramları ve genetik çaprazlama, klonlama konuları ile ilgili Flash programında hazırlanmış animasyonlardan oluşan bilgisayar destekli öğretim materyali olarak kullanılmıştır. Burada ki amaç ise öğrencilerin öğrenme üzerine olan etkilerini tespit etmek olmuştur. Elde edilen bulgulara göre öğrencilerin bilgi seviyelerinde ve öğrenmelerin kalıcılık oranlarında olumlu değişmeler olmuştur. Bundan dolayı bilgisayar destekli öğretimin öğrenme ortamında kullanılmasının genetik kavramların öğretiminde başarıyı yükselten bir etkiye sahip olduğu ortaya konmuştur.

Amerika BirleĢik Devletlerinde bulunan Texas Üniversitesi'nde Philips tarafından yapılan araĢtırmaya göre, zaman faktörü sabit tutulduğunda öğrenciler okuduklarının %10'unu, duyduklarının %20'sini, gördüklerinin %30'unu, hem görüp hem duyduklarının %50'sini, görüp işittikleri ve söylediklerinin %80'ini, görüp işitip dokunup söylediklerinin %90'ını hatırlamaktadır (Demirel, 2003). Buradaki oranlar göz önünde bulundurulduğunda ise öğretim teknolojilerinin fen derslerinde çok yönlü kullanılması ile birlikte öğrencilerin fen bilimlerine ilgi ve merakları daha da artacak ve birçoğu da birer buluşçu olmaya yönelik olumlu tutum sergilemeye başlayacaklardır (Akpınar vd., 2005). Pettersson, yaptığı deneyler sonucunda bir bilginin görsel, işitsel ve yazılı olarak sunulması durumunda, öğrenmenin yüksek düzeye ulaştığını kaydetmiştir (Tokman, 1999).

Animasyonlar bir nesneye hayat verme sanatı olarak bilinir (Stephenson, 1973). Animasyonlarla bir olay basit sembollerle açıklık kazandırılabilir ya da animasyonlar karmaĢık olayları anlaĢılır hale getirmek için de kullanılır. Animasyonlar renk, hareket ve ses özellikleriyle öğrencilerin dikkatini çekerek akılda kalıcılığı sağladığı gibi göze ve kulağa hitap ederek de aktif bir öğrenme sağlamaktadır (Çakır, 1999).

Animasyonlar konuların anlatımında, öğrencilere somut yaşantılar sağlayıp, öğrencilerin yaratıcı düşünceler geliştirmelerine olanak sağlamaktadır. Böylece hem etkileşimli öğrenme ortamı sunulabilmekte hem de bireysel öğretim sağlanabilmektedir. Animasyonlar düz anlatımın sıkıcılığını büyük oranda ortadan kaldırarak, öğrenmeyi zevkli bir uğraş haline getirmektedir. Böylece öğrencileri ezbere teşvik etmeden daha çok kavramların anlamlı bir Ģekilde öğrenilmesi sağlanmıĢ olur (Koray, 2002).

Atomik ve moleküller boyuttaki olayların, zihinde canlandırılamaması bu olayların somutlaĢtırılmasındaki güçlükler ve deney düzeneklerinin çok pahalı olması (ġen, 2001) ayrıca, oldukça gerekli ve bir o kadar da pahalı araç gereçlerin sağlanamaması, öğrenmeyi etkileyen başlıca etmenlerden bir kaçı olarak görülmektedir (Yiğit, 2001).

Hız ve yer değiştirme kavramlarıyla ilgili yapılan bir araştırmada, bilgisayar destekli animasyon kullanılarak yapılan deneylerin öğrencilere uygulandığında istatistiksel anlamda gerçek laboratuvar deneyleri kadar başarılı olduğu bulunmuştur. Bunun için bilgisayarın konu anlatımlarının kullanılması öğretim kalitesinin artmasına neden olacaktır (Şengel vd., 2009).

BDÖ ile ilgili dünya çapında düzenli olarak konferanslar verilmektedir. "Internet Conference on Chemistry, Computer Animation and Simulation in General Chemistry" konferansı her yıl gelişmiş bir ülkede düzenlenmektedir.

Waterloo üniversitesinde yapılan bir araştırmada, genel kimya öğretiminde animasyonların çok önemli olduğu belirtilmiştir. Kimya konularının öğretiminde BDÖ kapsamında bu materyallerin mutlaka kullanılması gerektiği vurgulanmaktadır (Chieh ve Sze, 2000).

ABD'de Union Contry College öğretim görelisi Pankuch (2000) "Why use animations and simulations?" isimli makalesinde animasyonların gerekliliği ve öğretimde ne kadar etkin olabileceğinden söz etmektedir. Northern Iowa Üniersitesi kimya bölümü öğretim görevlisi Sanger (2006) "Computer Animations in Chemistry: What We Have Learned" isimli makalesinde, öğrencilerin düz anlatım yöntemiyle kimya dersini anlamakta zorluk çektiği pek çok konunun ve laboratuvar deneyi gözlemlerinin BDÖ ile daha anlaĢılır hale geldiğinden söz etmekte ve bu öğretim yöntemini siddetle tavsiye etmektedir.

Russell ve diğ. (1997), BDÖ materyalleriyle ders işleyen öğrencilerin, bu materyalleri kullanmayan öğrencilere göre imtihanlarda daha yüksek not aldıklarını gözlemlemiĢlerdir. M.J. Sanger (2000) BDÖ materyalleri ile ders alan öğrencilerin kimya öğretiminde kavram yanılgılarının azaldığını gözlemlemiştir. Holt (2005), Öğrenci merkezli öğretim sisteminde lise kimya öğretiminde özellikle iki boyutlu animasyonların etkin bir araç olduğundan söz etmekte, öğrencilerin maddenin korunumu, kimyasal reaksiyonlar vb. konuların bu animasyonlar sayesinde öğreticiye daha az ihtiyaç duyarak öğrenebildiklerini ifade etmektedir.

Öğretmede ve öğrenmede verimli olabilmek için animasyonların öğrenme tekniklerine göre hazırlanması gerekmektedir. Çünkü yapılan araştırmalar uzmanların hazırlamış olduğu animasyonlar öğrenmede zihinsel kalıcılığa pozitif katkısının olduğunu göstermektedir. Animasyonla hazırlanmış görsel çalışmalar özellikle laboratuvar ortamında bilginin daha verimli Ģekilde kavranmasına yardımcı olmaktadır.

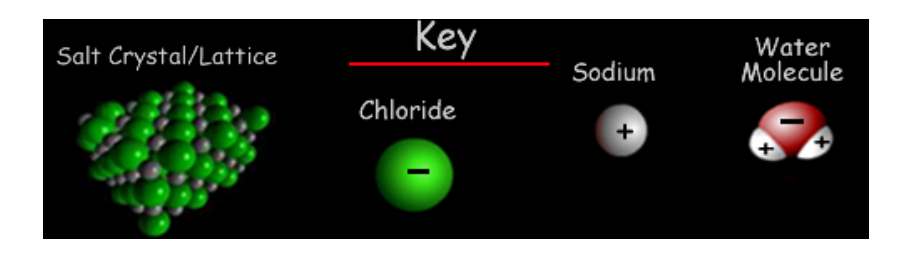

**§ekil 2.1.** Animasyon Ölçüleri için Çizilmiş Resim.

Yukarıdaki Şekil 2.1'deki gibi çizilen animasyon resmiyle kimyadaki moleküler konusu zihinde canlandırılarak öğrenci için somutlaştırılmaya çalışılmıştır. Bu sayede öğrenmede kalıcılık ve verimlilik artmıştır (Falvo, 2008).

Animasyon kullanımı ile insan beyninde adım adım kavrama yeteneğini arttırdığından, konu anlatımlarını sadece sıradan cümlelerle değil de animasyonla da zenginleştirmeliyiz. Bu sayede animasyonlar öğrenmede ve yeni keşifler oluşturmada etkili modeller olacaktır (Chieh ve Sze, 2000).

Öğrencilerin laboratuvar ortamında karĢılaĢabilecekleri tehlikeleri ya da olumsuzlukları, en aza indirebilmek için animasyon yazılımları kullanılmaktadır. Bu sayede, pahalı olan malzemeleri laboratuvara getirmeden işi ucuza mal etmiş oluruz. Öğrenciler tehlikeli durumlarla gerçek hayatta karşılaşmadan bu tehlikeli durumu bilgisayar ortamıyla en aza indirgemiş oluruz (Bozkurt, 2008).

Düz anlatım metoduyla teorik bilginin öğrenciye direk olarak aktarılması yerine animasyonla sunulup aktarılması öğrenme ve öğretim sürecini tekdüzelikten kurtarmış olacaktır (Lamanauskas, 2009).

Bilgisayar destekli öğretim yardımıyla öğrencilere ders konuları anlatılmıştır. Sonra da öğrencilere sınav uygulanmıştır. Sınav sonucuna göre öğrencilerin başarılarının yüksek olduğu görülmüştür. Yani bilgisayar destekli öğretimin öğrencilerin öğrenmelerine katkı sağladığı gibi öğrencilerin zihninde bilginin kalıcılığının arttığı da gözlemlenmiştir. Bunları sağlayan ise konuların bilgisayar desteğiyle anlatılması ve bilgisayar ile hazırlanan materyallerin ders programındaki rolüne uygun olarak aktarılmasıyla olmaktadır (Zimitat ve McAlpine, 2003).

Demirci (2008), öğrencilere hazırladığı hareketli materyaller ile ilgili bir araştırma yapmıştır. İki grup oluşturmuştur. Birine düz anlatım tekniğini kullanmıştır diğer grubun ise konu anlatımını hareketli materyallerle desteklemiştir. Konu anlatımlarının sonunda öğrencilere sınav uygulamıştır. Sınav sonucunda hareketli materyal ile ders işleyen grubun başarısı daha yüksek çıkmıştır. Ayrıca konu anlatımı hareketli materyallerle desteklendiği için bilgilerin öğrencilerin zihnindeki kalıcılığı düz anlatımla ders işlenen gruba göre daha da artmıştır.

#### **2.2. AraĢtırmanın Amacı**

Bu araĢtırmanın amacı, kimya öğretiminde animasyonların önemini ve gerekliliğini belirlenen konular ile uygulama yapılarak öğrenci başarısını incelemek amacıyla yapılmıştır.

### 2.3. Arastırmanın Önemi

Kimya dersi çoğunlukla soyut kavramlar içerdiğinden öğrenciler işlenen konuyu zihinlerinde genellikle canlandıramamaktadır. Ama bunun böyle olması ne öğretmenin ne de öğrencinin kabahatidir. Yapılan araştırma sonuçlarına göre kimya dersi konularının öğretiminde gerekli koşulların sağlanmadığı söylenmektedir. Kimya konuları öğrenciler tarafından genellikle kolay bir ders olarak algılanmaktadır. Bunun sebebi öğrencilerin hala ezberden yana oluşundan kaynaklanmaktadır. Çünkü kimya dersinde birçok formül vardır ve öğrencilerde bu formüllerden yola çıkarak herhangi bir soruyu yapabilmektedir. Bu da sadece teoride kalmış bir öğrenme sağlamaktadır. Hâlbuki öğrencilerin uygulamada da başarılı olması gerekmektedir. Ama uygulama kısmında öğrencinin zihninde herhangi bir Ģey canlanmamaktadır. Burada bir kavram yanılgısı meydana gelmektedir. Normalde kimya dersi görsellik açısında çok zengin bir derstir ama okullarımızda hep teorik olarak anlatıldığından görsellik ikinci plana atılmaktadır. Kitaplarımızda ise çizilen şekillerin boyutları dengeli değildir ve şekiller doğal olarak hareketsizdirler. Ayrıca okullarımızda deney yapma imkânı da kısıtlıdır. Çoğu okullarımızda ise deney ekipmanları bulunmamaktadır. Deney ekipmanları bulunsa bile öğretmenlerin konuyu yetiştirememe kaygısı ile çoğu öğretmen deney uygulamasını ihmal etmektedir. İşte tam burada animasyonlar bizim kurtarıcımız olacaktır.

Ülkemizde kimya için deney malzemeleri bakımından sıkıntı çeken üniversitelerin olduğu bilinmektedir. Bu Ģekilde öğretimine devam eden üniversitelerde ezberci bir sistem devam etmektedir. Bu sistem üniversitelerde birçok deneyin yapılmasını engellemektedir. Bu yüzden deneye ait konular öğrenciler tarafından ezberlenmektedir. Bunun sonucunda ise öğrenciler kavram karmaşası yaşamakta ve öğrendikleri bilgileri kısa zamanda unutmaktadırlar.

Kısacası etkili bir kimya öğretiminin yapılabilmesi için dersin öğrencilere teorik anlatım olarak değil de animasyon uygulamasıyla birlikte öğretilmesi gerekmektedir.

### **2.4. Varsayımlar ve Sınırlılıklar**

#### **2.4.1. Varsayımlar**

- 1. Deney ve kontrol gruplarının bilgisayar destekli animasyon uygulamasını daha önce hiçbir kimya dersinde görmediği varsayılmıştır.
- 2. Kapsam geçerliliğinde uzman değerlendirmesi geçerli sayılmıştır.
- 3. Uygulama sırasında kontrol edilemeyen beklenmedik davranışların deney ve kontrol grubunu aynı düzeyde etkilediği varsayılmıştır.
- 4. Uygulamada kullanılan baĢarı testinin konu ile ilgili bilgileri doğru ölçtüğü varsayılmıştır.
- 5. Uygulamada öğrencilerin başarı testine gerçek düşünceleriyle samimi bir şekilde cevap verdikleri varsayılmıştır.

### **2.4.2. Sınırlılıklar**

- 1. Uygulama 2010 2011 öğretim yılı güz döneminde, Selçuk üniversitesi Sınıf Öğretmenliği Bölümü 1. Sınıfta öğrenim gören toplam 104 öğrenci ile sınırlıdır.
- 2. Uygulamada anlatılan konular öğrencinin baĢarı düzeyleri ile sınırlıdır.
- 3. Uygulama Genel Kimya dersi ile sınırlıdır.
- 4. Uygulamada sunulan içerik "Atom, yapısı ve periyodik cetvel" konularıyla sınırlıdır.

#### **2.5. Tanımlar**

Bilgisayar Destekli Öğretim: Öğrencinin karşılıklı etkileşim yoluyla eksikliklerini ve performansını görmesini sağlar. Ayrıca öğrenci bunun sonucuna göre dönüt alarak kendi öğrenmesini kontrol eder; ses, grafik ve animasyon gibi programların yardımıyla da öğrencilerin derse daha ilgili olmasını sağlamak amacıyla öğretim sürecinde bilgisayardan yararlanılmaktadır (Baki, 2002).

**BaĢarı Testi:** Herhangi bir konunun öğrenme düzeyini saptamak için öğrencilere uygulanan ön test, son test ve kalıcılık testi sınavının madde analizi, geçerliliği ve güvenirliliği hesaplanmış testlerdir.

**Ön Test:** Öğretim programı temel alınarak hazırlanan geçerlik ve güvenirlik çalışmaları yapılmış 20 maddeden oluşan beş seçenekli çoktan seçmeli test.

**Son Test:** Konu anlatımı sonrası öğrencilere uygulanan, ön test ile aynı, çoktan seçmeli testtir.

**Kalıcılık Testi:** Son test sınavı yapıldıktan iki ay sonra uygulanan, ön test ve son test ile aynı, çoktan seçmeli testtir.

**T** - **Testi:** İki grubun ortalamaları karşılaştırılarak, aradaki farkın rastlantısal mı, yoksa istatistiksel olarak anlamlı mı olduğuna karar verilmesidir.

**Anlamlılık (P):** Öğrencilere uygulanan sınav sonucunun rastlantısal olarak mı bulunduğu yoksa gerçekten bu sınavı her defasında uyguladığımızda aynı sonucun bulunabilecek mi olduğunu anlamlılık düzeyinden anlamaktayız. Ayrıca anlamlılık düzeyine bazı kaynaklarda güven düzeyi de denilmektedir. Anlamlılık düzeyini (hata düzeyi) %95 veya %99 olarak iki Ģekilde hesaplanabilmektedir. Bu tezde %95 olasılık değeri dikkate alınmıĢtır. Yani bu proje %5'lik hata payının var olduğu dikkate alınarak yapılmıştır. %99'luk değer ise daha hassas ve daha ciddi iş olan tıp camiasında kullanılmaktadır. Bu sayede istatistiksel olarak hata payının neredeyse sıfıra (0) yakın olduğu varsayılmıştır.

**SPSS Yazılımı:** Toplanılan verileri, istatistiksel olarak derleme, yorumlama ve grafik oluşturmaya yarayan programdır.

#### **2.6. AraĢtırma Yöntemi**

Bu uygulama için; kimya dersi konusu olan atom, yapısı ve periyodik cetvel ile ilgili kısa kısa animasyonlar oluşturulmuştur. Animasyonlar Adobe Flash® programıyla hazırlanmıştır.

Uygulamada öncelikle amaç, animasyon eklenerek yapılan konu anlatımı ile düz anlatım arasındaki farkı karşılaştırıp hangi grubun daha başarılı olduğunu belirlemektir. İlk önce aralarında çok fazla fark bulunmayan iki grup rastgele seçilerek oluĢturulmuĢtur. Bunlar; Deney ve Kontrol grubudur. Gruplar ve uygulanan yöntemler Çizelge 2.1'de belirtilmiştir. Konu anlatımından önce ön test uygulanmıştır. Konu anlatımı sonrası da öğrenciler arasındaki baĢarı farkını belirlemek için son test uygulanmıştır. Deney ve kontrol grubunun hangisinin daha kalıcı bir öğrenme gerçekleştirdiğini bulmak içinde son testten sonra kalıcılık testi uygulanmıştır.

| Gruplar       | Ön Test            | Ders Isleme                                                         | <b>Son Test</b>  | Kalıcılık<br><b>Testi</b> |
|---------------|--------------------|---------------------------------------------------------------------|------------------|---------------------------|
| Deney $(D)$   | $\ddot{\text{OT}}$ | Animasyonlu anlatım<br>yöntemi ile ders işleme.<br>$(9$ Ders)       | $ST \rightarrow$ | KT                        |
| Kontrol $(K)$ | $\ddot{\text{OT}}$ | Animasyon içermeyen<br>düz anlatım yoluyla ders<br>isleme. (9 Ders) | $ST \rightarrow$ | KT                        |

**Çizelge 2.1.** OluĢturulan Gruplar ve Uygulanan Yöntemler

AraĢtırmada, D deney grubu olup, K ise kontrol grubudur. Her iki gruba da ders islenmeden önce ön test olan başarı belirleme testi uygulanmıştır. Çizelgede ön test başarı belirleme testine kısaca ÖT denilmiştir. Ders işlendikten sonra ise aynı test son test adı altında tekrar uygulanmıştır. Son teste ise kısaca ST denilmiştir. Son testten yaklaşık iki ay sonra aynı test adı altında kalıcılık testi uygulanmıştır. Buna da kısaca KT denilmiştir.

#### **2.7. Denekler**

Bu uygulamada 2010 – 2011 öğretim yılı güz döneminde Selçuk Üniversitesi öğrencilerinden rastgele seçilerek deney ve kontrol grupları oluşturulmuştur. Deney grubu 52 kişi ve kontrol grubu da 52 kişi olmak üzere toplam 104 öğrenci bu uygulamaya katılmıştır. Deney grubu kısaca D ile sembolize edilip öğrencilere animasyonlu anlatım yapılmıştır. Kontrol grubu ise kısaca K ile sembolize edilmiş olup düz anlatım yöntemi kullanılmıştır. Ayrıca uygulamada öğrenci sayısı ise N ile sembolize edilmiştir. Uygulamaya katılan ve başarı testi uygulanan öğrencilerin gruplardaki sayı dağılımları Çizelge 2.2'de verilmiştir;

**Çizelge 2.2.** Uygulamaya Katılan ve BaĢarı Testi Uygulanan Öğrencilerin Sayı Dağılımı.

| Gruplar       | N (başarı testi alan<br>öğrenci sayısı) |  |
|---------------|-----------------------------------------|--|
| Deney $(D)$   | 52                                      |  |
| Kontrol $(K)$ | 52                                      |  |
| <b>Toplam</b> | 104                                     |  |

#### **2.8. Deney ve Kontrol Gruplarının OluĢturulması**

Deney ve kontrol grubunu oluşturmak için, ilk önce güvenirliği sağlanmış bir başarı testi oluşturulmuştur. Oluşturulan bu başarı testi, Sınıf öğretmenliği 1. Sınıf öğrencilerine ön test olarak uygulanmıştır. Bu uygulama sonucunda öğrenciler arasında başarı düzeyi açısından çok fazla fark olmayan iki grup oluşturulmuştur. Oluşturulan deney (D) ve kontrol (K) grubuna öğrenciler rasgele olacak şekilde dağıtılmıştır.

### 2.9. Dersin İslenişi

Bu zamana kadar ki yapılan çalıĢmalar bilgisayar destekli öğretim ile düz anlatım yöntemi arasında olmuştur. Bu tez uygulamasının diğer çalışmalardan faklı olması için bilgisayar destekli öğretimin kendi içindeki uygulamasıyla ilgili bir çalışma yapılmıĢtır. Animasyonlu anlatım ve düz anlatımın konu kapsamı bakımından bir değişiklik yoktur. Aralarındaki fark sadece canlandırma olup animasyonlarla sağlanmıştır.

1. İlk önce konular kitaplardan ve ders notlarından araştırılıp konu anlatımı hazırlanmıştır. Hazırlanan konu anlatımları, kontrol grubuna düz anlatım yöntemiyle aktarılıp, deney grubuna ise animasyonlarla aktarılmıştır. Yalnız, animasyon ile aktarılacak olan konular öğrencilerin zihninde canlandırabileceği bir ortam sağlandıktan sonra ders işlenmiştir. Şekil 2.2'de quarklardan oluşan proton ile nötronun oluşturduğu çekirdeğin etrafındaki elektronun hareketi canlandırılmıştır. Ve şeklin yan tarafında ise atom hakkında bilgi verilmiştir.

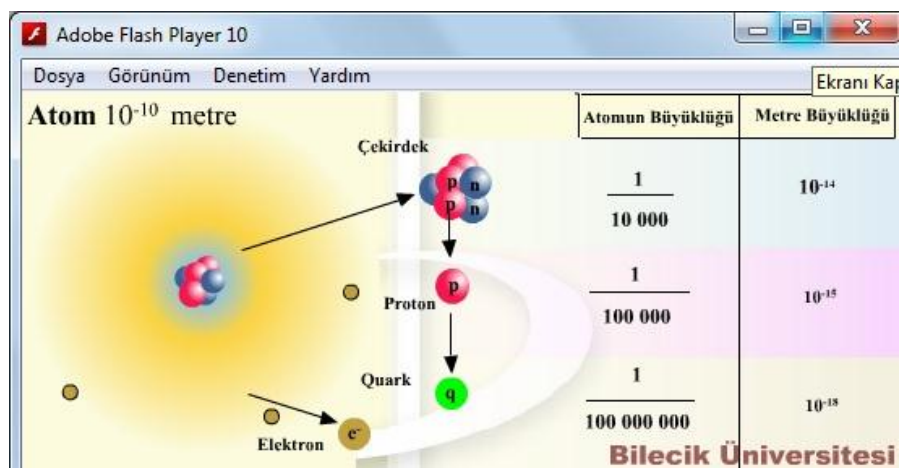

**Şekil 2.2.** Madde ve Yapısı ile İlgili Animasyon Görünümü.

Şekil 2.3'de ise Rutherford'un yapmış olduğu deney canlandırılmıştır. Rutherford  $\alpha$  – taneciklerinin hepsinin altın levhadan geçeceğini düşünmekteydi fakat deneyi yaptığında bazı  $\alpha$  - taneciklerinin altın levhadan geçmeyip sağa sola doğru gittiğini görülmüştür. Burada Rutherford, levhanın içinde üzümlü kek gibi çekirdek bulunduğunu bu yüzden elektronlar sağa sola doğru gittiğini söylemiştir.

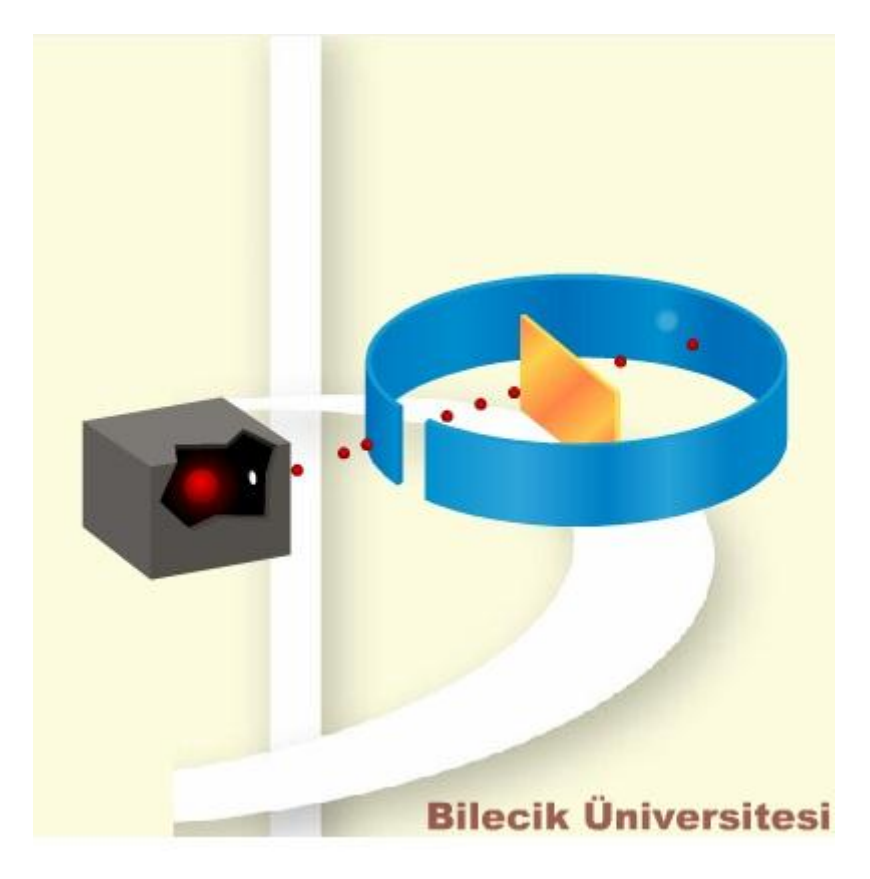

**ġekil 2.3.** Rutherford Konusunun Animasyon Görünümü.

Şekil 2.4'de periyodik tabloda atomların hangi tarafa doğru yarıçaplarının nasıl değiştiğini gösteren bir animasyon çizilmiştir. Animasyonda sağlanan hareketlilik ve görsellik ile öğrenci bunu zihinde canlandırmakta ve bu sayede zihinde kalıcılık sağlanmaktadır.

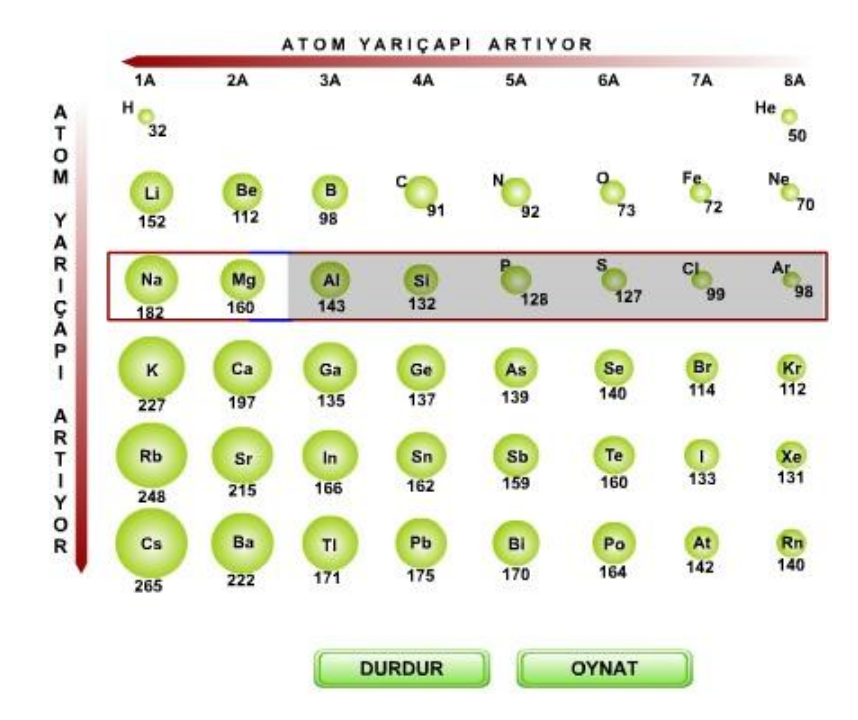

**§ekil 2.4.** Atom Yarı Çapıyla İlgili Animasyon.

- 2. Bu uygulamayı öğrencilere uygulamadan önce öğrencilere kendileri ile ilgili bir çalışma yapılacağı belirtilmiştir. Ayrıca öğretim ortamının olumlu ya da olumsuz bir şekilde etkilenmemesi için daha önce oluşturulan deney ve kontrol grubuna farklı yöntemlerle ders anlatılacağı söylenmiştir. Yani öğrencilere önceden bilgi verilerek uygulamanın geçerliliği artırılmıştır. Bu sayede öğrencilerde oluşabilecek herhangi bir önyargının önüne geçilmiş olacaktır.
- 3. Deney ve kontrol grubunda bulunan öğrenciler için hazırlanan başarı testi ön test ve son test olmak üzere öğrencilere iki kez uygulanmıştır. Bu testleri, çözmeleri için öğrencilere 30 dakika süre verilmiĢtir. Ve bu sürenin yeterli olduğu kanısına varılmıştır. Testin her doğru cevabı "5", her yanlış ve boş bırakılan cevaplar ise "0" puan olarak kabul edilmiştir. Excel'de ön test ve son test bölümleri oluşturulup test sonucuna göre elde edilen puan verileri Excel'e aktarılmıştır.
- 4. Konular, haftada üç saat olmak üzere üç hafta süreyle deney ve kontrol grubuna anlatılmıştır. Gruplar için belirlenen ders saatlerinde farklı

sınıflarda düz anlatım ve animasyonlu anlatım olmak üzere öğrencilere sunulmuştur.

- 5. Konu anlatımının hemen ardından son test uygulanmıştır. Öğrencilere yaklaşık iki ay sonra da kalıcılık testi uygulanmıştır. Ön test, son test ve kalıcılık testinden elde edilen puanlar T-testinde analiz edilmiş olup istatistik sonuçları çizelgelerde verilmiştir. Ayrıca ön test ve son testin istatistiksel karşılaştırılması da yapılmıştır.
- 6. Konu anlatımında bir adet dizüstü bilgisayar ve projeksiyon makinesi kullanılmıştır. Projeksiyon ile görüntüler perdeye aktarılmıştır.

### **2.10. Uygulama Ġçin Kullanılan Ölçme Araçları**

Uygulamanın baĢarı farklılıklarını görmek için baĢarı testi ve istatistiksel yöntem kullanılmıştır.

#### **2.10.1. BaĢarı Testi**

Öğrencilerin baĢarı düzeylerini belirlemek için uygulama öncesinde ve uygulama sonrasında başarı testi uygulanmıştır.

BaĢarı testi hazırlarken soruların güvenirliği çok önemlidir. Uygulamada öğrencilere toplam 20 adet çoktan seçmeli soru sorulacaktır. Ama bu soruları hazırlamak için ilk önce 40 adet soru hazırlanmıştır. Uygulama öğrencilerin haricinde bu konuyu daha önce işlemiş 60 kişilik öğrenci grubuna uygulanmıştır. Ve bunun sonucuna göre her bir soru üzerinde madde analizi yapılmıştır.

Yapılan madde analizleri sonucunda Çizelge 2.3 ve Çizelge 2.4'deki değerlere göre madde güçlüğü orta düzeyde olan, madde ayırt edicilik gücü indeksi ise iyi düzeyde olan toplam 20 çoktan seçmeli soru oluşturulmuştur.

| Değerler                | Değerlerin taşıdığı anlamlar. |
|-------------------------|-------------------------------|
| $0,00$ ile $0,40$ arası | Madde zordur.                 |
| 0,40 ile 0,60 arası     | Madde orta güçlüktedir.       |
| 0,60 ile 1,00 arası     | Madde kolaydır.               |

Çizelge 2.3. Madde Güçlük İndeksi Değerleri

**Çizelge 2.4.** Madde Ayırt Edicilik Gücü İndeksi Değerleri

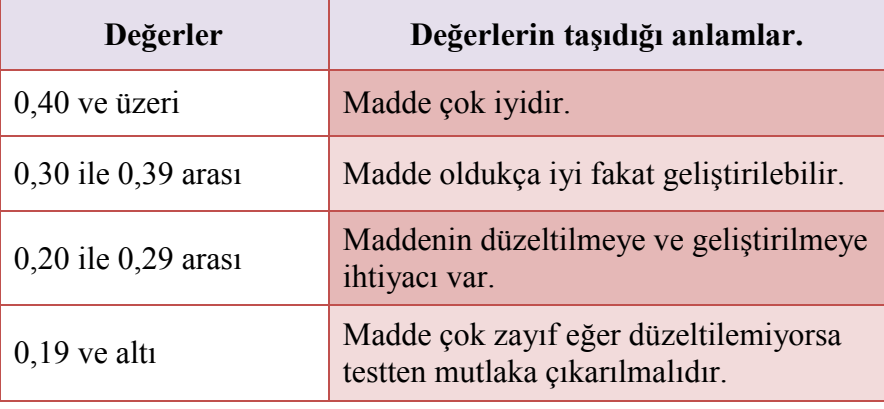

### **2.10.2. Ġstatistiksel Yöntemler**

Uygulama için frekans, ortalama, standart sapma ve t-testi gibi istatistiksel yöntemler kullanılmıştır. Ve bu sonuçları elde etmek için öğrencilerin sorulara verdikleri doğru, yanlış ve boş cevaplar için "5" ve "0" verileri Excel programına girilmiştir. Sonra Excel'deki veriler SPSS 16.0 programında kullanılarak frekans, ortalama, standart sapma ve T-testi gibi değerlerin istatistiksel hesaplamaları yapılmıştır.

#### **2.10.3. Verilerin Analizi**

Yapılan testler sonucunda deney ve kontrol gruplarının ön test, son test ve kalıcılık testi puanlarının aritmetik ortalamaları arasındaki farkın anlamlı olup olmadığını anlamak amacıyla istatistiksel yöntem olarak t-testi uygulanmıştır. T- testinde anlamlılık (P) düzeyi 0,05 (%95) olarak alınmıştır. Yani araştırmaya tesadüfi hata karıştığı varsayılarak araştırmada yüzde beşlik hata olduğu kabul edilmiştir. %95 olarak kabul
edilen güvenirlik seviyesinde p>0,05 olduğunda anlamlı bir farkın olmadığı, p<0,05 olduğunda anlamlı bir farkın oluştuğu anlamına gelmektedir (Beyhan, 2009).

# **ÜÇÜNCÜ BÖLÜM**

### **3. ANİMASYONLAR VE SPSS**

#### **3.1. Animasyon Yapmak Ġçin Kullanılan Programlar**

Animasyon yapmak için çok çeşitli programlar vardır. Kullanımı alanı en geniş olan program ise Adobe Flash<sup>®</sup> yazılım programıdır. Bu tez de yapılan animasyonlar Adobe Flash®, Java ve 3DS Max programlarıyla yapılmıştır.

#### **3.2. Java Programlama Dili**

Java platformu bilgisayar ağının gelişmesi ile uygulamaların veya programların farklı işletim sistemleri üzerinde çalıştırılabilmesi düşüncesiyle geliştirilmiş yeni bir teknolojidir. Java'nın, birleşik sistem çatıları oluşturmada en çok tercih edilen teknoloji ve program dili olduğu bilinmektedir. Bunun için Java'yı etkili bir program dili haline getiren en önemli özelliği ise, kullanılan bilgisayardan bağımsız olmasıdır. Java'da yazılan bir program Unix, Macintosh, Windows veya herhangi bir makinede hiç değiştirilmeden çok rahatlıkla kullanılabilmektedir. Java programlarının grafikleri, internet sayfalarının programlama dili olan HTML'e (Hypertext Markup Language) aktarılıp internet sayfalarında göstermek mümkündür (Deitel ve Deitel, 2005).

Java programlama dili uygulama alanları şu şekilde sıralanabilir;

- Uygulamalar
- Komut satırı ile çalıĢabilen programlar
- Grafiksel kullanıcı arabirimleri (GUI)
- Appletler
- Servletler
- Gömülü sistem uygulamaları

• Java Server Sayfaları (JSP)

Java programlamanın dili nesneye yöneliktir, farklı platformlara taşınıp çalıĢtırılabilir, güvenlidir ayrıca uluslararası özellik taĢımaktadır ama animasyon yapımı için çok fazla kullanılan bir programlama dili değildir (Adeli ve Kim, 2000). Çünkü çok basit bir kimya animasyonu için sekiz sayfalık bir kod yazılabilmektedir. Bu tez için uygun olan animasyon Ek – 5'de bulunan cd'nin içindedir.

# **3.2.1. Java'da Üç Boyutluluk Algoritması**

Java'da üç boyutluluk ışığın geliş yönüyle belirlenmektedir. Aşağıdaki algoritmalarla bu iĢlem daha iyi açıklanmaktadır (Adalar, 2009).

private BranchGroup createGroup(){ BranchGroup group = new BranchGroup(); Light directional=createDirectionalLight(); group.addChild(directional); return group; } private Light createDirectionalLight(){  $Color3f color = new Color3f(1f, 1f, 1f);$ Point3d origin = new Point3d $(0.0, 0.0, 0.0)$ ;

BoundingSphere bounds = new BoundingSphere(origin, 100.0);

Vector3f direction = new Vector3f $(4.0f, -7.0f, -12.0f)$ ;

 $DirectionalLight light = new DirectionalLight (color, direction);$ 

light.setInfluencingBounds(bounds);

return light;

}

Yukarıdaki algoritmada ışığın sadece bir noktaya gelip üç boyutluluk oluşturulur ve bunun çıktısı aşağıda Şekil 3.1'de verilmiştir.

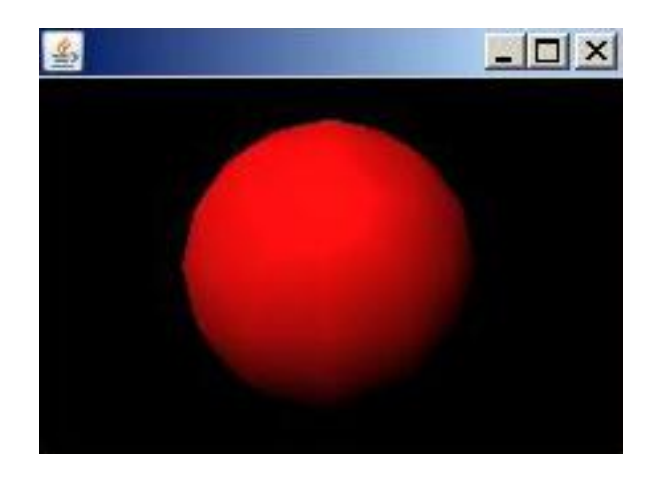

**ġekil 3.1**. IĢığın Tek Noktadan Doğrusal Gelmesi.

Bu ıĢığın cisme bir noktadan değil de komple (ortama) verildiğinde yazılacak olan algoritma ise aşağıda verilmiştir.

private Light createAmbientLight(){  $Color3f color = new Color3f(.5f,.5f).$  $AmbientLight$  light = new AmbientLight(color); Point3d origin = new Point3d $(0.0, 0.0, 0.0)$ ; BoundingSphere bounds = new BoundingSphere(origin, 100.0); light.setInfluencingBounds(bounds); return light;

}

## **3.3. 3ds Max**

Dünyada sıklıkla kullanılan programlardan biri olan 3ds Max modelleme, grafik ve animasyon programıdır. Daha çok filmlerde ve reklamlarda kullanılan görsel efekti kuvvetli bir yapıya sahiptir. Bunun için bu programı daha çok iç mekân tasarımcıları, animasyon yapımcıları, mimarlar, reklam ve film sektörleri kullanmaktadır.

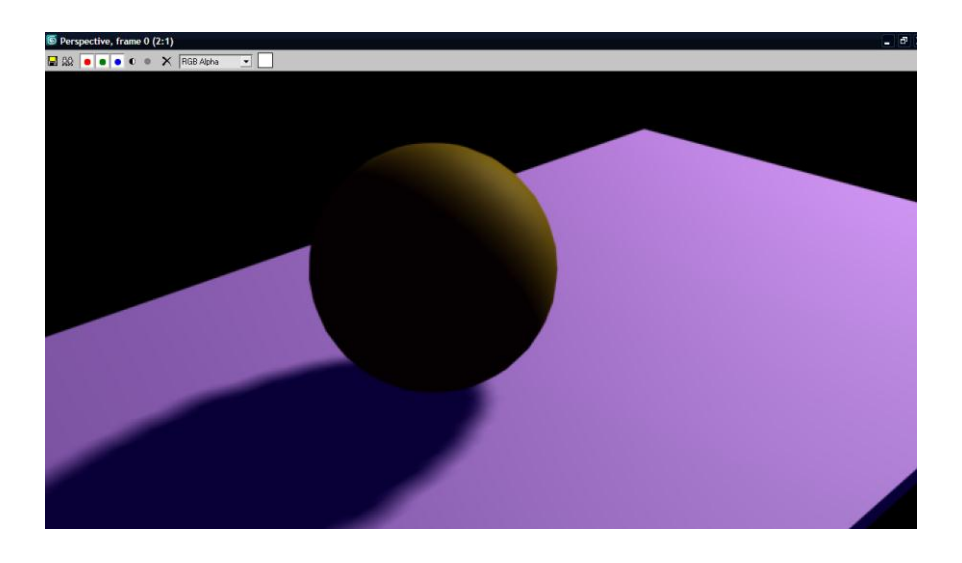

**Şekil 3.2.** 3ds Max'da Oluşturulan Atom

Yukarıda verilen Şekil 3.2'de atomun üç boyutlu oluşturulmuş şekli bulunmaktadır. Yukarıdan ışık yansıması yapılmıştır. Bunun sonucu atomun gölgelendirilmesi de yapılmıştır (Eroğlu, 2010).

3ds Max ile çizimler görselliği yüksek bir şekilde oluşturulan şekiller ipg formatında kaydedilir. Oluşturulan animasyonlar ise avi veya mov formatında kaydedilir. Bunun için yapılan animasyonların boyutu oldukça fazladır. Bu tez için uygun olan animasyon Ek – 5'de bulunan cd'nin içindedir.

### **3.4. Adobe Flash®**

İlk kez 90'lı yıllarda piyasaya sürülen Macromedia Flash® programı 2000 yılında Flash 5 isimli programı piyasaya çıkardı. Bu program dünyada yaygın olarak kullanılmaya başlandı. Flash programının bu kadar yaygın olacağını hiç kimsenin ummadığı bir anda, 2000 yılından sonra pek çok kişi Flash programını kullanarak özel, çarpıcı, ilginç ve eğlenceli web sitesi oluĢturmuĢtur. Böylece ziyaretçilerin ilgisi çekilerek sitede daha uzun süre kalınması sağlanıyordu. Flash programı 2005 yılında Adobe tarafından satın alınmıştır. Şu anda piyasada en son sürümü olan Adobe Flash<sup>®</sup> CS5 yazılımı kullanıcılarına işlerini kolaylaştıracak birçok yenilikler getirmiştir. Bu yenilikler sayesinde kimya dersi için daha profesyonel animasyonlar yapılmaya olanak sağlanacaktır.

## **3.4.1. Neden Adobe Flash® ?**

Adobe Flash® programını kullanmamız için birçok sebep vardır. Programın görsellik ve ses ekleme, oluşturulan animasyonu HTML de kolay bir şekilde kullanabilme gibi özellikleri vardır. Ayrıca piyasada üç boyutlu animasyon üzerinde bir hayli iddialı birçok program bulunmaktadır. Ama buna karşın Adobe Flash® programı daha çok tutulmaktadır. Bunların sebeplerini şu şekilde aktaralım (Ötleş vd., 2008);

**Zoom (Yakınlaştırma):** Adobe Flash<sup>®</sup> da yaptığımız herhangi bir animasyonu yakınlaştırdığımızda animasyonda hiçbir şekilde bozulma olmamaktadır. Yani Flash'ta yapılan herhangi bir çizim tek tek piksel olarak değil de matematiksel denklemler üzerine kurulduğundan çizdiğimiz şekillerde ne kadar yakınlaşma yaparsak yapalım Ģekiller üzerinde herhangi bir bozulma olmayıp program bize aynı kaliteyi vermektedir.

Ayrıca Adobe Flash<sup>®</sup> sayesinde animasyon yapmak için merak saranlara kolaylık sağlayacak bir özellik te bulunmaktadır. Bu özellik, animasyon yaparken programın komutları ve formüllerini öğrenmesek de animasyonu yapabilmemizdir. Örneğin Java, Autocad, Corel Draw, 3D Max vb. programlarda olduğu gibi tamamen kod bilmemize gerek yoktur. Bu da Adobe Flash<sup>®</sup>'ın animasyon yapmak isteyenlere sağladığı kolaylıktır.

**Dosya Boyutu:** Diğer önemli sebeplerden bir tanesi ise animasyonun kapladığı alandır (dosya boyutu). Diğer animasyon programlarıyla yapılan animasyonların boyutu çok fazladır. Ve bu Ģekilde ki animasyonlar fazla yer kapladığından animasyonların web sitesinde yayınlanması oldukça zordur. Yayınlansa bile internet kullanıcılarının bu animasyonlara ulaşması güçtür. Ama Adobe Flash® programıyla yapılan animasyonlar çok küçük bir yer kapladığından web sitelerinde rahatlıkla kullanılmaktadır. Zaten web sitelerinde izlediğimiz videoların çoğu Flash'a çevrilmiştir. Sebebi de boyutunun küçük olmasıdır. Bu yüzden de Adobe Flash® diğer animasyon programlarına göre daha avantajlıdır. Adobe Flash®'daki işin sırrı şu şekildedir. Bu program vektörel bir taban üzerinden çalıĢtığından dosya boyutu daha azdır. Yani bilgisayar verileri bellekte veya disk alanında saklarken veriye ait değerleri dosya içerisinde tutmaktadır. Örneğin, bir bitmap resmi disk alanında saklandığında bu resme ait her nokta (pixel), noktaların

yerleri, noktalara ait renkler, dosyanın boyutunu belirmektedir. Resmin çözünürlüğü arttıkça diskteki kapladığı alanda artacaktır. Oysaki vektörel animasyonda verilere ait her noktanın saklanmasına gerek yoktur. Sadece koordinat düzleminde konum ve büyüklük değerlerinin tutulması yeterli olmaktadır. Bu da, Flash animasyonlarının web ortamında hızlı çalışmasını, bulunduğu ortamda az bir alan kaplamasını sağlamıştır.

Flash programında hazırlanan animasyonlar daha çok banner şeklinde karşımıza çıkmaktadır. Ve birçok reklam Ģirketi bu bannerleri web sitelerde reklam amaçlı kullanarak insanların dikkatini çekmektedir. Biz buradan yola çıkarak öğrencilerin derse dikkatini bu animasyonlar sayesinde yoğunlaştıracağımızın farkına vardık. Tez sürecinde animasyonları öğrencilere uyguladığımızda başarılı sonuçlar karşımıza çıktı.

Fifo (First In First Out-Ilk Giren Ilk Çıkar): Adobe Flash<sup>®</sup> işlemlerin daha hızlı olması için bu sistemi kullanmıştır. Bu sistem yazıcılardan da bildiğimiz bir şeydir. Yazıcıya yazdırmak istediğimiz dosyayı yazıcının belleğine gönderdiğimizde dosyanın boyutu eğer yazıcının hafızasından büyükse dosya parça parça gönderilir. Yazıcı, işlemlerimizi hızlandırmak için ise ilk sayfa yazıcıdan çıkmış olur ve geriye kalan parçalar yazdırıldıkça hafızaya aktarılır. Flash animasyon programında da bu özelliğe benzer bir sistemi kendi dosya sistemi içinde geliştirmiştir. Yani animasyonun tümü arabelleğe alınmadan animasyonun ilk kısımları gösterime girmesi sağlanmıştır.

**Motion (Hareket) ve Shape (ġekil):** Bir animasyonu hazırlamak oldukça zor ve yorucudur. Her kare için birbirine benzer farklı Ģekiller çizmek gerçekten beceri isteyen bir uğraĢtır. Oysaki Flash animasyonu, bir nesnenin hareketliliği için ilk ve son karelerin durumunu değerlendirir. Arada kalan diğer kareleri eş zamanlı olarak kendisi doldurur. Bu şekilde animasyonu oluşturmak tasarımcı için daha da basite indirgenmiş olacaktır.

Ayrıca grafikler arasında geçiş işlemleri için de, Flash animasyonu oldukça başarılıdır. Birbirine dönüştürülecek şekillerin sadece belirtilmesi yeterlidir. Geçiş sırasında olacak değişimi, Flash otomatik olarak kendi gerçekleştirecektir. Bu şekilde arada kalan geçiĢ Ģekillerini kendisi belirleyecektir.

## **3.4.2. Adobe Flash® Ġle Neler Yapılabilir?**

Dünyada, özellikle internet ortamında animasyon ve video kullanımı çok yaygındır. Flash programı oyun oynama, internetten müzik dinleme, video izleme ve bilgisayar tabanlı öğretim gibi birçok iĢlevlerde kullanılmaktadır.

Falsh animasyonu ile yapılabilecek başlıklar şu şekildedir;

- 1. **Kısa animasyonlar yapma:** Kısa animasyonlar daha çok film şirketleri tarafından yapılan eğlenceli veya güzel anlamlar taşıyan animasyonlardır. Bu tezde uygulanacak animasyonlar kısa süreli olup konu anlatımında yeri geldiğinde gösterilecektir. Eğer animasyonun süresini uzun tutarsak öğrencinin dikkati dağılır ve animasyondan verim alamayız.
- **2. Nesneleri ve Canlıları hareket ettirme:** Birçok nesneyi Flash programıyla hareket ettirmek mümkündür. Örneğin kuşlar, böcekler, futbol topu gibi nesneleri ve canlıları hareket ettirebiliriz. Özellikle insan hareketleri, Adobe Flash® CS5 yazılım programı aracılığıyla eklem bölgelerinin hareket ettirilmesiyle animasyonlarda tam profesyonellik sağlamıştır. Bu da gerçekçiliği artırmaktadır.
- **3. Flash oyunlar:** Internet ortamında birçok oyun bulunmaktadır. Bu oyunların çoğu Flash programıyla yapılmaktadır. Yapılan bu oyunlar yön tuslarıyla kontrollü, seslendirmeli şekilde de yapılabilmektedir.
- **4. Banner ve Logo yapma:** Web sayfalarının hemen hemen çoğunda reklam bulunmaktadır. Bu reklamlar görsel açıdan zengindir. Bu sayede insanların dikkati reklamlara yönelmektedir. Bahsettiğimiz reklamlar Flash programıyla yapılmaktadır. Ayrıca web sitelerinin logoları da Flash programıyla yapıldığından hem dikkat çekmekte hem de görsel açıdan hoş durmaktadır.
- **5. Web sayfası yapma:** Flash programıyla komple bir web sitesi yapılabilmektedir. Ve birçok örneği de bulunmaktadır. Görsel açıdan çok güzel olmasına rağmen Flashla web sayfası yapmak çok fazla tutulmamıştır. Sebebi de; sitenin yavaş açılmasından kaynaklanmaktadır.
- **6. Öğretim yazılımı yapma: Ç**oğu yazılım firması bu konunun üzerinde durmaktadır. Bu konu sürekli gelişen ve ülkemizde yeni uygulanan bir uygulamadır. Yapılan araĢtırmalarda yabancı ülkelerde animasyonlu öğretim yazılımına çok önem verildiği saptanmıştır. Öğretim yazılımlarının, konu öğretimini zevkli hale getirerek öğrencide kalıcılığı artırdığı ve keşfederek öğrenme yetisini geliştirdiği kanıtlanmıştır.
- **7. İntro yapma:** Web sitelerinin açılış sayfası gelmeden önce sesli ve görsel açıdan zengin, web sitesini tanıtan bölüme intro denir. Bu introlar genellikle Flash programıyla yapılmaktadır.

Adobe Flash® programı ile ActionScript ve JavaScript programlama dilleri de kullanılabilmektedir. Yani yukarıdaki sayılan baĢlıklarla birlikte ayrıca C++ kodlara dayanan bir animasyonda oluşturabiliriz. Bu özellikleri sayesinde Adobe Flash<sup>®</sup> animasyon programı en çok tutulan programlar arasında yer almaktadır.

# **3.4.3. Adobe Flash® 'a GiriĢ**

Adobe Flash® , web sitelerinden oyunlara, modellemelerden eğitim modüllerine kadar her şeyi üretmeye imkân veren bir tasarım ve geliştirme uygulamasıdır. Flash'ın zengin çizim araçları ve nesne yönelimli script yazım dili vardır. Bunlar hayal gücüyle birleştiğinde ortaya çok güzel animasyonlar çıkmaktadır.

Flash esas itibarı ile iki farklı yazılım modülünden oluşur. Birincisi düzenleme ortamıdır. Bu ortam flash uygulamalarını geliştirmek için kullanılmaktadır. Programın ikinci kısmını ise oluşturduğumuz animasyonları swf dosyaları haline getirmektir. Uygulamaları program ilk önce yorumlar, çalıştırır ve gösterir. Eğer bu animasyon bilgisayarda kayıtlı ise bulunduğu yere swf uzantılı olacak Ģekilde otomatik olarak kaydeder. Oluşturulan Flash uygulaması ister Web üzerinden görüntülenmek istensin, isterse herhangi bir oynatıcı yoluyla gösterilmek istensin kullanıcının bunu görebilmesi için mutlaka Flash Player'ı bilgisayarına yüklemesi gerekmektedir. Eğer bu animasyonu publish edip exe uzantılı olarak oluşturursak o zaman bu animasyon her yerde rahatlıkla çalıĢacaktır. Flash'ın bu kadar dikkat çekici olmasının sebepleri Ģu Ģekilde açıklanabilir  $(Ötles, 2008);$ 

- **Flash gayet esnek ve geniĢletilebilir bir tasarım aracıdır**: Flash'ı tamamen istediğiniz şeyleri yapacak şekilde geliştirebilir veya Flash'a ihtiyacınız olan eklentileri Adobe Web sitesinden bulup indirebilir ve yükleyebilirsiniz.
- **Flash Player'ın yaygınlığıdır**: Dünya genelinde Web erişimi olan bilgisayarların % 97'sinde yüklü durumda bulunan Flash Player küçük, hızlı, yüklenmesi ve güncellenmesi kolay, tamamen ücretsiz bir yazılımdır. Bunların haricinde, Flash'ın Fireworks ve Dreamweaver gibi diğer Adobe yazılımlarının yanı sıra çeşitli üçüncü parti uygulamaları ile de entegre olması onun iş akışını kolaylaştıran bir başka dikkat çekici özelliğidir.
- **Nesne yönelimli bir dil olan ActionScript'in, Flash'ın en çarpıcı yanlarından biri olmasıdır**: JavaScript ile aynı standardı paylaĢan ActionScript'e kod yazılarak daha güzel animasyon yapılabilmektedir.

#### **3.4.4. Flash ÇalıĢma Alanı**

Flash ilk açıldığında görülecek şey Start (Başlangıç) sayfasıdır (Şekil 3.3). Burada ilk önce bize Actionscript'in hangi sürümünü açmak istediğimizi soracaktır. Kendisi de bir SWF dosyası olan Start sayfasında Open a Recent Item (Son Kullanılan Öğelerden Birini Aç), Create New (Yeni Oluştur) ve Create from Template (Şablon Kullanarak Oluştur) seçenekleri bulunur. Sayfanın alt kısmında ise tanışma, flash öğrenme modülleriyle ilgili linkler yer alır ve varsa Flash güncellemeleri ve Flash'ın yeni sürümleri görüntülenir.

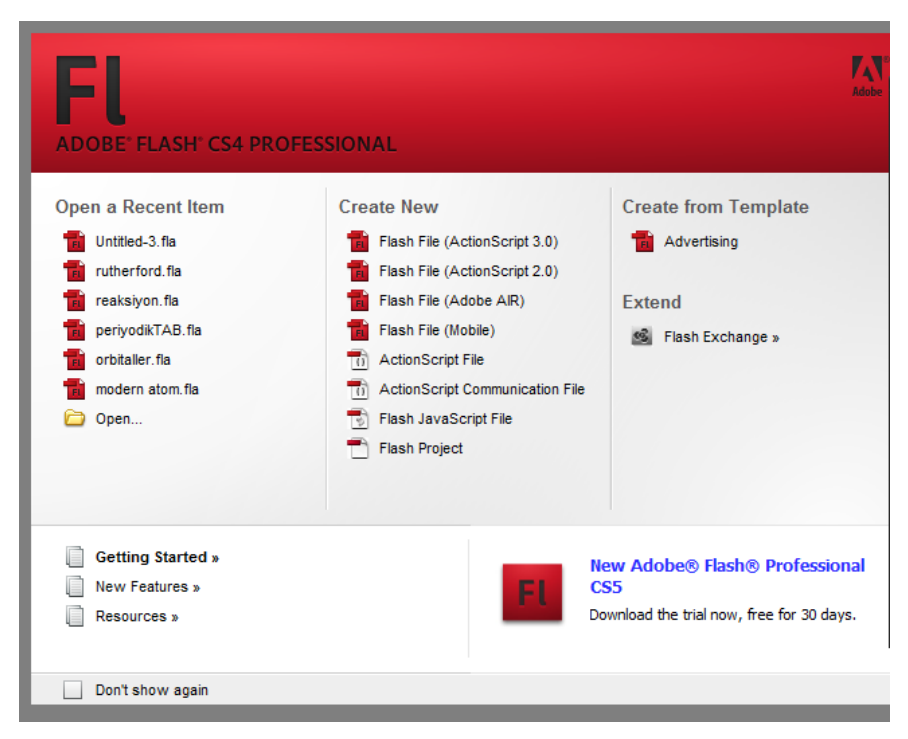

**Şekil 3.3.** Abobe Flash® İlk Açılış Sayfası.

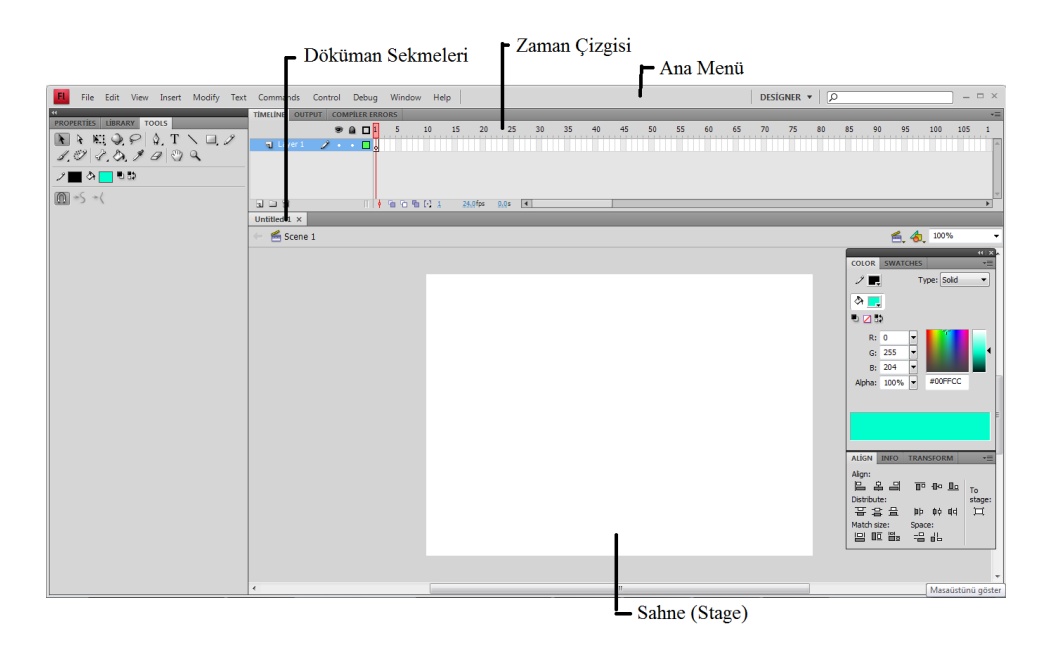

**ġekil 3.4.** Ana Menü, Sahne, Araç Çubuğu vd. Bir Görünüm.

Şekil 3.4'de geliştirme ortamı olarak da adlandırılan Flash çalışma alanı, ortada bir sahne ve bunu çevreleyen bir dizi panelden meydana gelir. Her Flash dosyası bir zaman çizgisine (Timeline) bağlı olarak oynatılır. Zaman çizgisi, çalışmalarda yer alan

tüm görsel öğe ve ActionScript'lerin katmanlar halinde organize edildiği yerdir. Birden fazla kare (frame) içeren bir dosya Flash Player'da oynatılırken bir oynatım kafası (playhead) bu zaman çizgisi boyunca ilerler. Bu kareler zaman çizgisinde ardı ardına ilerlediğinden yapılan animasyonun hareket etmesini sağlar.

Flash'ta farklı işlevselliğe sahip çeşitli denetim araçları bulunmaktadır. Bunlar (Ötles, 2008);

- **Menüler:** Flash'ta menüler diğer yazılımlardaki menülere çok benzemektedir. Flash menülerinde kendine özgü komutlar yer almakla birlikte kopyala, yapıştır ve kaydet gibi klasik komutlarda bulunmaktadır.
- **Zaman çizgisi (Timeline):** Zaman çizgisi üzerindeki karelerden oluĢur (ġekil 3.5). Kareler ve anahtar kareler zaman çizgisi üzerinde sıralanırlar. Animasyon içeriğinin farklı öğelerini taşıyan veya geçiş efektlerini içeren katmanlar da zaman çizgisi üzerinde yer alırlar. Oynatım kafası zaman çizgisi üzerinde ilerlemeye baĢladığında animasyon ortaya çıkmaktadır.

| <b>TİMELİNE</b> | <b>OUTPUT</b>                                    | <b>COMPILER ERRORS</b> |                  |       |                 |         |                       |     |    |    |      |
|-----------------|--------------------------------------------------|------------------------|------------------|-------|-----------------|---------|-----------------------|-----|----|----|------|
|                 |                                                  | 90                     |                  | 10    | 15 <sup>7</sup> | 20      | $-25$                 | -30 | 35 | 40 | - 45 |
|                 | $\Box$ Layer 1 $\longrightarrow$ $\cdots$ $\Box$ |                        |                  |       |                 |         |                       |     |    |    |      |
|                 |                                                  |                        |                  |       |                 |         |                       |     |    |    |      |
|                 |                                                  |                        |                  |       |                 |         |                       |     |    |    |      |
|                 |                                                  |                        |                  |       |                 |         |                       |     |    |    |      |
| 1 D 6           |                                                  |                        | $\mathbb T$<br>٠ | 看看看日本 |                 | 24.0fps | 0.0s<br>$\vert \vert$ |     |    |    |      |

**ġekil 3.5.** Timeline'ın Genel Görünümü.

- **Paneller:** Paneller vasıtası ile Flash'ta üretilen bir uygulamanın neredeyse her Ģeyini kontrol edebilirsiniz. Uygulamaya ActionScript özellikleri ya da renkler eklemek, uygulamada nesneleri dizmek ya da öğeleri depolamak için gerekli tüm araçlar panellerde mevcuttur.
- Sahne (Stage): Sahne, Flash uygulamaları için büyük önem taşır, çünkü gösterilmesi planlanan tüm görsel nesneler burada yer alır. Stage düğmeler,

metinler, form elemanları ve animasyonlar dahil her Ģeye ev sahipliği yapar.

- **Doküman sekmeleri ve düzenleme çubuğu:** Flash'ta animasyon yapılacak olan her dosya için bir doküman sekmesi üretilir, bu sayede tasarımcı ya da geliştirici açık dosyalar arasında hızla geçiş yapabilir. Doküman sekmelerinin hemen üstünde yer alan düzenleme çubuğunun işleviyse nelerin düzenlemekte olduğunu göstermektir. Düzenleme çubuğu ayrıca üzerindeki bir açılır liste ile sahnenin ekrandaki büyüklüğünü kontrol edebilecek yakınlaştırma seçeneklerine ulaşmayı da sağlar.
- **Properties denetçisi:** O anda seçili olan nesneye (Stage, metin, düğme, vs.) dair bilgiler, Properties denetçisinde görülebilir. Bu sayfada nesneye ilişkin bilgiler sadece gözükmekle kalmaz, bilgilerin çoğu (örneğin Stage'deki x ve y koordinatları, geniĢlik ve yükseklik, dokümanınızdaki sembol ya da bileşen kullanımlarına verilen isimler gibi) isteğe göre değiştirilebilir.

#### **3.4.5. Animasyon Hazırlama**

Animasyon hazırlamanın temel işlemleri aşağıda maddeler halinde verilmiştir.

#### **a) Bir ġekle Üç Boyutluluk Hissi Verme**

Şekil 3.6'da verilen yuvarlağa üç boyutluluk hissi verelim. İlk önce yuvarlak çizilir. İçi siyaha boyanır. 3 nolu kırmızı oval içerisine alınan renk ayarlarından üç adet renk seçeneği oluşturulur. Birincisi beyaz seçilir, üçüncüsü siyah seçilir ve ikincisiylede yani ortadakiyle de beyaz siyah arası ton ayarlanır. Sonra 1 nolu kırmızı yuvarlakta belirtilen araç çubuğundan renk yerini değiştirme tuşu seçilir. Karşımıza 2 nolu kırmızı yuvarlak içine alınmış Ģekilde duran renk ayar sembolleri gelir. Ve buradan ıĢığın yansıması gibi görünen beyaz rengi istediğimiz yöne çevirebiliriz. Ayrıca renk tonlarıyla kendi hayal gücümüzle orjinalliği yakalayabiliriz. ġekil üzerinde yapılan ayarlamalar Şekil 3.7'de sonuç olarak karşımıza çıkmaktadır.

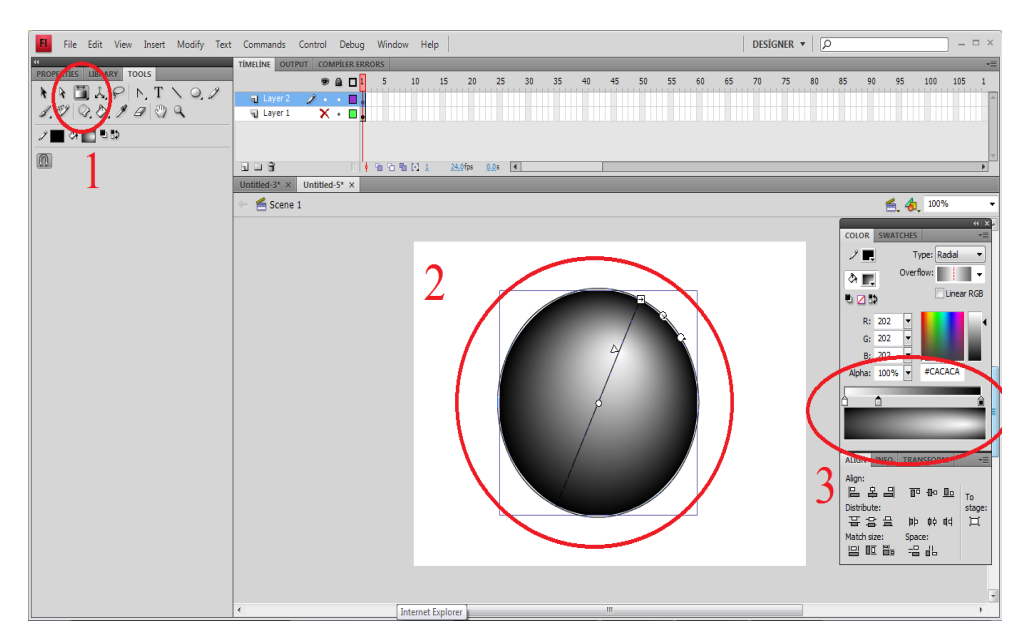

**ġekil 3.6.** Bir ġekle Üç Boyutluluk Hissi Verme.

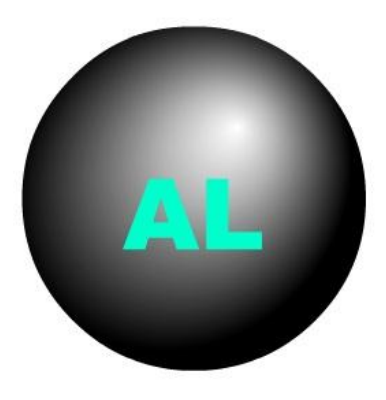

Şekil 3.7. 3 Boyutluluk Hissi Verilerek Oluşturulan Şekil.

#### **b) Bir Cisme Hareket Yolu Belirleme**

Şekil 3.8'de resmi bulunan yolun hareket ettirilmesi için ilk önce hareket ettirmek istediğimiz Ģeklimizi çiziyoruz (Layer 2). Bu Layer 2 nin üzerine sağ tıklayıp Add Classic Motion Guide'ı seçiyoruz. Ve Layer 2 nin üzerine Guide Layer'ı gelmektedir. Bu Layer'a araçlar çubuğundaki kalemle gideceği yolu belirliyoruz. Yani 1 numaralı kırmızı düz çizgi ile gösterilmiş olan yer guide hareket yolumuz, 2 numaralı kırmızı düz çizgi ile gösterilen yer de hareket edecek olan şeklimizdir. Şeklimizin başlangıçtan çıkışa kadar hareket etmesi için şeklin başlangıcını zaman çizelgesinde 1. frame üzerine gelip şekli

başlangıca taşıyoruz. Sonra zaman çizelgesinde 91. frame (en son frame) gelip Ģekli çıkıĢa taĢıyoruz. En son olarak da layer 1 yani 2. Kırmızı düz çizginin olduğu bölümün üzerine sağ tıklayıp Create Classic Tween seçilir ve Ģekil harekete hazır hale gelir. Şekil çizdiğimiz yolu takip eder. Eğer istenirse zaman çizelgesindeki framelerin sayısını arttırarak cismin daha yavaĢ hareket etmesini sağlayabiliriz. Bu sayede cisim yolu daha hassas bir Ģekilde geçecektir.

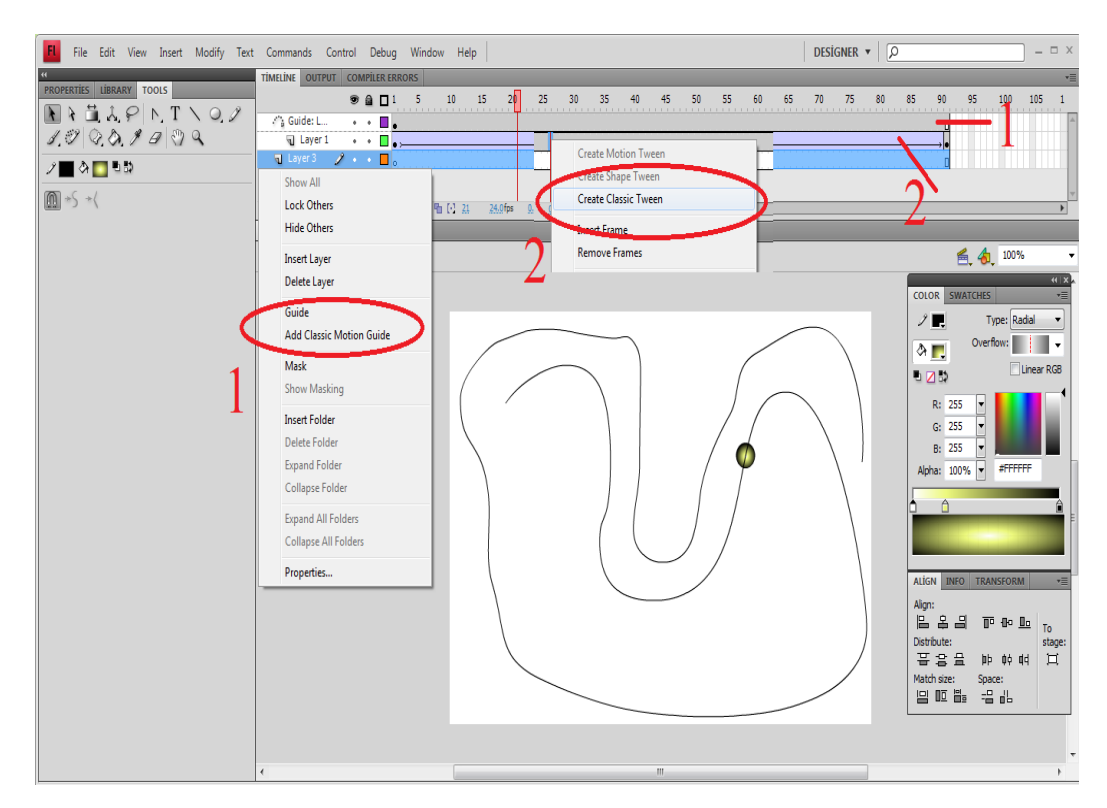

**ġekil 3.8.** Bir Cisme Hareket Yolu Belirleme.

#### **c) Bir Cismi YakınlaĢtırma**

Şekil 3.9'daki gibi cismi yakınlaştırmak için ilk önce zaman aralığını belirliyoruz. 1. Frame'e cismin küçük halini çiziyoruz. Sonra en son frame'ede cismin büyük halini çiziyoruz. Daha sonra bir bütün olan zaman Ģeridinin üzerine gelip, sağ tıklayarak Şekil 3.10'daki görünen Create Classic Tween'i seçiyoruz. Ve zaman çizelgemizi ilerlettiğimizde cisim büyütülmüş oluyor. Bu isleme tween yapma denilmektedir.

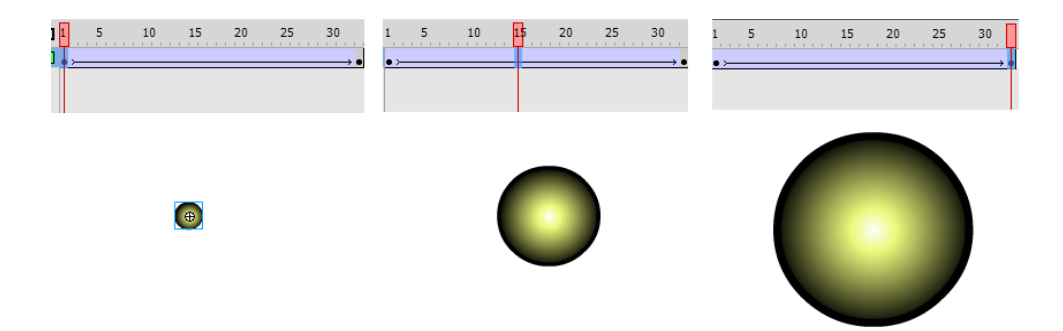

**§ekil 3.9.** Bir Cismi Yakınlaştırma.

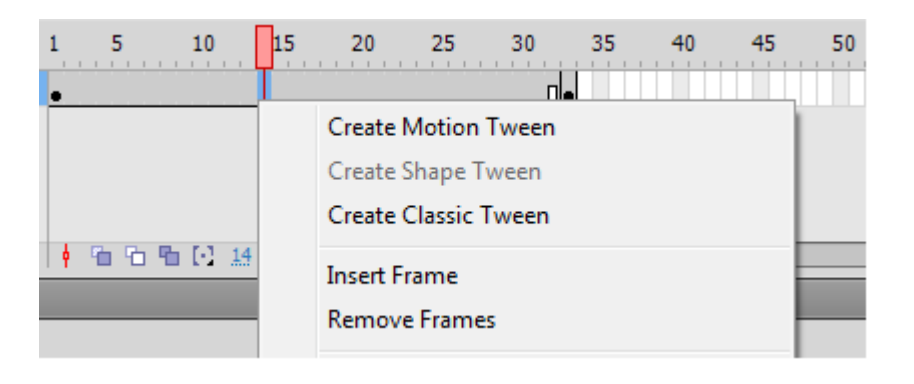

**§ekil 3.10.** Create Classic Tween Olusturma.

#### **d) Movie Clip OluĢturma (ġekli Kendi Ġçinde Oynatma)**

ġekil 3.11 ve ġekil 3.12'deki resimlerde de gösterildiği gibi ilk önce bir frame Ģekil çizilir. O Ģeklin üzerine sağ tıklanıp Convert to Symbol seçilir ve karĢımıza bir panel çıkar. Buradan Type'ini Movie Clip seçerek Ģeklimizi çeviririz. Sahnede Ģeklin üzerine çift tıklanıp Ģeklin içine girilir. Zaman çizelgesinde bulunan frameler üzerine Guide veya Tween oluşturularak şekil hareket ettirilir. Bu sayede tek frame ile şekil sürekli hareket ettirilmiş olur.

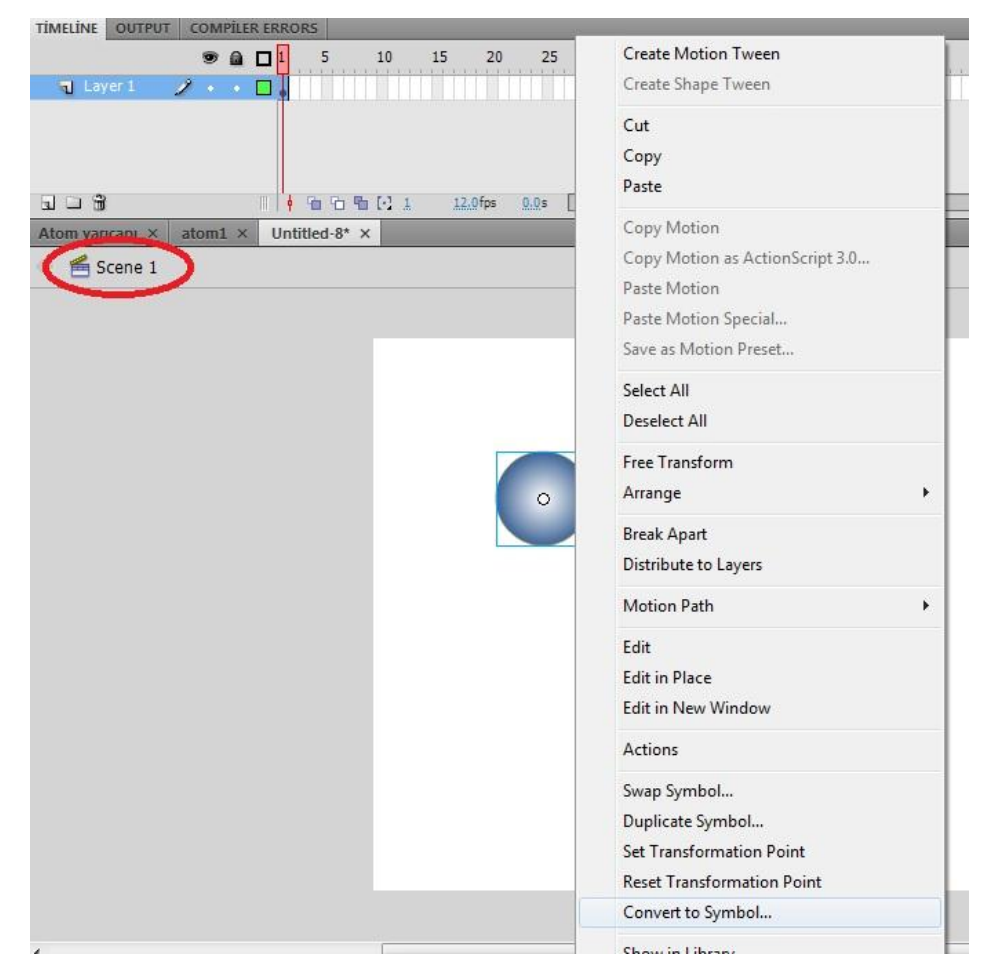

Şekil 3.11. Çizilen Şekli Movie Clip'e Çevirme.

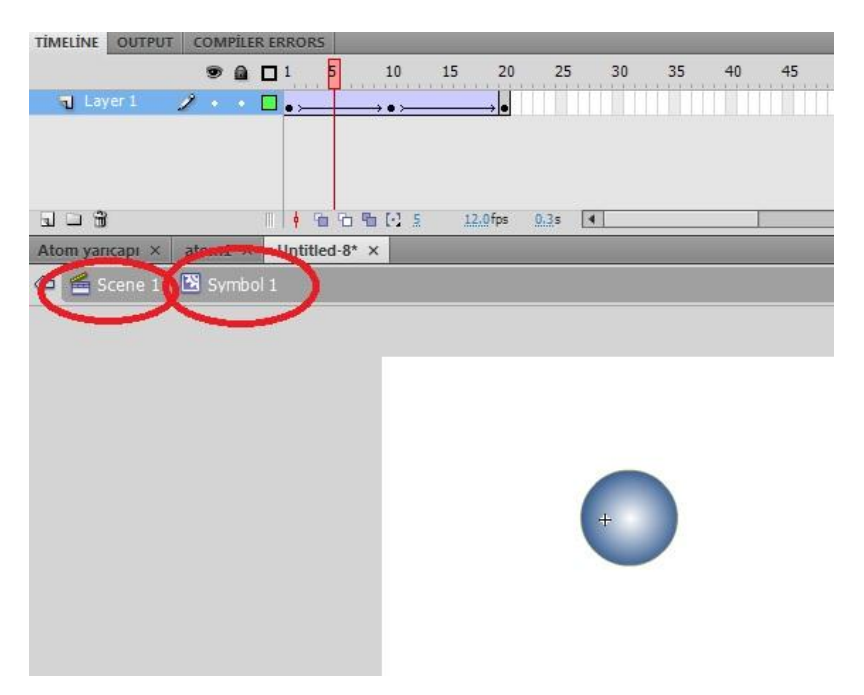

Şekil 3.12. Çizilen Şeklin İçinde Hareketlilik Kazandırma.

#### **e) Framelere Bayrak ĠĢareti Eklemek**

Framelere istediğimiz zaman bayrak koyabiliriz. Ama sadece keyframeli alanlara koyabiliriz. Bu bayrağın koyulma amacı keyframeli alana isim vermektir. Bu isim sayesinde işlerimizi kolaylaştırıp, animasyonun hangi noktasında neler yapıldığı daha kolay hatırlanabilmektedir. ġekil 3.13'de bayrakla ilgili bir örnek bulunmaktadır.

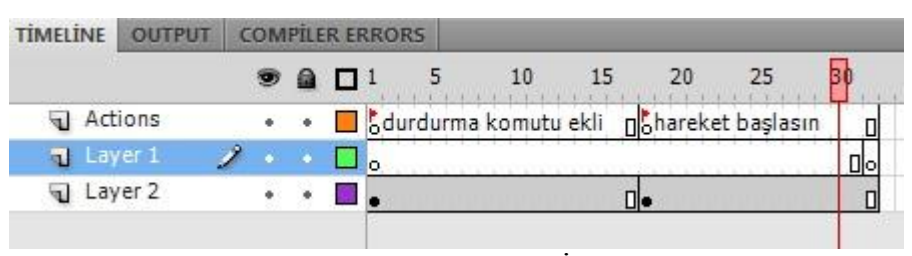

**Şekil 3.13.** Animasyona Bayrak İşareti Eklemek.

### **3.4.6. Animasyonun Ġçine Animasyon Çağırma**

Animasyonu web sitesi mantığında düĢündüğümüzde, ilk önce ana sayfayı hazırlarız ve diğer sayfaları da ayrı ayrı oluştururuz. Web sitesini yayınladığımızda ana sayfa da dâhil diğer sayfalar tek bir sayfada gözükmektedir. İste animasyonu da web sitesiyle aynı mantıktan giderek, animasyonlar parça parça hazırlanır ve ana animasyon içine çağrılarak, animasyon tek modül haline dönüştürülür. Hazırlanan iki animasyonu birbirinin içine çağırmak için bir buton oluĢturulur ve bu butonun action script kodu bölümüne aĢağıdaki kod yazılır;

```
on (release) {
       loadmovienum("helyum.swf",1);}
```
ve buradaki *on (release)* komutu, butona tıklandığı manasındadır ve *loadmovienum* komutu da *helyum.swf* uzantılı animasyonu butonun gösterildiği sahneye getir ve cisim hareketliyse oynatmaya başla manasına gelir. Buradaki amaç işlemleri daha hızlı yapmak yani bir sonraki adımı beklemeden diğer istediğimiz iĢlemlere geçebilmektir. Diğer bir yararı ise bir animasyonun içindeki olayları karıştırmamak için de bu yöntem tercih edilir.

Bilgisayar animasyonları artık o kadar yoğun bir şekilde kullanılmaya başlandı ki, hayatımızın hemen hemen her alanında animasyonların kullanımı her geçen gün daha da artmaktadır. Günümüzde animasyonun en çok kullanıldığı alanlar şunlardır (Uğur, 1996; ÖtleĢ, 2008);

- 1- Mühendislik: Animasyonlar sayesinde tasarlanan ve geliştirilen her türlü araçlar ya da parçalar canlandırılabilmektedir.
- **2- Bilimsel ÇalıĢmalar:** Bilgisayarlar tarafından hazırlanan grafik ve canlandırmalar, bilimin hemen hemen her dalında yararlanılan ögelerdir.
- **3- Reklam Sektörü:** Bilgisayarın reklam sektöründe kullanılmasıyla, reklamların etkinliği ve akılda kalıcılığı artmaktadır. Animasyonla birlikte reklamcılık çok gelişmiştir. Şu anda reklam yapımında animasyon kullanımı artmaktadır.
- **4- Bilgisayar Oyunları:** Her oyunda, oyunun tanıtımı amacıyla yapılmıĢ animasyonları ve oyunun içerisinde yüzlerce animasyonu görmek mümkündür.
- **5- Eğitim - Öğretim:** Bilgisayar animasyonları sayesinde çocukların hem kavrama kabiliyetleri artırılmakta hem de bu animasyonların onların ilgisini çekecek tarzda hazırlanmasıyla konuya ilgileri daha çok artmaktadır.
- **6- Mimarlık:** Mimarlık çalıĢmalarında iç dekorasyon olsun, çevre düzenlemesi olsun, yapılacak mimari çalışma önceden bilgisayarlar tarafından canlandırılabilir ve daha plan aĢamasında iken bu düzenlemeler gerçekçi bir şekilde izlenebilir, mimari yapı içerisinde önceden dolaşma sansı elde edilebilir.
- 7- **Multimedya:** Bilgisayar animasyonları, özellikle sunum oluşturulması işlemlerinde çok yoğun bir şekilde kullanılmaktadır.
- **8- Sinema:** GerçekleĢtirilmesi oldukça pahalı ve zor olan birçok film sahnesinde, özel efektler yapmak amacıyla bilgisayar animasyonları kullanılmaktadır.
- **9- Televizyon:** TV'lerdeki programlarından, sanal stüdyoların gerçekleştirilmesine kadar birçok alanda bilgisayar animasyonları kullanılmaktadır.
- 10- Uzay Çalışmaları: Uzay araştırmaları konusunda kullanılacak araç ve gereçlerin yapılmasında ve denenmesinde bilgisayar animasyonlarından faydalanılmaktadır.
- **11- Video:** Bilgisayar animasyonları bir hikâyenin tamamıyla canlandırılması amacıyla da kullanılmaktadır.

### **3.5. Konu Anlatımı Ġçin Yapılan Flash Animasyonları**

Konu anlatımı için yapılan animasyonlar, actionscrip ve görsel programlama dili olmak üzere iki kısımda incelenecektir.

## **3.5.1. ActionScript Ġle Yapılan Animasyonlar**

Adobe Flash programıyla animasyonların mükemmelliği bilinmektedir. Yapılan bu animasyonlar actionscript yazılım dilini de kullandığımızda daha da güzel bir hal almaktadır. AĢağıda hem görsel dil hem de actionscript yazılım dili kullanılarak oluşturulan manometre bulunmaktadır.

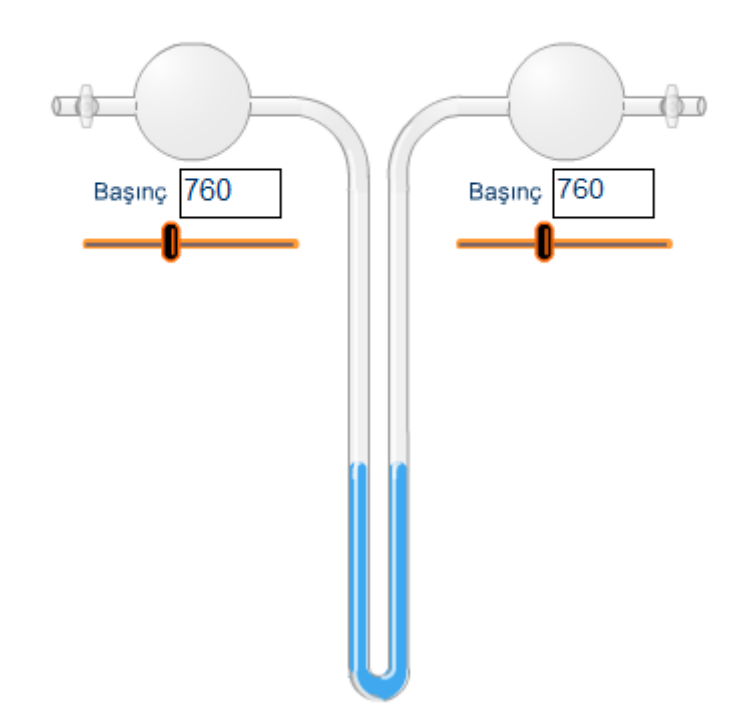

**ġekil 3.14.** Görsel ve ActionScript Programlama Dili ile Yapılan Manometre

Ana sayfaya yazılan aĢağıdaki kod genel tanımları belirtmektedir. Sağ ve sola en fazla 100 birim gidilebileceği tanıtılmıştır.

var startControl = true; var ht $Right = 100$ ; var oldhtLeft = 100; var oldht $Right = 100;$ var  $htLeft = 100$ ; var restore = false; var setPressure = false; var inc; var isLeft; var l\_oldX; var r\_oldX; var openLeft = false;  $var openRight = false;$ 

```
var openValve = false;
```

```
Şekil 3.14'deki basınç değerini değiştirmek için yazılan kod;
onClipEvent (load)
{
  top = _y;bottom = _y;
  left = _{x - 40;}right = _x + 60;
  root.pLeft = 760;
}
onClipEvent (enterFrame)
{
  if (dragging == true && _root.startControl)
    {
     inc = int(\_ x - 40);\text{\_root.pdf} = 760 + \text{inc};\text{\_root}.htLeft = 100 + inc;
    }
   else
    {
     root.l<sup>old</sup>X = _x; } 
}
```
 Suyun uç tarafının hareketi için gerekli olan kod; onClipEvent (load) {

```
hg. height = 100;
  setProperty("", _y, _y - (_height - 24));
}
```
{

}

{

 AĢağıda suyun gövde kısmının sağdan sola doğru hareketini sağlayan kod verilmiştir.

```
onClipEvent (load)
   var i;
onClipEvent (enterFrame)
   if (_root.setPressure)
   {
     _root.startControl = false;
     if (_root.isLeft)
     {
       if (root.oldhtLeft < root.htLeft) {
          _root.hgLeft.hg._height = _root.hgLeft.hg._height - _root.inc;
         root.hgLeft.hg_y = root.hgLeft.hg_y + root.inc;root.hgLeft.top. y = root.hgLeft.hg. y - 8;root.hgRight.hg. height = root.hgRight.hg. height + root.inc;root.hgRight.hg._y = root.hgRight.hg._y - root.inc;root.hgRight.top. y = root.hgRight.hg. y - 8;++i; }
        else if (_root.htLeft < _root.oldhtLeft)
        {
```

```
 _root.hgLeft.hg._height = _root.hgLeft.hg._height + _root.inc;
    root.hgLeft.hg. y = root.hgLeft.hg. y - root.inc;root.hgLeft.top. y = root.hgLeft.hg. y - 8;root.hgRight.hg. height = root.hgRight.hg. height - root.inc;root.hgRight.hg. y = root.hgRight.hg. y + root.inc;root.hgRight.top. y = root.hgRight.hg. y - 8;++i;
   } 
 }
else if (\text{root}.oldhtRight < \text{root}.htRight) {
  root.hgLeft.hg. height = root.hgLeft.hg. height + root.inc;root.hgLeft.hg. y = root.hgLeft.hg. y - root.inc;root.hgLeft-top. y = root.hgLeft.hg. y - 8;root.hgRight.hg. height = root.hgRight.hg. height - root.inc;root.hgRight.hg._y = root.hgRight.hg._y + root.inc;root.hgRight.top. y = root.hgRight.hg. y - 8;++i; }
else if ( root.htRight \lt root.oldhtRight)
 {
   _root.hgLeft.hg._height = _root.hgLeft.hg._height - _root.inc;
  root.hgLeft.hg. y = root.hgLeft.hg. y + root.inc;root.hgLeft-top. y = root.hgLeft.hg. y - 8;root.hgRight.hg. height = root.hgRight.hg. height + root.inc;root.hgRight.hg. y = root.hgRight.hg. y - root.inc;root.hgRight.top. y = root.hgRight.hg. y - 8;++i:
```

```
 } 
  if (i > = 40) {
      _root.setPressure = false;
      _root.startControl = true;
     i = 0;root.hgLeft.hg_y = 100 - Math.floor\_root.hgLeft.hg_hieight * 100 / 100;\text{root.hgRight.hg. } y = 100 - \text{Math.floor} \quad \text{root.hgRight.hg. } \text{height} * 100) / 100;root.oldhtRight = root.htRight;root.oldhtLeft = root.htLeft;
   } 
 }
```
 AĢağıda suyun gövde kısmının soldan sağa doğru hareketini sağlayan kod verilmiştir.

onClipEvent (enterFrame)

}

{

```
if (_root.openLeft & \&_root.openRight == false & \&_root.openValve)
 {
  if (\text{root.hgRight.hg. height} > 100) {
     _root.hgLeft.hg._height = _root.hgLeft.hg._height - _root.inc;
    root.hgLeft.hg_y = root.hgLeft.hg_y + root.inc;root.hgLeft.top. y = root.hgLeft.hg. y - 8;root.hgRight.hg. height = root.hgRight.hg. height + root.inc;
```

```
root.hgRight.hg._y = root.hgRight.hg._y - root.inc;root.hgRight.top. y = root.hgRight.hg. y - 8;++i; }
   else if (_root.hgRight.hg._height < 100)
   {
     _root.hgLeft.hg._height = _root.hgLeft.hg._height + _root.inc;
    root.hgLeft.hg._y = root.hgLeft.hg._y - root.inc;root.hgLeft.top. y = root.hgLeft.hg. y - 8; _root.hgRight.hg._height = _root.hgRight.hg._height - _root.inc;
    root.hgRight.hg._y = root.hgRight.hg._y + root.inc;root.hgRight.top. y = root.hgRight.hg. y - 8;++i; } 
 else if (_root.openRight && _root.openLeft == false && _root.openValve)
  if (\text{root.hgLeft.hg\_height} > 100) {
    root.hgLeft.hg. height = root.hgLeft.hg. height + root.inc;root.hgLeft.hg_y = root.hgLeft.hg_y - root.inc;root.hgLeft.top. y = root.hgLeft.hg. y - 8;
```
}

{

```
 _root.hgRight.hg._height = _root.hgRight.hg._height - _root.inc;
    root.hgRight.hg. y = root.hgRight.hg. y + root.inc;root.hgRight.top. y = root.hgRight.hg. y - 8;++i:
   }
   else if (_root.hgLeft.hg._height < 100)
   {
     _root.hgLeft.hg._height = _root.hgLeft.hg._height - _root.inc;
    root.hgLeft.hg.y = root.hgLeft.hg_y + root.inc;root.hgLeft-top. y = root.hgLeft.hg. y - 8; _root.hgRight.hg._height = _root.hgRight.hg._height + _root.inc;
    root.hgRight.hg. y = root.hgRight.hg. y - root.inc;root.hgRight.top. y = root.hgRight.hg. y - 8;++i:
   } 
 else if (_root.openRight && _root.openLeft && _root.openValve)
   if (_root.hgRight.hg._height < _root.hgLeft.hg._height)
   {
     _root.hgLeft.hg._height = _root.hgLeft.hg._height - _root.inc;
    root.hgLeft.hg.y = root.hgLeft.hg_y + root.inc;
```
}

{

```
root.hgLeft.top. y = root.hgLeft.hg. y - 8; _root.hgRight.hg._height = _root.hgRight.hg._height + _root.inc;
    root.hgRight.hg._y = root.hgRight.hg._y - root.inc;root.hgRight.top. y = root.hgRight.hg. y - 8;++i:
   }
   else if (_root.hgLeft.hg._height < _root.hgRight.hg._height)
   {
     _root.hgLeft.hg._height = _root.hgLeft.hg._height + _root.inc;
    root.hgLeft.hg._y = root.hgLeft.hg._y - root.inc;root.hgLeft.top. y = root.hgLeft.hg. y - 8; _root.hgRight.hg._height = _root.hgRight.hg._height - _root.inc;
    root.hgRight.hg. y = root.hgRight.hg. y + root.inc;root.hgRight.top. y = root.hgRight.hg. y - 8;++i:
   } // end else if
 } // end else if
if (i > = 40)root.openValue = false;
```
 $\text{\textendash}_x$  \_root.hgLeft.hg.  $y = 100$  - Math.floor(\_root.hgLeft.hg. \_height \* 100) / 100;

{

 $i = 0$ ;

```
 _root.hgRight.hg._y = 100 - Math.floor(_root.hgRight.hg._height * 100) / 100;
 } // end if
```
## **3.5.2. Görsel Programlama Dili Ġle Yapılan Animasyonlar**

}

Aşağıdaki Şekil 3.15'de verilen animasyon 200 sn. den oluşmaktadır. Butona bastığımızda 10'ar sn. aralıklarla frame atlamaktadır. Her 10 sn. lik frame periyodunda *stop ();* komutu yazılarak animasyon durdurulmaktadır.

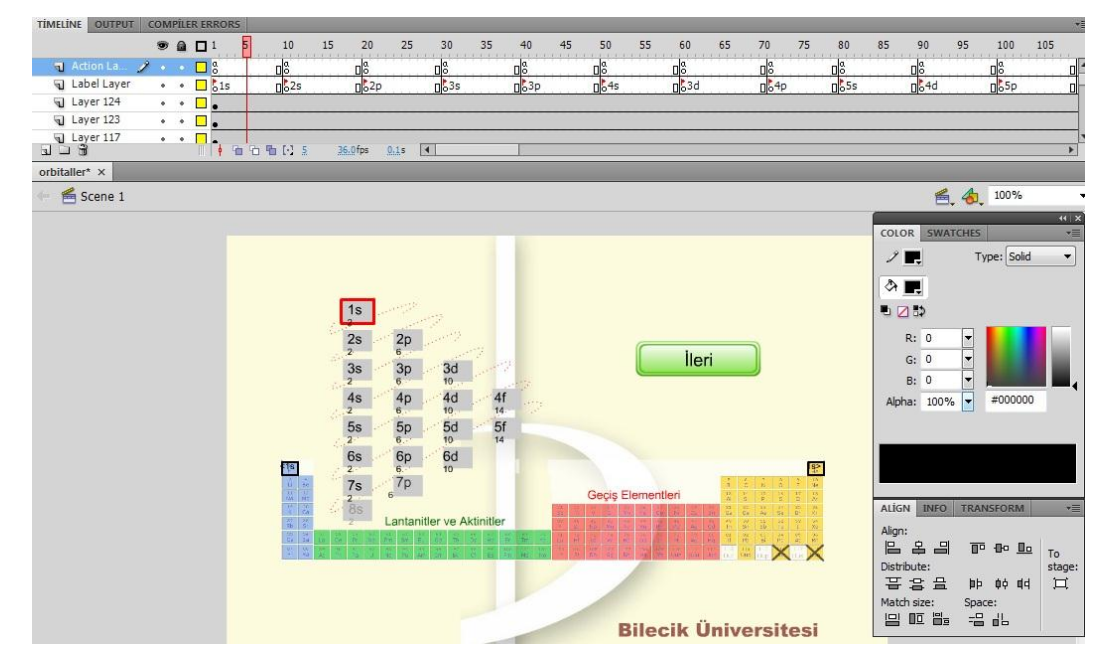

**ġekil 3.15.** Örnek Animasyon Periyodik Tablo.

Şekil 3.16'da Thomsen modeli oluşturulan animasyonun ana sayfasında 3 boyutlu oluşturulan atom bulunmaktadır. 1. frame *stop* (); komutu ile durdurulmuştur. Üç adet buton oluşturulmuştur. Birinci butonun action script kodu bölümüne;

```
on (release)
      { gotoAndPlay(2); }
```
Kodu yazmaktadır. Yani butona tıklandığında 2. Frame git anlamına gelmektedir. İkinci butonda ise

```
on (release)
```

```
{ gotoAndPlay(122); }
```
ve üçüncü butonda da

*on (release)* 

*{ gotoAndPlay(241); }*

kodu yazmaktadır.

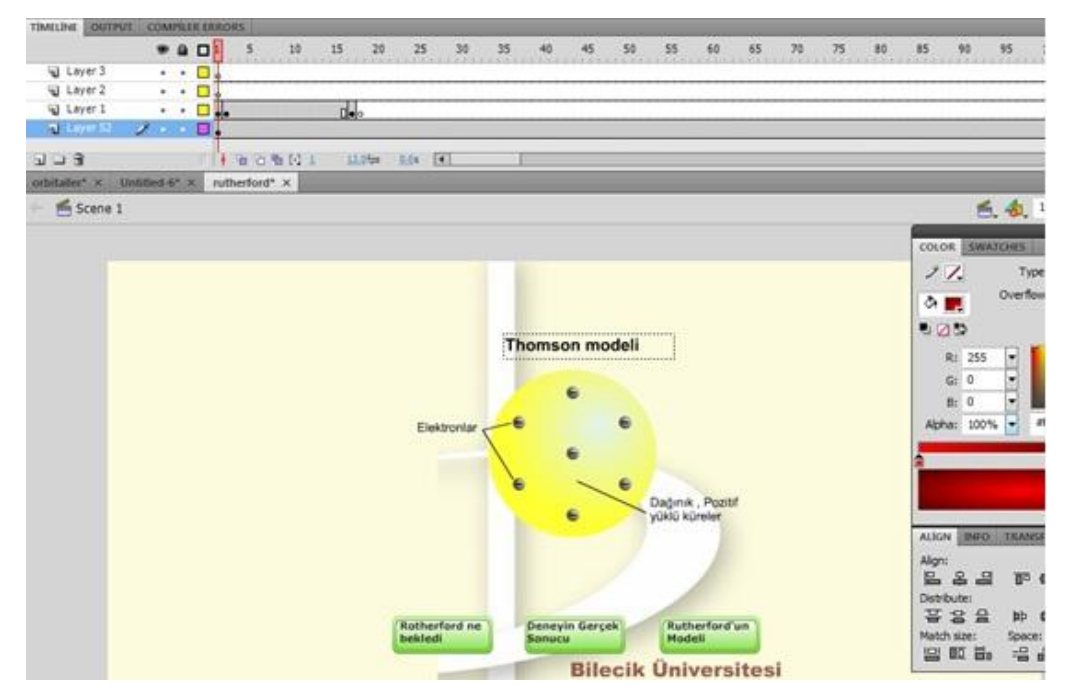

**ġekil 3.16.** Thomson Modelinden Görünüm.

Burada oluşturulan animasyon framelerinde genellikle tweenler kullanılmıştır. Bu sayede Şekil 3.17'deki kırmızı alfa taneciklerinin hareketi sağlanmıştır. Alfa tanecikleri fırlatılıyor ve bunların birçoğu altın levhadan geçiyor bir kısmı da çekirdeğe çarparak geri dönüyor.

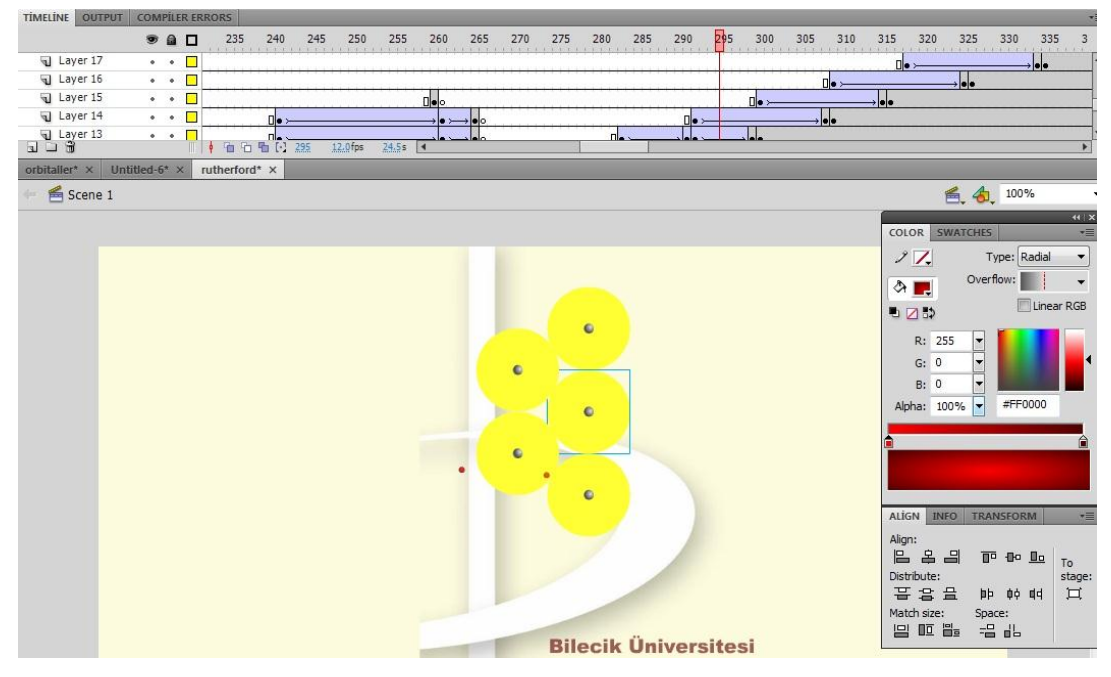

**ġekil 3.17.** Tween ile Yapılan Animasyon Bölümü.

Şekil 3.18'de Periyodik Tabloda yer alan elementlerin her biri buton olarak oluĢturulmuĢtur. Butonun özelliği, butonun üzerine geldiğimizde yazının renginin karakterinin veya yazının yerinin değiştirilmesini sağlar. Bu özellikten yararlanılan periyodik tabloda, her bir butonun üzerine gelindiğinde kütle numarası, atom numarası, elementin ismi ve elementin kısa yazılışı Şekil 3.18'deki resimde periyodik tablo yazan yerin altına gelmektedir.

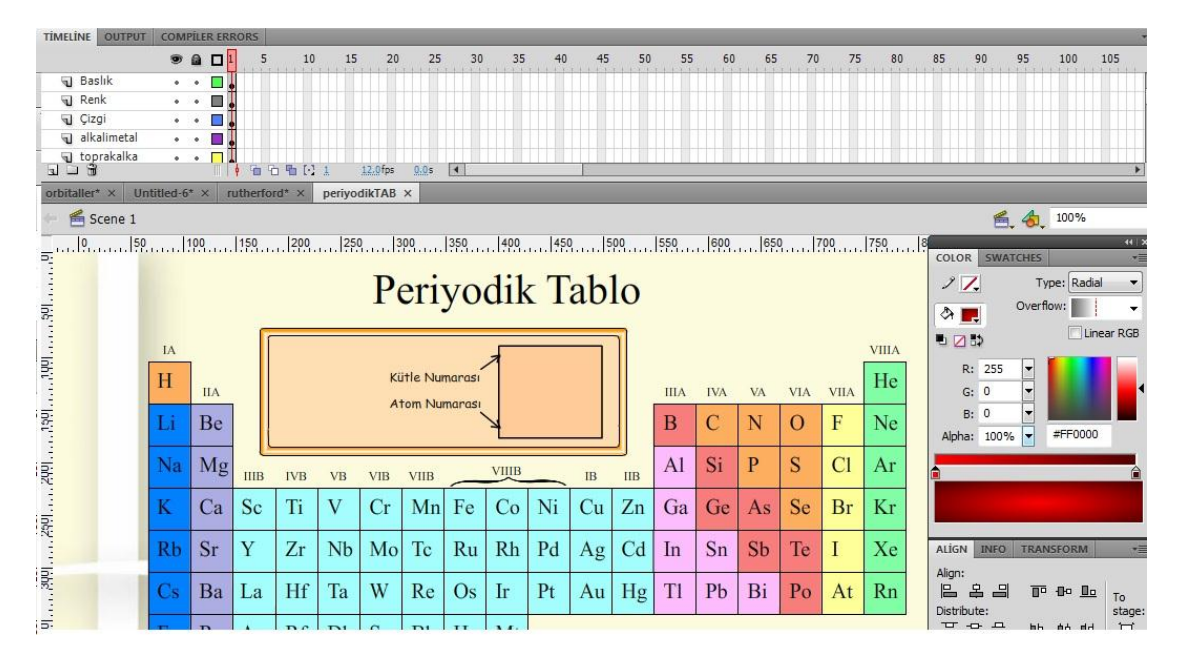

**ġekil 3.18.** Periyodik Tablo Animasyonu.

Atom yarıçapının animasyon görünümü Şekil 3.19'da verilmiştir. Şekilde, atomların yarıçapının arttığı hem görsellikle ifade edilmiş hem de bir dikdörtgenle artış yönü gösterilmiştir. Burada dikdörtgenin yukarıdan aşağıya doğru hareket etmesinde tween işlemi kullanılmıştır. Bu hareketin durdurulması için action scripte *stop* (); kodu yazılmıştır. Kodun yazıldığı frame gelindiğinde animasyon duracak ve devam edebilmek için bir buton çıkacak. Bu buton sayesinde bir sonraki frame'e geçip animasyon devam edecektir.

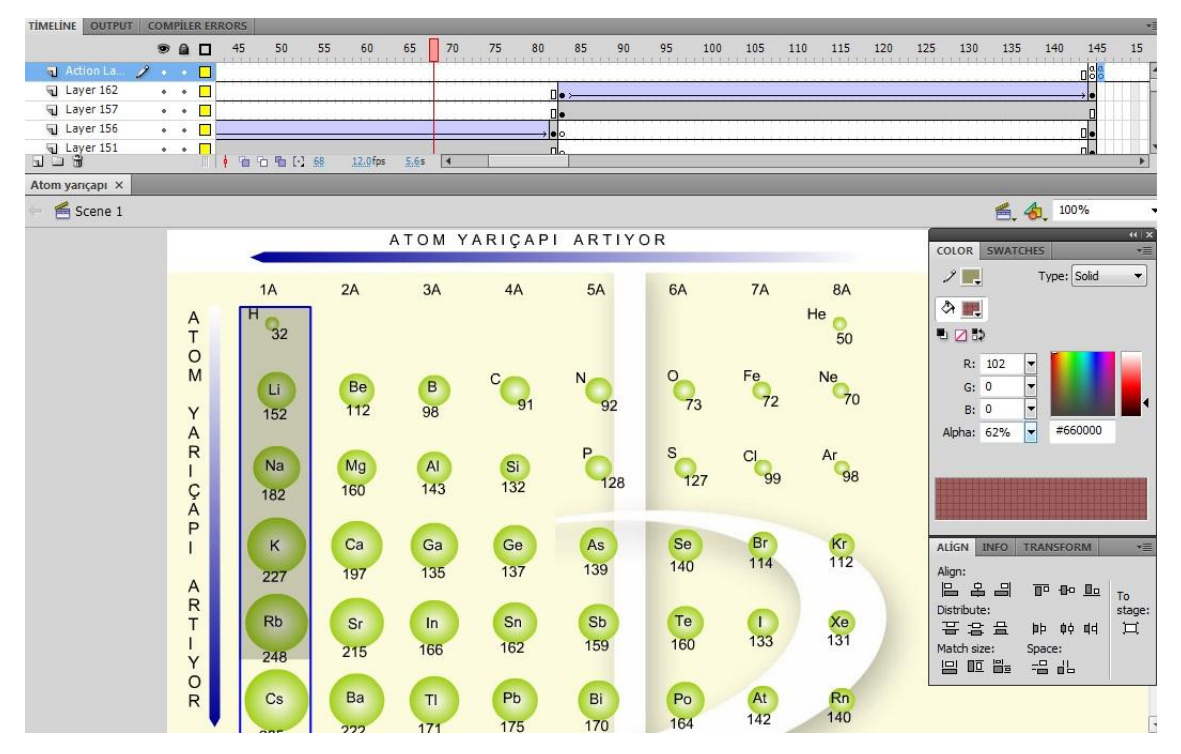

**Sekil 3.19.** Atom Yarıcap Animasyonu.

Sekil 3.20'de yapılan animasyonun layer ve guideları Şekil 3.21'de gösterilmiştir. Burada guidelara yol çizilip elektronlar hareket ettirilmiştir. Animasyon hareketi zaman çizelgesinde *stop();* kodu konulan 31. Frame'e geldiğinde animasyon hareketliliği duracaktır. Ama burada animasyon hala hareket etmektedir. Bunun sebebi elektronların hareketini 31. Frame'de kendi içinde aynı hareketi yapan bir movie clip oluĢturulmasıdır. Bu sayede animasyon son framede durdurulsa bile animasyon harekete devam edecektir.

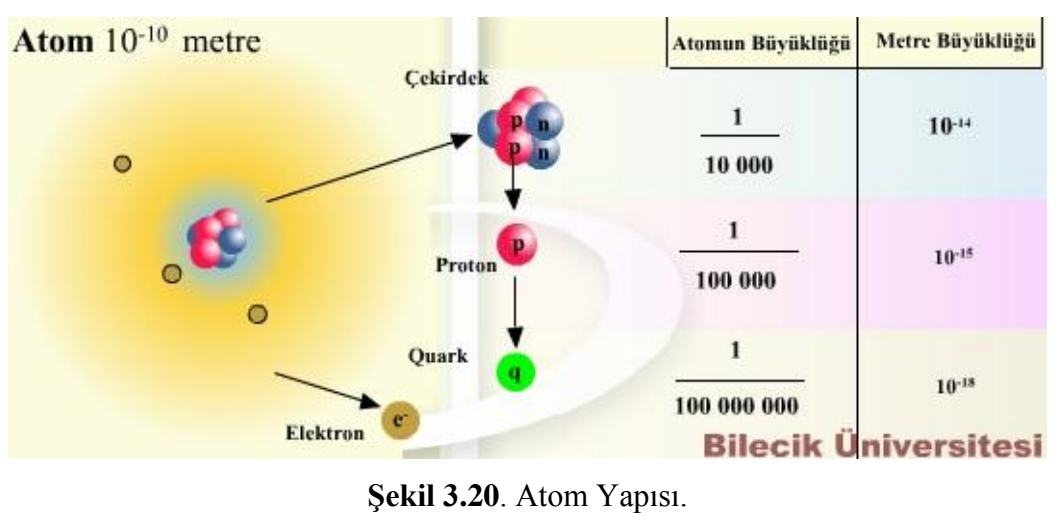

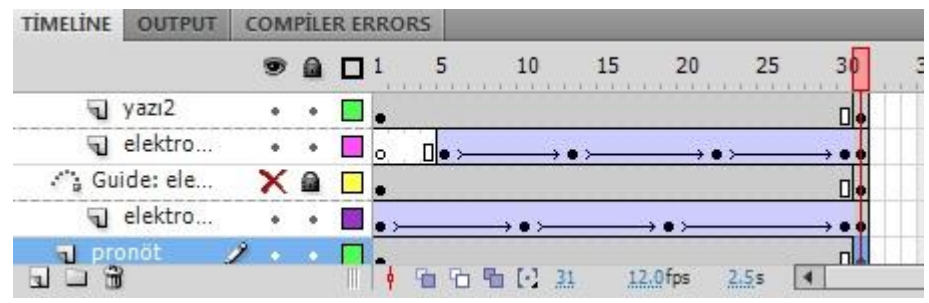

**ġekil 3.21.** Atom Yapısı Layer ve Guideları.

## **3.5.2.1. Ġç içe çağrılan animasyon örneğinin yapılıĢı**

Sekil 3.22'de, Layer 1'in 1. Frame'ine H, He, Li, Be, B, C, N, O, F ve Ne elmentleri buton olarak çizilmiştir. Yine aynı yere oval köşeli dikdötgenler çizilmiştir. Alt kısma ise anasayfa, önbilgi ve hakkında butonlar koyulmuştur. Layer 3'e Bilecik Üniversitesi yazısı yazılmıştır. Layer 4'e de üniversitenin amblemi eklenmiştir. Amblemin arka fonda görünmesi için Layer 4 en sona getirilmiştir. Bilecik Üniversitesi yazısının önde olması için Layer 3 ilk sıraya alınmıştır.

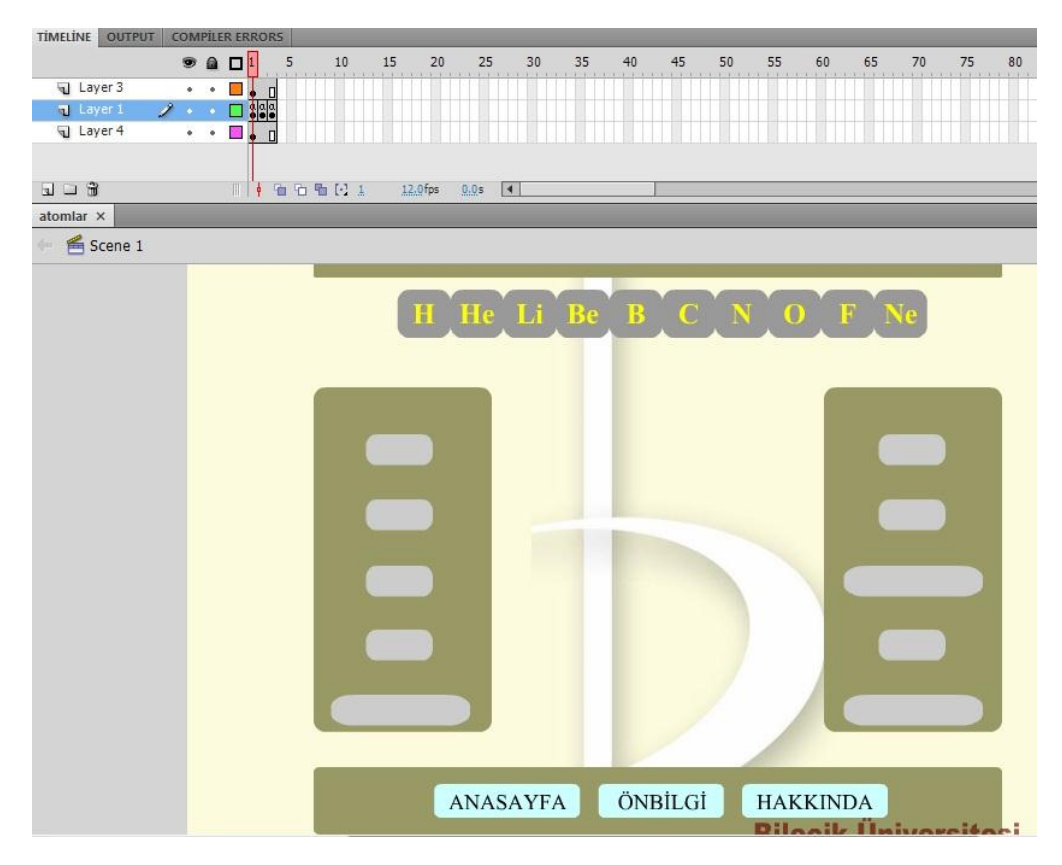

**ġekil 3.22.** Elementlerin Bazılarının Hakkında Bilgi Verilmesi ve Atomların Modellenmesi Ana Sayfa.

Bu animasyonda ilk başta Hidrojen (H) Atomu gelmektedir ve sayfa tüm ekranı kaplamaktadır. Framelerin içinde yazılı olan kodlar çerçevesinde animasyona müdahale edilebilmektedir. Şekil 3.22'deki Layer 1'in 1. Frame'inin üzerinde "α" işareti bulunmaktadır. Bu işaret bizlere burada kod olduğunu göstermektedir. Bu işretin olduğu frame sağ tıklayıp action'ı seçersek karşımıza çıkan kod aşağıdadır;

- *1. fscommand("fullscreen", "true");*
- *2. loadmovienum("hidro.swf",1);*
- *3. stop();*

1. Satırda ekranı kapla manasına gelmektedir. 2. Satır hidro.swf'yi ana sayfaya getir manasındadır. 3. Satır ise dur demektir. Bunlar sayesinde anasayfada ki animasyonun oynama Ģekli ilk önce ekran tam Ģeklini alır sonra diğer animasyonu içine çağırır. Daha sonra da aninasyon bütünüyle durur. Ama çağırdığımız animasyonda bir durdurma kodu yazmıyorsa çağrılan animasyon harekete devam edecektir.

Diğer animasyonların çağrılması ise elementlerin üzerine tıklandığında aĢğıdaki komut ile gerçekleşecektir.

```
on (release) {
       loadmovienum("karbon.swf",1);}
```
Çağrılan animasyonlar geldikleri yerde her zaman en önde görünürler. Anasayfadaki diğer şekilleri geriye atarlar. Ayrıca çağrılan animasyonda bulunan butonlara da (Şekil 3.23) anasayfadan müdehale edilebilmektedir. Durdurma butonun içindeki kod;

```
on (release) {
       stop(); }
```
Oyna butonunun içindeki kod ise aĢağıdaki gibidir.

*on (release) { play(); }*

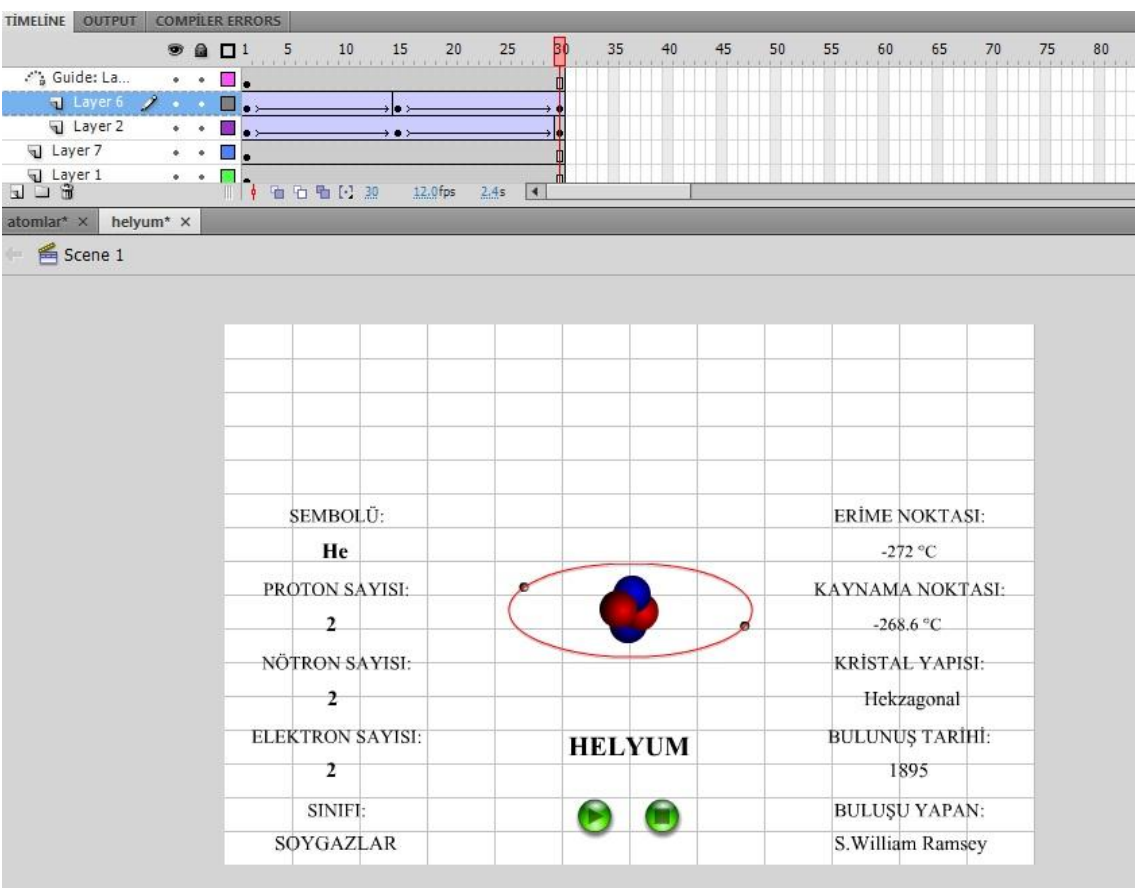

**ġekil 3.23.** Helyum Elemneti Bilgilerinin Bulunduğu Animasyon.

#### **3.6. Animasyonların KarĢılaĢtırılması**

Bu tezde 3 farklı yazılım programı kullanılmıştır. Bu programlar 3ds Max, Java ve Adobe Flash yazılımlarıdır. Bu programlar arsında bir kıyaslama yapılmıştır. Karşılaştırma sonuçları aşağıdadır;

3ds Max animasyon yazılımı genellikle film yapmak için kullanıldığından çok güçlü bir görselliğe sahiptir. Bunun için boyutu çok fazladır. Eğitim için kullanım alanı çok dardır. İnternet üzerinden yayınlanması veya sunum yapılması oldukça zordur.

Java yazılım dili ise genellikle Java teknolojilerinden olan applet ve jsp teknolojisi web sayfalarında yaygın olarak kullanılırlar. Applet teknolojisi web sayfası içerisine küçük uygulamalar gömmek için uygun bir teknolojidir. Tezde kimya animasyonlarını yapmak için sayfalarca kod yazmak gerekmektedir. Hatta bu animasyonlar için 40-50 kişilik bir proje ekibiyle yapmak gerekmektedir. Java'da yapılan animasyonun boyutu çok küçük olmasına rağmen kod yazım zorluğundan animasyon açısından bir dezavantajdır.

Adobe Flash, görsel ve yazılım diliyle yapılan animasyonlar ile etkileşimli ve etkili görsel sunumlar oluşturulmasında önemli bir araç durumundadır. Flash'ı Web için önemli bir animasyon aracı haline getiren özelliklerin baĢında, grafik modu olarak vektörel grafiklerin kullanması gelmektedir. Vektörel grafikler, matematiksel denklemlerle tanımlanmış nesneler veya nesnenin boyu, şekli, rengi, dış hattı ve konumu hakkında bilgi içeren vektörlerdir. Vektörel grafikler çözünürlükten bağımsızdır. İğne ucu büyüklüğünde bir vektörel grafiği ekrana yaymak, dosya boyutundan bağımsız olarak görüntüde kalite kaybı yaĢanmamasını sağlar. Flash programında Action Script dili yanında Java Script dili de bulunmaktadır. Bu sayede script dili yetenekleriyle etkileşimi daha üst noktalara taşınabilmektedir. Flash ile oluşturulan animasyonlarda ses kulanım özelliği ekrandaki eylemleri daha çekici hale getirmenin en iyi yolu olarak gösterilebilir. Görsel hareketlere sesli efekt eklenebilir ve animasyonun anlatımı daha çekici hale getirilebilir. Flash, ASP, PHP gibi Web uygulama sunucularıyla kolayca iletişim kurabilir veya başka bir Web script dilinde yazılmış CGI script'leriyle de rahatlıkla çalıştırılabilir (Çalışkan, 2002; Uğur, 2007).
|                                              | 3DS Max | Java    | <b>Adobe Flash<sup>®</sup></b> |
|----------------------------------------------|---------|---------|--------------------------------|
| Grafiksel içerik<br>kalitesi                 | Çok İyi | İyi     | iyi                            |
| Görüntüleme hızı                             | İyi     | Orta    | Çok İyi                        |
| Programlama<br>kolaylığı                     | İyi     | iyi     | İyi                            |
| Platform<br>uyumluluğu                       | İyi     | İyi     | Çok İyi                        |
| Web yayınlama<br>kolaylığı                   | Az      | Çok İyi | Çok İyi                        |
| Farklı<br>uygulamalarla ortak<br>calışabilme | İyi     | İyi     | İyi                            |

**Çizelge 3.1.** Animasyon Programlarının KarĢılaĢtırılması

Çizelge 3.1'de verilen animasyon programlarının karşılaştırmalarına göre bu programların birçok ortak yönü ve birinin diğerine üstün kılan ince noktaları vardır. Fakat amaçları aynıdır. Adobe Flash®, diğer programlara göre kullanım kolaylığı ve öğrenmede bulunabilecek kaynak bilgiler açısından oldukça doyurucudur. Diğer üç boyutlu tasarım programlarına göre daha fazla örnek daha fazla kaynak ve daha fazla bilen bulunabilmektedir. Bu yüzden Adobe Flash® daha fazla tercih edilmektedir. Adobe Flash<sup>®</sup> programı görsellik, ışık, kaplama kalitesi, canlandırmacılık vb. konularında diğer programların önüne geçmiştir. Bunun için bu tezde, kimya dersi animasyonlarında Adobe Flash® programı kullanılmıştır.

## **3.7. Bilgisayar Destekli Öğrenme**

1960'larda ilk kez bilgisayarın kullanılmaya başlanmasıyla bilgisayarın öğretimde en iyi nasıl kullanılabileceğinin yolları aranmıştır. Bu sayede öğretim alanında sürekli değişiklikler yaşanmaya başlanmıştır. Bilgisayarın hızla gelişmesi diğer alanları olduğu gibi öğretim anlayıĢında da bir takım değiĢikliklerin yapılması mecburiyetini doğurmuştur. Diğer ülkelerde hali hazırda kullanılan yenilikçi öğretim anlayışı, ülkemizde 2005 yılında geleneksel öğretim anlayışı yerine kullanılmaya baĢlanmıĢtır. Bu nedenle öğretimde hem araç, hem de yöntem olarak öğretim

hizmetinde kullanılan bilgisayarların bireylerin öğrenmesini kolaylaĢtırdığını, anlamlı ve kalıcı öğrenmelerine yardımcı olduğu kabul edilmektedir.

Matematik dersi için yapılmış bilgisayar destekli öğretim araştırmasında uzman görüşleri şu şekildedir (Metrowich vd., 1984);

- 1. Bilgisayar destekli öğretimle konu anlatımı yapılan sınıflarda devamsızlığın azaldığı görülmüştür.
- 2. Öğrencilerin tartışmalara katılma ve görüşlerini söyleme oranları artmıştır.
- 3. Konuların, öğrencilerin akıllarında daha kalıcı bir yer edindikleri saptanmıştır.
- 4. BDÖ sayesinde öğrenciler monotonluktan kurtulmakla birlikte öğrencilerde içten gelen bir öğrenme arzusu doğmaktadır.
- 5. Bilgisayar ile her öğrenci kendi hızına göre öğrenecektir.
- 6. BDÖ'de öğrencilerin anlamadıkları herhangi bir konuyu tekrar etmesi mümkündür.
- 7. Sınıfta gösterilme imkânı olamayan veya uygulanması tehlikeli olan deneyleri animasyonlar sayesinde öğrenci keşfederek ve uygulayarak kalıcı bir şekilde öğrenir. Bilgisayar destekli öğretimde her öğrencinin tek başına deney yapması mümkündür. Bu animasyon programıyla çalışan öğrencilerin hızlı düĢünme, akıl yürütme ve problem çözme gibi kabiliyetlerinin de arttığı ifade edilmiştir.

Yukarıdaki maddeleri uygulamak, istenilen öğrenci tipi yetiştirmek manasına gelmektedir. Bilgisayar programlarında animasyon yaparken çoklu ortam tekniklerine dikkat etmek gerekir. Yani resim, ses, video ve animasyon oynatma gibi. Yapılan bu tarzdaki animasyonlar öğrencilere etkileşim imkânı sunmasının yanında öğrencilerin motivasyonunu da yükseltmektedir. Ayrıca konu anlatımında animasyon kullanılması bilginin akılda kalıcılığını arttırmaktadır. Örneğin; bir arabanın motor kısmı gözle görülebilir büyüklükte olmasına rağmen bunu düz anlatımında motorun nasıl çalıĢtığını, dişlilerin dönüşü, motor içindeki yakıtın patlayışını sadece sözel olarak anlatırız. Bu

konuyu düz anlatım yoluyla öğrenciye öğretmek çok zordur. Ama bunlar animasyonlu öğretim yoluyla öğrenciye aktarıldığında öğrenci motorun bütün parçalarını kalıcı bir Ģekilde öğrenmektedir.

White and Fredcricksen (1998), ilköğretim düzeyindeki öğrencilere bilgisayar destekli fen öğretimini uygulayarak öğrencilerin üst düzey düşünme becerisi kazanabileceğini savunmuşlardır. Üst düzey düşünme becerisinin ispatı için yapılan bu uygulamada öğrencilere sorular sorularak öğrencilerin neyi öğrendiklerinin yanında bunu nasıl öğrendikleri de sorgulanmıştır. Bu çalışmada, fen öğretiminde öğrencilerin bilgiye kolayca ulaşabilecekleri ortamların oluşturulması gerektiği sonucuna varılmıştır.

Bilgisayar destekli öğretimin başarıyı artırmanın yanı sıra öğrencilerde üst düzey düşünme becerilerinin de gelişmesini sağladığı ve dolayısıyla öğrencilerin ezber yapmaktan çok uygulamaya dönük bilgiler öğrendiği görülmüştür (Renshaw ve Taylor, 2000).

Shayer ve Adey (1983) fen öğretiminde Avrupa'daki öğrencilerin düşünme ve kavramaya ait becerilerini değerlendirmişlerdir. Elde ettikleri veriler ile uygulanan yöntemleri birbirleriyle karşılaştırmışlardır. Bunun sonucu ise bilgisayar destekli fen öğretiminin etkili olduğunu, ancak öğrencilerin düĢünme ve kavramaya ait becerilerinin göz ardı edilmemesi gerektiğini ve bu her iki becerinin birlikte düĢünülmesi gerektiğini savunmuşlardır.

BDÖ yazılımlarında sıklıkla kullanılan, animasyonlar ile ders içeriğine ait bir olay canlandırılabilir, simülasyonlarla ise; gerçek hayatta gözle görülemeyecek olaylar, tehlikeli deneyler veya pahalı araç gereç gerektiren laboratuvar uygulamaları gerçekleĢtirilebilir (Kaptan ve Çamurcu, 2002).

Bilgisayar destekli öğretimde animasyon olusturmak için çeşitli yazılım programları kullanılmaktadır. Bu yazılım programları çeşitli sınıflara ayrılmaktadır. Bunlar; öğretim amaçlı yazılımlar, ürün yazılımları, yardımcı öğretmen yazılımları ve multimedya yazılımlarıdır. Bu yazılımlar herhangi bir konunun öğretildiği etkileşimli programlardır. Etkileşimden kasıt ise, program süresince öğrenci - kullanıcı ile öğretici program arasında ikili bir iletişim oluşturmaktır. Etkileşimli öğretim yöntemiyle, hem öğrenme ilgi çekici hale getirilmekte, hem de öğrenci aktif hale getirilmektedir. Bu

sayede, öğrenci öğrenmeye dâhil olur ve öğrencinin özgüveni artar (İstanbullu A., Yumuşak N., Temurtaş F., 2005). Bilgisayar Destekli Öğretim için hazırlanan animasyonlu materyaller doğru zamanda, doğru yerde ve doğru şekilde kullanıldığında amaca uygun bir Ģekilde hizmet edecektir.

## **3.7.1. Bilgisayar Destekli Öğrenimin Amaçları**

Bilgisayar destekli öğrenimin amaçları kısaca Ģu Ģekildedir (Barker ve Yeates,1985);

- 1. düz anlatım yöntemini daha etkili hale getirmek
- 2. Öğrenme sürecini hızlandırmak
- 3. Öğrencide kalıcılığı artırmak
- 4. Bireysel öğretimi gerçekleştirmek
- 5. Zengin bir materyal olanağı sağlamak
- 6. Materyali daha ucuza mâl etmek
- 7. Tekrar tekrar materyali kullanabilmek

gibi amaçlar, öğrenci merkezli bir öğretim sunmakla birlikte bilgisayarın bir seçenek olarak değil, sistemin ayrılmaz bir parçası olduğunu gözler önüne sermektedir.

Bilgisayar destekli öğretimin birçok yararı olduğu ulusal ve uluslararası araştırmacılar tarafından da kabul görmüştür. Ve birçok literatürde de şu şekilde geçmektedir;

- 1. Bilgisayar destekli öğretim öğrencinin sürekli aktif kalmasını sağlar.
- 2. Her öğrenci kendi öğrenme hızında öğrenme gerçekleştirir.
- 3. Öğrenciler arasında bireysel farklılıklar olduğundan kimi öğrenciler soru sormada çekingen davranmaktadır. Böyle bir durumda bilgisayar destekli öğretimde öğrenci bilgisayar aracılığıyla hocasıyla etkileşime geçerek soru

sorabilir ve anında dönüt alabilmektedir. Ayrıca bu yanıtı kaydedip istediği kadar tekrar dinleyebilmektedir.

- 4. Bilgisayar destekli öğretim sayesinde dersler daha zevkli ve eğlenceli hale gelmektedir.
- 5. Laboratuvar ortamında yapılması tehlikeli veya gerçekleştirilmesi imkânsız olan deneyler animasyon yöntemi ile öğrencilere çok rahatlıkla sunulabilir.
- 6. Bilgisayar destekli öğretim öğretmen tarafından denetlenebilir veya müdahale yapabilir.
- 7. Bilgisayar destekli öğretimde öğretim programı öğrenciye görelik yasasına göre hazırlanabilir. Bu sayede öğretimin amaçlarını öğrenciye göre Ģekillendirebiliriz.
- 8. Somut ve kalıcı öğrenme sağlar.

Bu maddelere göre bilgisayar destekli öğretim, öğretmeni ders anlatan biri olmaktan çok rehber konumuna getirmektedir. Öğrenciyi ise dersi dinleyip ezber yapmaktan öte öğrenciyi merkeze alıp öğrenciyi de iĢin içine koyan bir yapı haline getirmektedir.

## **3.7.2. Kimya Öğreniminde Bilgisayar Desteği**

Fen bilimlerinde çoğu konular soyuttur. Bu yüzden öğrenciler kendi bilgisini oluĢturamayıp ezber yapmaktadır. Kimya öğretiminde, bilgisayar destekli animasyon uygulamasını gerçekleĢtirirsek bu problemlerin çözümüne katkı sağlarız. Kimya dersinde konuyu ne kadar çok somutlaştırırsak konular öğrencilerin akıllarında o kadar kalıcı olmaktadır ve aynı zamanda konuyu somutlaĢtırmakla öğrenciyi pasiflikten kurtarıp aktif hale getiririz.

Kimya dersinde birçok konuda gözle görülemeyen maddelerle iş yapıldığından öğrenci bu konuları kafasında somutlaĢtıramamaktadır. Kimya dersi konuları öğrencilerin kafasında hep soyut olarak kalmıştır. Bu da öğrencilerde kavram yanılgısına, yanlış anlaşılmalara, öğrencilerin zihinde konuları yanlış canlandırmalarına sebep olmaktadır. Tüm bunların sebebi öğrenci için dersin zevksiz ve yalın geçmesidir. Ayrıca ülkemizde kimya öğretiminde genellikle düz anlatım yöntemi kullanıldığından öğrencilerden istenilen verim alınamamaktadır. Bunu engellemek için kimya öğreniminde bilgisayar desteği sağlanmalıdır. Günümüzde bu işlemler Bilgisayar Destekli Tasarım (BDT) veya Adobe Flash paket programlar kullanılarak sağlanmaktadır. Bu programlar ile başka bilgileri kapsayan kütüphane oluşturma; oluşturulan çizimleri çok çabuk silme, saklayabilme, değiştirme, iyileştirme, birleştirme, simge oluşturma ve bu simgeleri başka çizimlerde kullanmak üzere saklayabilme gibi işlemler yapılabilmektedir (Kayacan vd. 2002). Ülkemizde en yaygın olarak kullanılan tasarım programları arasında AutoCad ve 3ds Max programları gelmekle birlikte en çok kullanılan Animasyon programı Adobe Flash programıdır (Aydınkal, 2001). Ancak AutoCad ve 3ds Max genel amaçlı tasarım programları olduğundan makine ve mimari tasarımında kullanılmaktadır. Adobe Flash® ise her alanda kullanılabilmektedir.

#### **3.8. SPSS Yazılımı**

IBM tarafından üretilen SPSS yazılımı 1967 yılından bu yana kullanıcılarına hizmet vermektedir. SPSS yazılımı istatistiksel analizler sayesinde ham veriler içerisinde ki gizli bilgileri keĢfetmemizi sağlamaktadır. SPSS yazılımı daha çok kurum ve kuruluşların kendilerini geliştirmede, geçmişlerini anlamak için ve anlık durumların analizi için kullanmaktadırlar.

SPSS analiz yazılımı kendi içinde dört kısımdan oluşmaktadır;

#### **1. Veri Toplama Çözümleri**

Kurumlar verim analizlerinin sonucunu alabilmek için standart olarak veri toplamaktadırlar. Bunun haricinde müşterilerinden, çalışanlarından, öğrencilerinden vb. geri bildirim alınmakta, kamuoyu araştırmaları, sağlık araĢtırmaları gibi birçok araĢtırmalar için veri toplanmaktadır. Bu veriler SPSS veri toplama yazılımı sayesinde istatistiksel analizden geçirilir ve olumlu ya da olumsuz bir sonuca ulaĢılır.

#### **2. Ġstatistiksel Analiz Çözümleri**

İstatistik, veriden bilgi elde etmede en önemli etkendir. İstatistiksel analiz sayesinde hipotezler test edilebilir veya varsayımların geçerliliği analiz edilir.

#### **3. Veri Madenciliği Çözümleri**

Veri madenciliği çözümleri ile verilerdeki gizli ilişkiler ortaya çıkarılır.

### **4. Kurumsal Entegrasyon Çözümleri**

OluĢturulan herhangi bir projenin doğruluğu ve tutarlılığı kontrol edilmektedir.

### **3.8.1. T Testi**

İki aritmetik ortalama arasındaki farkın anlamlılığını test etmede kullanılan ölçme aracıdır.

t-testinde iki ölçümün birbirinden farklı olup olmadığı üç yöntemle ölçülmektedir;

- 1- Bir grubun bir niteliğe ait ölçümlerinin ortalamasının önceden bilinen bir değerden farklı olup olmadığını ölmek için tek grup t testi kullanılır.
- 2- İki ayrı grubun aynı niteliğe ait ölçümlerinin ortalamalarının farklı olup olmadığını ölçmek için bağımsız gruplar t testi kullanılır.
- 3- Bir grubun iki ayrı niteliğe ait ölçümlerinin ortalamalarının farklı olup olmadığını ölçmek için eşleştirilmiş grup t testi kullanılır.

### **3.8.1.1. Tek Grup T Testi**

Şekil 3.24'de de gösterildiği gibi ilk önce grup belirlenir ve puanlar yazılır. Analiz için Analyze girilir buradan Compare Mean seçilir buradan da Tek Grup T Testi seçilerek işlemlerimizin analiz sonuçları öğrenilir.

| Edit<br>File   | Data<br>View | Transform | <b>Utilities</b><br>Analyze<br>Graphs | Window<br>Help<br>Add-ons                 |
|----------------|--------------|-----------|---------------------------------------|-------------------------------------------|
| 髙<br>Ы<br>G    | щ            | $ -$      | Reports                               | ٠<br>(书)                                  |
| $6:$ qrup      |              |           | Descriptive Statistics                | ۱                                         |
|                | grup         | pua       | Tables                                | ۱<br>$\omega_{2k}$<br>$rac{1}{2}$<br>Univ |
|                | 1,00         |           | Compare Means                         | M Means                                   |
| $\overline{2}$ | 1,00         |           | General Linear Model                  | One-Sample T Test                         |
| 3              | 1,00         |           | Generalized Linear Models             | als Independent-Samples T Test<br>۱       |
| $\overline{4}$ | 1,00         |           | Mixed Models                          | A.A. Paired-Samples T Test                |
| 5              | 1,00         |           | Correlate                             | r,<br>One-Way ANOVA<br>▸                  |
| 6              | 1,00         |           | Regression                            | ٠                                         |
| 7              | 1,00         |           | Loglinear                             | ۱                                         |
| 8              | 1.00         |           | Neural Networks                       | ▶                                         |

**ġekil 3.24.** Tek Grup T Testi.

Şekil 3.25'de verilen resimde Test Variable (s) kutusuna puanlar aktarılır. Test Value kutusuna önceden bilinen değer (önceden bilinen genel kabul görmüş ortalama değer. Örneğin: 8) yazılır ve OK butonuna basılır. Bu iĢlemlerden sonra ölçme sonuçlarını elde etmiş oluruz.

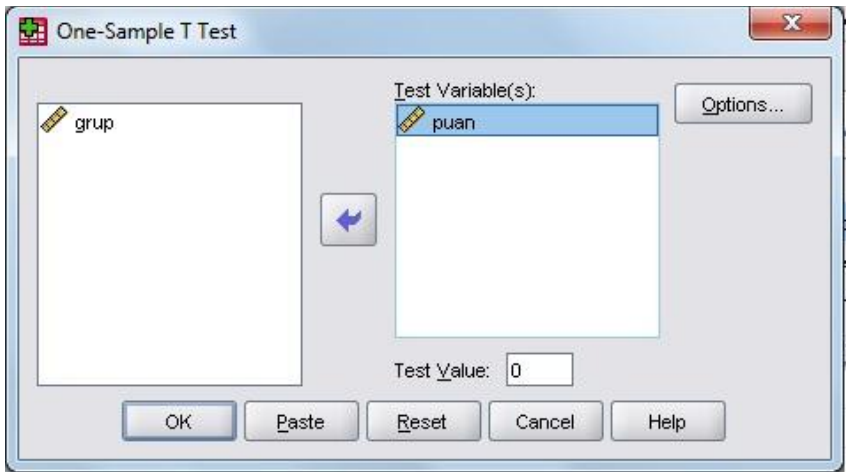

**ġekil 3.25.** Grup ve Puanların Seçimi.

### **3.8.1.2. Bağımsız Gruplar T Testi**

Şekil 3.26'da da gösterildiği gibi ilk önce grup belirlenir ve puanlar yazılır. Analiz için Analyze girilir buradan Compare Mean seçilir buradan da Bağımsız Gruplar T Testi seçilerek iĢlemlerimizin analiz sonuçları öğrenilir.

| Edit<br>File                              | Data<br>View. | Transform | <b>Utilities</b><br>Window.<br>Help<br>Analyze<br>Graphs<br>Add-ons |
|-------------------------------------------|---------------|-----------|---------------------------------------------------------------------|
| 国<br>日日<br>Ľ<br>ヤド<br>D<br>щ<br>$6:$ grup |               |           | 惨<br>Reports<br>Descriptive Statistics                              |
|                                           | grup          | pua       | Tables<br>$U \cap F$<br><b>UGK</b><br>$U \cap Y$                    |
|                                           | 1,00          |           | M Means<br>Compare Means                                            |
| $\overline{2}$                            | 1,00          |           | One-Sample T Test<br>General Linear Model                           |
| 3                                         | 1,00          |           | 晶<br>Independent-Samples T Test<br>Generalized Linear Models<br>▸   |
| 4                                         | 1,00          |           | A. A. Paired-Samples T Test<br>Mixed Models                         |
| 5                                         | 1,00          |           | $F_{\alpha}$<br>One-Way ANOVA<br>Correlate                          |
| 6                                         | 1,00          |           | Regression                                                          |
| 7                                         | 1,00          |           | ٠<br>Loglinear                                                      |
| 8                                         | 1,00          |           | Neural Networks                                                     |
| 9                                         | 1,00          |           | Classify                                                            |
| 10                                        | 1,00          |           | Data Reduction                                                      |

**ġekil 3.26.** Bağımsız Gruplar T Testi.

Şekil 3.27'de verilen resimde Test Variable (s) kutusuna puanlar aktarılır. Grouping Variable kutusuna ortalamaları karşılaştırılacak grup değişkeni aktarılır. Ve sonra grupları seçmek için Define Groups tıklanır. Gelen panel kutusunda ġekil 3.28'deki gibi gruplar 1 ve 2 olacak şekil tanıtılmaktadır. Continue tuşuna basıp istatistiksel analizi gerçekleştirmiş oluruz.

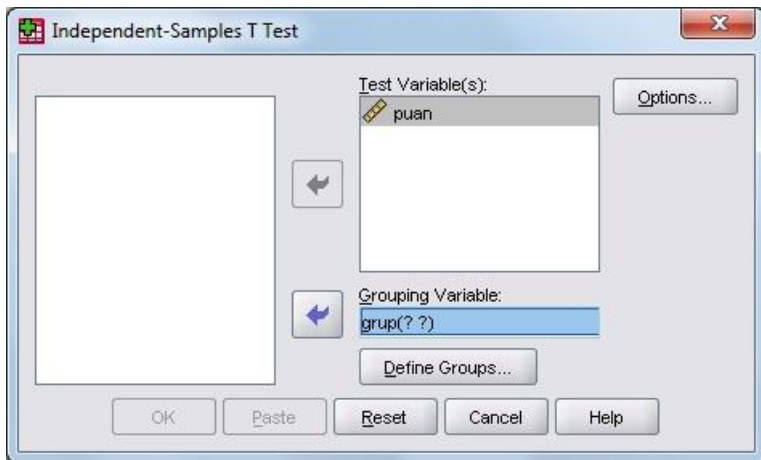

**ġekil 3.27.** Grup ve Puanların Seçimi.

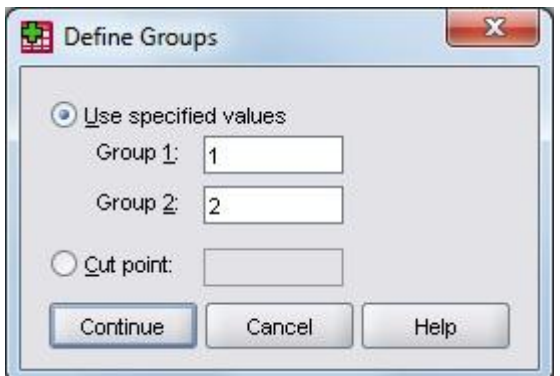

**ġekil 3.28.** Grupların Tanıtılması.

## **3.8.1.3. EĢleĢtirilmiĢ Grup T Testi**

Şekil 3.29'da gösterildiği gibi puanlar tablolara yazılır. Analiz için Analyze girilir. Buradan Compare Mean seçilir buradan da Eşleştirilmiş Grup T Testi seçilerek işlemlerimizin analiz sonuçları öğrenilir.

| File<br>Edit   | View<br>Data | Transform | Analyze    | <b>Graphs</b>                 | <b>Utilities</b> | Add-ons                    | Window                                   | Help  |            |  |  |
|----------------|--------------|-----------|------------|-------------------------------|------------------|----------------------------|------------------------------------------|-------|------------|--|--|
| H              |              | 国<br>Ľ    | Reports    |                               |                  | $\blacktriangleright$<br>惨 |                                          |       |            |  |  |
| 9:             |              |           |            | <b>Descriptive Statistics</b> |                  |                            |                                          |       |            |  |  |
|                | puan1        | puar      | Tables     |                               |                  |                            | <b>MOK</b>                               | 320.8 | <b>USP</b> |  |  |
| 4              | 10,00        |           |            | Compare Means                 |                  |                            | M Means                                  |       |            |  |  |
| $\overline{2}$ | 40,00        |           |            | General Linear Model          |                  |                            | One-Sample T Test                        |       |            |  |  |
| 3              | 50,00        |           |            | Generalized Linear Models     |                  | ٠                          | Independent-Samples T Test<br>$9 - B$    |       |            |  |  |
| 4              | 10,00        |           |            | Mixed Models                  |                  |                            | A <sub>r-A</sub> , Paired-Samples T Test |       |            |  |  |
| 5              | 20,00        |           | Correlate  |                               |                  | F.<br>۰                    | One-Way ANOVA                            |       |            |  |  |
| 6              | 50,00        |           | Regression |                               |                  | $\blacktriangleright$      |                                          |       |            |  |  |
| 7              | 60,00        |           | Loglinear  |                               |                  | ٠                          |                                          |       |            |  |  |
|                |              |           |            | Nouval Nationales             |                  |                            |                                          |       |            |  |  |

Şekil 3.29. Eşleştirilmiş Grup T Testi.

Şekil 3.30'daki verilen resimde Paired Variables kutusuna iki veri sütununda yer alan puanlar teker teker seçilip aktar butonuna basılarak aktarılır. Sonra OK tuşuna basıp istatistiksel analiz sonuçlarını öğrenebiliriz.

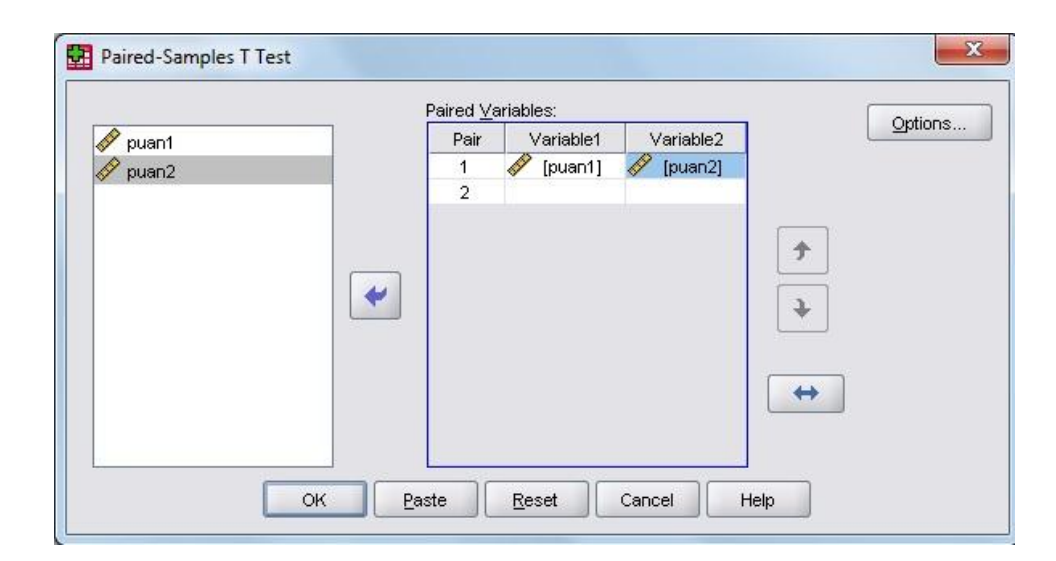

Şekil 3.30. Puanların Yerleştirilmesi.

## **DÖRDÜNCÜ BÖLÜM**

### **4. ARAġTIRMANIN SONUÇLARI VE TARTIġMA**

#### **4.1. AraĢtırmanın Sonuçları**

Uygulamaya katılan 104 öğrenci üzerinde yapılan sınavın sonucunda toplanan veriler, istatiksel tekniklerle analiz edilmiş olup çizelgeler halinde açıklamalarıyla birlikte sunulmuştur.

# **4.1.1. Deney ve Kontrol Grubuna Uygulanan Ön Test Sınavı Sonuçları**

Deney ve kontrol grubunun ön test sonuçları Çizelge 4.1'de verilmiştir.

| Gruplar | N  | Ortalama | S     | р     |
|---------|----|----------|-------|-------|
| Deney   | 52 | 33,46    | 11,27 | 0,404 |
| Kontrol | 52 | 35,29    | 10,96 |       |

**Çizelge 4.1.** Deney ve Kontrol Grubunun Ön Test Sonuçları

Çizelgedeki değerlere bakıldığında bilgisayar destekli animasyon (BDA) anlatımı ile düz anlatım uygulamasında, öğrenci gruplarına konular anlatılmadan önce istatistiksel olarak anlamlı bir fark bulunamamıştır (p>0,05). Çizelgedeki öğrencilerin not ortalama sonucuna baktığımızda Deney ve Kontrol grubu öğrencilerinin konu hakkındaki ön bilgilerinin eşit düzeyde olduğu kabul edilmiştir.

# **4.1.2. Deney ve Kontrol Grubuna Uygulanan Son Test Sınavı Sonuçları**

Deney ve kontrol grubunun son test sonuçları Çizelge 4.2'de verilmiştir.

| Gruplar | N           | <b>Ortalama</b> | S     | P     |  |
|---------|-------------|-----------------|-------|-------|--|
| Deney   | 52          | 59,04           | 10,76 | 0,000 |  |
| Kontrol | 48,65<br>52 |                 | 9,24  |       |  |

**Çizelge 4.2.** Deney ve Kontrol Grubunun Son Test Sonuçları

Ön test uyguladıktan sonra ideal olan 3 haftalık süre sonunda Son test uygulanır. Bilgisayar destekli animasyon (BDA) uygulamasının deney grubuna anlatılması ve düz anlatım uygulamasının da kontrol gurubuna anlatılması sonucunda çizelgedeki değerlere bakıldığında istatistiksel olarak anlamlı bir fark bulunmuştur (p<0,05). Çizelgedeki öğrencilerin not ortalama sonucuna baktığımızda Deney ve Kontrol grubu öğrencilerinin konuyu gördükten sonra yapılan sınav neticesinde başarı düzeyleri arasında deney grubu lehine anlamlı bir başarı farkı bulunmuştur.

# **4.1.3. Deney ve Kontrol Grubuna Uygulanan Ön Test ve Son Test Sınavı Sonuçlarının KarĢılaĢtırılması**

Deney ve kontrol grubunun ön test ve son test sonuçlarının karşılaştırılması Çizelge 4.3'de verilmiştir.

| Gruplar | Ön Test | <b>Son Test</b> | <b>Başarı</b><br>Ort. | S     | P     |
|---------|---------|-----------------|-----------------------|-------|-------|
| Deney   | 33,46   | 59,04           | 25,58                 | 11,09 | 0,000 |
| Kontrol | 35,29   | 48,65           | 13,36                 | 11,26 |       |

**Çizelge 4.3.** Deney ve Kontrol Grubunun Ön Test ve Son Test Sonuçlarının Karşılaştırılması

Cizelgedeki değerlerin karşılaştırması yapıldığında, Bilgisayar destekli animasyon yöntemi kullanılan deney grubunda son test ve ön test arasındaki farkın 25,58, düz anlatım yöntemi kullanılan kontrol grubundaki son test ve ön test arasındaki farkın da 13,36 olduğu hesaplanmıştır. Buradaki son test ile ön test arasındaki fark

baĢarı ortalaması olarak karĢımıza çıkmaktadır. Anlamlılık değeri p 0,000 olarak hesaplanmıştır. Yani istatistiksel olarak anlamlı bir fark bulunmuştur ( $p<0,05$ ).

Ġstatistiksel yöntemle bu çizelgenin yorumlanması Ģu Ģekildedir (Akdağ, 2008; Erol, 2010);

- 1. p>0,05 ise öğrenciler arasında anlamlı bir farklılık bulunmamaktadır. Yani öğrencilerin öğrendikleri bilgi seviyesi aynı düzeydedir.
- 2. p<0,05 ise öğrenciler arasında anlamlı bir farklılık bulunmaktadır. Yani öğrencilerin bilgi seviyesi aynı düzeyde değildir. Birbirinden farklıdır.

Çizelgedeki sonuca göre p<0,05 olduğundan deney ve kontrol grubu arasında anlamlı bir farklılık bulunmaktadır. Gruplar arasındaki başarı ortalamaları bilgisayar destekli animasyon uygulaması yapılan deney grubunun, düz anlatım uygulaması yapılan kontrol grubuna göre daha fazla olduğu çizelgede görülmektedir. Deney grubunun kontrol grubuna göre daha baĢarılı olduğu, yapılan istatistiksel analizler sonucu ispatlanmıştır.

Buradan çıkan sonuç Ģu ki; öğretilmek istenen herhangi bir konu gerçeğe ne kadar yakın animasyonlarla desteklenirse öğrenmeyi kolaylaĢtırdığı gibi kalıcılığı da artırmaktadır.

# **4.1.4. Deney ve Kontrol Grubuna Uygulanan Kalıcılık Testi Sınavı Sonuçları**

Deney ve kontrol grubunun kalıcılık test sonuçları Çizelge 4.4'de verilmiştir.

| Gruplar | N  | <b>Ortalama</b> | S     | р     |
|---------|----|-----------------|-------|-------|
| Deney   | 52 | 50,19           | 10,34 | 0,000 |
| Kontrol | 52 | 38,94           | 8,00  |       |

**Çizelge 4.4.** Deney ve Kontrol Grubunun Kalıcılık Test Sonuçları

Son test uyguladıktan sonra ideal olan iki aylık süre sonunda kalıcılık testi uygulanır. Bilgisayar destekli animasyon (BDA) anlatımı ile düz anlatım uygulamasının kalıcılığının sonuçları çizelgede verilmiştir. Deney ve kontrol grubunun puanlarında düşme olsa da kalıcılık testi uygulanan deney grubu öğrencilerinin ön test sonucuna göre puan ortalamasının yüksek olduğu görülmektedir. İki ay sonra yapılan sınav sonuçlarına göre gruplar arasında istatistiksel olarak anlamlı bir fark bulunmuştur (p<0,05). Yani deney ve kontrol grubu öğrencilerinin konuyu gördükten iki ay sonra yapılan sınav neticesinde, deney grubunun animasyonlu anlatım uygulamasının kalıcılık yönünden de etkili olduğu görülmüştür.

### **4.2. TartıĢma**

Bu uygulamada yapılan istatistiksel analizlere göre konu anlatımları animasyonla desteklenen deney grubunun lehine anlamlı sonuçlanmıştır. Yapılan gözlemlerde; ders anlatımları boyunca deney grubu öğrencilerinin daha zevkli ve öğretici bir şekilde vakit geçirdikleri gözlemlenmiştir. Ayrıca anlatılan konulardaki geçen fiziksel olayları da öğrenciler zihinlerinde kolayca oluşturabildiklerini ifade etmişlerdir. Bu sayede öğrencilerde kimya dersine karşı ilgilerinin attığı ve öğrencilerin motivasyonlarının oldukça yükseldiği görülmüştür. Ama animasyonlu öğretimde de tekrar tekrar anlatımların öğrencilerde sıkılganlığa yol açtığı bilinmektedir. Düz anlatımla ders işlenen kontrol grubu öğrencilerin ise ders işlenmesi esnasında herhangi bir görsel ögelerden yararlanılmadığı için ders sıkıcı geçmiştir ve öğrenciler öğrenmede zorluklar yaşamışlardır. Ayrıca öğrencilerin konuları tam olarak kavrayamadıkları da tespit edilmiştir.

Gruplar arasındaki farklar istatistiksel olarak hesaplanıp çizelgelerde (4.1, 4.2, 4.3, 4.4) verilmiştir. Gruplar başlangıçta aynı düzeyde olmalarına rağmen uygulama sonucunda gruplar arasında başarı farklılıkları olmuştur. Gruplar arasında oluşan bu farlılık bilgisayar destekli animasyon uygulaması alan grup lehine olmuştur.

## **BEŞİNCİ BÖLÜM**

## **5. SONUÇLAR VE ÖNERİLER**

Uygulamada bulunan deney ve kontrol gruplarının uygulama öncesi ve sonrası yapılan istatistiksel analizleri ile elde edilen sonuçlar ve öneriler bu bölümde bulunmaktadır.

#### **5.1. Sonuçlar**

Bu tezde 3 farklı yazılım programı kullanılmıştır. Bu programlar 3ds Max, Java ve Adobe Flash yazılımlarıdır. Bu programlar arsında bir kıyaslama yapılmıştır. Kıyaslama sonucu Adobe Flash<sup>®</sup> programıyla konu anlatımı gerçekleştirilmiştir. İstatistik sonuçları da maddeler halinde aşağıda verilmiştir;

- 1. Uygulamada yer alan deney ve kontrol grubunun uygulama öncesi ön test verilerine göre yapılan istatistiksel analiz sonucunda gruplar arasında anlamlı bir farklılık bulunmamaktadır. Bu sonuçlar Çizelge 4.1'de verilmiştir. Bu sonuçlara göre de gruplar arasında başarı düzeyleri açısından anlamlı bir farklılık bulunmamaktadır ve grupların aritmetik ortalaması da birbirine yakın çıkmıştır. Bunun için gruplar aynı düzeyde kabul edilmiştir.
- 2. Uygulama için kullanılan animasyonlar Çizelge 3.1.'deki verilere göre karşılaştırılmıştır. Buna göre Adobe Flash programı görsel programlama dilinin kolaylığı ile ve actionscript yazılım dilinin kolayca algoritmasının çıkarılması ile Java ve 3ds Max programlarına göre daha üstün yanları olduğu tespit edilmiştir. Bunun için öğrencilere konu anlatımında Adobe Flash animasyonları tercih edilmiştir.
- 3. Uygulamada yer alan gruplar olan deney ve kontrol grubunun uygulama sonrası yapılan son test verilerine göre yapılan istatistiksel analiz sonucunda gruplar arasında anlamlı bir farklılık bulunmaktadır. Bu sonuçlar Çizelge 4.2'de verilmiştir. Çizelge 4.3'deki veriler deney grubunun uygulama öncesine göre yaklaşık 26 puan (%78) artış olduğunu göstermektedir. Bu

oran kontrol grubunda ise 13 puan (%38) olmuĢtur. Dolayısıyla deney grubundaki artışın kontrol grubundaki artışa göre fazla olduğu görülmektedir. Bunun için bu gruplar arasında başarı düzeyleri açısından anlamlı bir farklılık bulunmaktadır.

3. Uygulamada yer alan deney ve kontrol grubunun son test uygulamasından iki ay sonra yapılan kalıcılık testi verilerine göre istatistiksel analiz sonucunda gruplar arasında anlamlı bir farklılık bulunmaktadır. Bu sonuçlar Çizelge 4.4'de verilmiştir. Çizelgedeki veriler deney grubunda uygulama öncesine göre yaklaşık 17 puan (%51) artış olduğunu göstermektedir. Bu oran kontrol grubunda ise 4 puan (%12) olmuştur. Deney grubunda 9 puanlık düşüş varken kontrol grubunda da 9 puanlık bir düşüş gözlenmektedir. Yani deney grubunda %35'lik bir düĢüĢ varken kontrol grubunda ise %69'luk bir düĢüĢ söz konusudur. Buradan da anlaĢılacağı gibi konu anlatımını animasyon ile desteklediğimizde sonuç olumlu olmaktadır.

Bu araştırma konusu olan atom, yapısı ve periyodik cetvelin yenilikçi anlayış yöntemi olan animasyonlu konu anlatımının, düz anlatımdan daha etkili olduğu Çizelge 4.3'te karşılaştırmalı olarak verilmiştir. Ayrıca akademik başarıyı ve öğrenmedeki kalıcılığı arttırdığı da görülmüştür.

### **5.2. Öneriler**

Uygulamada animasyonla öğrenim gören öğrencilerin, düz anlatımla öğrenim gören öğrencilerden daha başarılı olduğu görülmüştür. Bu sonuçlara göre daha iyi bir başarı için aşağıdaki öneriler geliştirilmiştir.

1. BaĢarı artıĢının ve akılda kalıcılığın daha açık görülebilmesi için daha büyük gruplar oluşturulup daha geniş ve kapsamlı araştırmalar yapılmalıdır. Farklı okullarda ve kademelerdeki sınıflara, farklı konu ve branşlarda da uygulanması önerilmektedir.

- 2. Daha farklı animasyon programları veya algoritmalar kullanılarak oluĢturulan animasyonların ders anlatımlarında kullanılması ve iĢe yararlık derecesinin ölçülmesi önerilmektedir.
- 3. Kimya öğretimi neredeyse tamamı uygulamaya dönük ve deneysel konulardan oluĢmaktadır. Ama okullarımızda konular genellikle teorik olarak anlatıldığından öğrencilerin zihninde kimyasal kavramlarla ilgili herhangi bir şema oluşmamakla birlikte tamamen ezbere dayalı bir öğrenme yapılmaktadır. Bunu ortadan kaldırmak için animasyonlu konu anlatımının kullanılması önerilir.
- 4. Kimya deneylerinde kullanılan malzemelerin pahalı olması, zaman alıcı olması ve deneylerin bazen tehlikeli olması deneyin yapılmasına engel teşkil etmektedir. Bunun sonucu olarak öğrenci deney yapmadan ve olayları zihninde canlandıramadan okuldan mezun olmaktadır. Bunu engellemek için daha gerçekçi ve basit bir yöntem olan animasyonlar ile deneylerin yapılası gerektiği önerilmektedir.
- 5. Okulların fiziki yetersizlikleri deneylerin yapılmasına engel olabilmektedir. Yapılan öğretimin daha kaliteli olmasını sağlamak için animasyon kullanılması önerilir.

Yapılandırmacı yaklaşıma dayalı bilgisayar destekli animasyon öğretimi yönteminin, fen öğretimine etkisini belirlemek amacıyla, farklı animasyon programları ile farklı konularda, farklı okullarda, farklı sınıf ve farklı düzeylerde daha fazla öğrenci grubu ile benzer çalışmalar yapılabilir. Böylece, uygulamada çıkabilecek eksikliklerin düzeltilmesi ile fen öğretimine olan katkıda yükselme sağlanabilecektir (Hançer ve Yalçın, 2009). Ayrıca farklı dersler için animasyonlar yapılıp konu anlatımlarında rahatlıkla uygulanabilir.

### **KAYNAKLAR**

- Adalar, H., "Mekanik Fizik Hareketlerinin 3 Boyutlu Ortamda Simülasyonu", Yüksek Lisans Tezi, Haliç Üniversitesi Fen Bilimleri Enstitüsü Bilgisayar Mühendisliği, İstanbul, 2009.
- Adeli, H., Kim, H., "Web-Based Interactive Courseware for Structural Steel Design Using Java", *Computer-Aided Civil and Infrastructure Engineering*, 15 (2): 158- 166 (2000).
- Akdağ, M., "SPSS'de İstatistiksel Analizler", Malatya, 2008. *web.inonu.edu.tr/~makdag/SPSS%20testleri.doc*
- Akpınar, Y., "Bilgisayar Destekli Öğretim ve Uygulamalar", *Anı Yayıncılık*, Ankara, 1999.
- Alkan, C., "Eğitim Teknolojisi", *Anı Yayıncılık*, Ankara, (1997).
- Arı, M. ve Bayhan, P., "Okul Öncesi Dönemde Bilgisayar Destekli Eğitim", *Epsilon Yayıncılık*, İstanbul, 1999.
- Arıcı, N. ve Dalkılıç, E., "Animasyonların Bilgisayar Destekli Öğretime Katkısı: Bir Uygulama Örneği", *Kastamonu Eğitim Dergisi*, 14 (2): 421-430 (Ekim 2006).
- Arons, A., Gould, H. ve Gould, M, "A Guide to Introductory Physics Teaching", *American Journal of Physics*, 59 (2): 189-190 (1991).
- Ayas, A., Karataş, F.Ö., Ünal, S. ve Çalık, M., "Gazlar Konusu ile İlgili Bilgisayar Destekli Öğretim Yazılımlarının Yeterliliklerinin AraĢtırılması*", Yeni Bin Yılın Başında Türkiye'de Fen Bilimleri Sempozyumu*, Maltepe Üniversitesi Ġstanbul, 221-228 (2001).
- Baki, A., "Bilgisayar Destekli Matematik (Öğrenen ve Öğretenler için)", *Ceren Yayın Dağıtım*, İstanbul, 2002.

- Barker, F. ve Yeates, H., "Introducing Computer Assisted Learning", *Ptintice- Hall International*, England, 1985.
- Beachner, L. ve Pickett, A., "Multiple Intelligences and Positive Life Habits", *Corwin Press Inc*, 2001.
- Beyhan, Ö., Demirci, A. ve Uslu, İ., "Bilgisayar Destekli Hareketli Görsel Materyallerin Kimya Öğretiminde Öğrenci BaĢarısına Etkisi", *XVIII. Ulusal Eğitim Bilimleri Kurultayı*, İzmir, 2009.
- Bloom, B.S., "The 2-Sigma Problem: The Search for Methods of Group Instruction As Effective a on-to-one Tutoring", *Educational Researcher*, 13 (6): 4-16 (1984).
- Bozkurt, E., "Fizik Eğitiminde Hazırlanan Bir Sanal Laboratuvar Uygulamasının Öğrenci BaĢarısına Etkisi", Doktora Tezi, *Selçuk Üniversitesi Fen Bilimleri Enstitüsü*, Konya, 2008.
- Cansüngü Koray, Ö. ve Bal, Ş., "İlköğretim 5. ve 6. Sınıf Öğrencilerinin Işık ve Işığın Hızı ile İlgili Yanlış Kavramları ve Bu Kavramları Oluşturma Şekilleri". *Gazi Üniversitesi Gazi Eğitim Fakültesi Dergisi*, 22 (1): 1-11 (2002).
- Çakır, H., "Bilgisayar Destekli Eğitimde Grafik ve Animasyon Tekniklerinin Kullanılması", Yüksek Lisans Tezi, *Gazi Üniversitesi Fen Bilimleri Enstitüsü*, Ankara, 1999.
- ÇalıĢkan, S., "Uzaktan Eğitim Web Sitelerinde Animasyon Kullanımı", *Açık ve Uzaktan Eğitim Sempozyumu Web Sitesi: [http://aof20.anadolu.edu.tr](http://aof20.anadolu.edu.tr/)*, EskiĢehir, 23-25 Mayıs 2002.

- Çepni, S., Bayraktar, ġ., YeĢilyurt, M. ve CoĢtu, B., "Ġlköğretim 7. Sınıf Öğrencilerince Hal DeğiĢimi Kavramının AnlaĢılma Seviyelerinin Tespiti", *Yeni Bin Yılın Başında Türkiye'de Fen Bilimleri Eğitimi Sempozyumu,* Maltepe Üniversitesi, İstanbul, 2001.
- Chieh, C. ve Sze, N.K.S., "Computer Animation and Simulation in General Chemistry", *Confchem Internet Conferance on Chemistry*, 2000. [www.science.uwaterloo.ca/~cchieh/cact/trios/simulation.html](http://www.science.uwaterloo.ca/~cchieh/cact/trios/simulation.html)
- Daşdemir, İ. "Animasyon Kullanımının İlköğretim Fen Bilgisi Dersinde Akademik BaĢarı ve Kalıcılığa Olan Etkisi" Yüksek Lisans Tezi, *Atatürk Üniversitesi Fen Bilimleri Enstitüsü*, Erzurum, 2006.
- Demirci, A., "Bilgisayar Destekli Sabit ve Hareketli Görsel Materyallerin Kimya Öğretiminde Öğrenci BaĢarısına Etkisi", Yüksek Lisans Tezi, *Selçuk Üniversitesi Fen Bilimleri Enstitüsü*, Konya, 2008.
- Demirci, N., "Öğrencilerin Kuvvet ve Hareket Konularında Başarıları ve Yanlış Anlamaları Üzerine Bir Web Tabanlı Fizik Programın Etkilerinin İncelenmesi", *fedu.metu.edu.tr*, 2000.
- Demirci, .N. "Öğrencilerin Kuvvet ve Hareket Konularında Başarıları ve Yanlış Anlamaları Üzerine Bir Web Tabanlı Fizik Programının Etkilerinin İncelenmesi", *5.Ulusal Fen ve Matematik Alanları Eğitimi Kongresi*, ODTÜ, Ankara, 2: 1407- 1411 (Eylül 2002).
- Demirel, Ö., "Planlamadan Değerlendirmeye Öğretme Sanatı", *Pegem A Yayıncılık*, Ankara, 2003.

Deitel H. ve Deitel P., "Java How to Program", *Prentice Hall*, Usa, 2005.

- Dinç, N., "Kullanıcı Merkezli Çoklu Ortam Tasarım Esaslarına Dayanarak Bir Eğitim CD'sinin Hazırlanması", Sanatta Yeterlilik Tezi, *Anadolu Üniversitesi Sosyal Bilimler Enstitüsü*, EskiĢehir, 2000.
- Doğanay, H., "Coğrafya Öğretim Yöntemleri", **Aktif Yayınevi**, İstanbul, 2002.
- Eroğlu, İ. H., "Akarçay 3D Animasyon", Lisans Bitirme Tezi, *Afyon Kocatepe Üniversitesi Teknik Eğitim Fakültesi*, Afyon Kocatepe, 2010.
- Erol, H., "SPSS Paket Programı ile Ġstatiksel Veri Analizi", *Nobel Kitapevi*, Kadıköy-İstanbul, 2010.
- Esgi, N., "Web Temelli Öğretimde Basılı Materyal ve Yüz Yüze Öğretimin Öğrenci BaĢarısına Etkisi", *Türk Eğitim Bilimleri Dergisi***,** 4: 459-473 (2006).
- Falvo, D., "Animations and Simulations for Teaching and Learning Molecular Chemistry, *International Journal of Technology in Teaching and Learning*, 4 (1): 68–77 (2008).
- Hançer, A. H., "Fen Eğitiminde Yapılandırmacı Yaklaşıma Dayalı Bilgisayar Destekli Öğrenmenin Öğrenme Ürünlerine Etkisi", Doktora Tezi, *Gazi Üniversitesi Eğitim Bilimleri Enstitüsü*, Ankara, 2005.
- Hançer, A. H. ve Yalçın, N., "Fen Eğitiminde Yapılandırmacı Yaklaşıma Dayalı Bilgisayar Destekli Öğretimin Akademik BaĢarı ve Kalıcılığa Etkisi" *C.Ü. Sosyal Bilimler Dergisi*, 33 (1): 75-88 (Mayıs 2009).
- Hearst, E., "After The Puzzle Boxes: Thorndike in The 20th Century", *Journal Of The Experimental Analysis of Behavior*, 72 (3): 441–446 (1999).

- Holt, L. S., Chang, H., Quintana, C. ve Krajcik, J., "Learner-Centered Design of Chemation: A handheld Tool for Middle School Chemistry", *Proposal prepared for NARST*, Dallas, Texas, 2005.
- Ġpek, Ġ., "Bilgisayarla Öğretim, Tasarım, GeliĢtirme ve Yöntemler", *Pelikan Tıp ve Teknik yayıncılık*, Ankara, 2001.
- İstanbullu, A., Yumuşak, N. ve Temurtaş, F., "EEB Mühendislikleri İçin Bilgisayar Destekli Eğitim: Transistör Eğitim Yazılımı: Tey-1.0", *II. Elektrik Elektronik Bilgisayar Mühendislikleri Eğitimi Sempozyumu* , Samsun, 2005.
- Jimoyiannis, A. ve Komis, V., "Computer Simulations in Physics Teaching and Learning: A Case Study on Students' Understanding of Trajectory Motion", *Computers & Education*, 36 (2): 101-206 (February 2001).
- Kaba, F, "Animasyon'un Eğitim Amaçlı Kullanımı", Yüksek Lisans Tezi, *Anadolu Üniversitesi Sosyal Bilimler Enstitüsü*, EskiĢehir, 1992.
- Kaptan, H. ve Çamurcu, Y., "Yönlendirici Algoritmaları için Web Tabanlı Eğitim Simülatörü", *Akademik Bilişim Konferansı*, Konya, Şubat 2002.
- Karadeniz, A. R. ve Yiğit, N., "Fen Bilimleri Eğitiminde Bilgisayar Destekli Materyallerin Öğrenci BaĢarısı Üzerine Etkisi: Sürtünme Kuvveti Örneği", *Fen Bilimleri Eğitimi Sempozyumu*, İstanbul, 2001.
- Korkmaz, H. ve Kaptan, F., "Fen Eğitiminde Proje Tabanlı Öğrenme Yaklaşımı", *Hacettepe Üniversitesi Eğitim Fakültesi Dergisi,* 20: 193-200 (2001).
- Kurt, S., "Bütünleştirici Öğrenme Kuramına Uygun Çalışma Yapraklarının Gelistirilmesi", Yüksek Lisans Tezi, *Karadeniz Teknik Üniversitesi Fen Bilimleri Enstitüsü*, Trabzon, 2002.

- Lamanauskas, V., "Interaction of Real and Virtual Environment in Early Science Education: Tradition and Challenges", *Didactics of Science and Technical Subjects*, 5 (4.4): 78-93 (2009).
- Metrowich, T., "Computers in Education; a Selection of Articles", *South African Journal of Science*, 80: 10-24 (Jan 1984).
- ÖtleĢ, S., Karadal, N., Özüberk S. ve ÖtleĢ, O., "Gıda Mühendisliğinde Adobe Flash® Animasyon Kullanımı", *Akademik Gıda*, 6 (3): 54-59 (2008).
- Özaltın, Ö. E., "Malzeme Biliminde Animasyon Uygulamaları", Yüksek Lisans Tezi, *Süleyman Demirel Üniversitesi Fen Bilimleri Enstitüsü*, Isparta, 2006.
- Pankuch, B., "Why Use Animations and Simulations?" *Confchem Internet Conferance on Chemistry*, 2000. [www.science.uwaterloo.ca/~cchieh/cact/trios/simulation.html](http://www.science.uwaterloo.ca/~cchieh/cact/trios/simulation.html)
- Pınarbaşı, T., Doymuş, K., Canpolat, N. ve Bayrakçeken, S., "Üniversite Kimya Bölümü Öğrencilerinin Bilgilerini Günlük Hayatla İlişkilendirebilme Seviyeleri", *III. Ulusal Fen Bilimleri Eğitimi Sempozyumu*, Trabzon, 1998.
- Renshaw, C. E, ve Taylor, H. A., "The Educational Effectiveness of Computer-Based Instruction", *Computers and Geosciences*, 26 (6): 677-682 (2000).
- Russell, J.W., Kozma, R.B., Jones, T. ve Wykoff, J., "Use of Simultaneous-Synchronized Macroscopic, Microscopic and Symbolic Representations to Enhance The Teaching and Learning of Chemical Consepts", *Journal of Chemical Education*, 74 (3): 330-334 (1997).

- Saka, A., ve Akdeniz, A. R., "Genetik Konusunda Bilgisayar Destekli Materyal Geliștirilmesi ve 5E Modeline Göre Uygulanması", *The Turkish Online Journal of Educational Technology,* 5 (1): 14 (2006).
- Sanger, M.J., "Using Particulate Drawings to Determine and Improve Students' Conceptions of Pure Substances and Mixtures", *Journal of Chemical Education,* 77 (6): 762-766 (2000).
- Sanger, M.J., "Computer Animations in Chemistry: What We Have Learned", *Reiew of Computer Animatins Research*, 2006.
- Shayer, M. ve Adey, P. S., "Towards a Science of Science Teaching", *Journal of Research in Science Teaching*, 20 (4): 367-368 (1983).
- Soylu, H., ve ĠbiĢ, M. "Bilgisayar Destekli Fen Bilgisi Eğitimi", *III. Ulusal Fen Bilimleri Eğitimi Sempozyumu Bildiriler Kitabı,* Trabzon, 225- 227 (1998).
- Stephenson, R., "The Animated Film", *Tantivy Press*, London, 1973.
- Şahin, T. ve Yıldırım, S., "Öğretim Teknolojileri ve Materyal Geliştirme", *Anı Yayıncılık*, Ankara, 1999.
- ġengel, E., Özden, M. ve Geban, Ö., "Bilgisayar Simülasyonlu Deneylerin Lise Öğrencilerinin Yer Değiştirme ve Hız Kavramlarını Anlamadaki Etkisi" *V. Uluslararası Fen Bilimleri ve Matematik Eğitimi Kongresi,* ODTÜ, 2009. [www.fedu.metu.edu.tr/ufbmek-5/b\\_kitabi/pdf/teknoloji/bildiri/t330.pdf](http://www.fedu.metu.edu.tr/ufbmek-5/b_kitabi/pdf/teknoloji/bildiri/t330.pdf)
- Şeniş, F., "Bilgisayar Destekli Öğretim Yazılımlarında Öğrenci ile Etkileşim Sağlama Yöntemleri". *Anadolu Üniversitesi Açık Öğretim Fakültesi Yayınları*, Eskişehir, 1990.

- Tokman, L. Y., "Eğitim ve Öğretimde Uzaktan Erişim", 5. *İnternet Konferansı <http://inet-tr.org.tr/inetconf5/tammetin/tokman-metin.doc>*, Ankara, 19-21 Kasım 1999.
- Uğur, A., "Üç Boyutlu Çizim ve Animasyon", Yüksek Lisans Tezi, *Ege Üniversitesi*  **Fen Bilimleri Enstitüsü Bilgisayar Mühendisliği, Bornova-İzmir, 1996.**
- Uğur A., "Ġnternet Üzerinde Üç Boyut ve Web3D Teknolojileri", *VII. Türkiye'de Internet konferansı*, İstanbul, Bildiri No: 54, (2002).
- Uğur A. ve Özgür, E., "İnternet Üzerinde Üç Boyut ve Mimarlıkta Web3D", IX. **Türkiye'de İnternet Konferansı**, İstanbul, Bildiri No:3, (2003).
- Uğur A., Hangül E., Kalaycı T. E. ve Aydın D., "Üç Boyutlu Binaların Web Üzerinde Otomatik Olarak JOGL ile Modellenmesi", *IX. Akademik Bilişim Konferansı*, Kütahya, Bildiri No:141, (2007).
- UĢun, S., "Dünyada ve Türkiye'de Bilgisayar Destekli Öğretim", *Pegem Yayıncılık*, Ankara, 2000.
- White, B.Y. ve Fredericksen, J. R., "Inquiry, Modeling, and Metacognition: Making Science Accessible to All Students", *Cognition and Instruction*, 16 (1): 3-118 (1998).

[www.adobe.com/products/flash.html,](http://www.adobe.com/products/flash.html) *Animation Sofware*, 2011.

[www.phet.colorado.edu/new/index.php,](http://www.phet.colorado.edu/new/index.php) *Animation Software*, 2011.

[www.spss.com.tr,](http://www.spss.com.tr/) *İstatistiksel Analiz*, 2011.

- Yeşilyurt, S. ve Kara, Y., "The Effects of Tutorial and Edutainment Software Programs on Students' Achievments, Misconceptions and Attitudes Towards Biology on The Cell Division Issue", *Journal of Baltic Science Education*, 6 (2): 1648-3898 (2007).
- Yiğit, N. "Fizik Eğitim-Öğretiminde Öğretmen Merkezli Program Geliştirme YaklaĢımı", Doktora Tezi, *Karadeniz Teknik Üniversitesi*, Trabzon, 2001.
- Zamitat, C. ve McAlpine., L., "Student Use of Computer-assisted Learning (CAL) and Effects on Learning Outcomes", *Multimedia in Biochemistry and Molecular Biology Education*, 31(2): 146–150 (2003).

### **EKLER**

 $Ek - 1$ : Başarı Testi

### **Sorular**

- **1.** X: Toprak alkali metal
	- Y: Halojen

### **X ve Y elementleri ile ilgili aşağıdaki ifadelerden hangisi kesinlikle yanlıştır?**

- A) X iletkendir.
- B) Y doğada moleküler halde bulunur.
- C) X in atom numarası Y ninkinden büyüktür.
- D) Y nin değerlik elektron sayısı X inkinden küçüktür.
- $E$ ) X ve Y aralarında iyonik yapılı bileşik oluşturur.

## 2. Periyodik cetvelin A grubunda bulunan ve değerlik elektron sayıları eşit X ve Y **elementleri ile ilgili,**

- I- Kimyasal özellikleri benzerdir.
- II- Atom numaraları farklıdır.
- III- Aynı periyotta bulunur.

### **Yargılardan hangisi veya hangileri doğrudur?**

A) Yalnız I B) I ve II C) I ve III

D) II ve III  $E$ ) I, II ve III

### **3. Soygazlar ile ilgili,**

- I- Atom hacimleri aynı periyottaki elementlerin atom hacimlerinden küçüktür.
- II- Değerlik orbitalleri tam doludur.
- III- Doğada tek atomlu halde bulunurlar.

### **Yargılarından hangisi veya hangileri doğrudur?**

A) Yalnız I B) I ve II C) I ve III

D) II ve III  $E$ ) I, II ve III

### **4. Modern atom teorisiyle ile ilgili;**

- I- Elektronların hem yeri hem hızı aynı anda tespit edilemez. (belirsizdir)
- II- Elektronların bulunduğu bölgelere ana enerji düzeyi denir.

III- Her orbital zıt yönlü en çok iki elektron içerir.

### **Açıklamalarından hangisi veya hangileri doğrudur?**

A) Yalnız I B) Yalnız II C) I ve II

D) II ve III  $E$ ) I, II ve III

**5.**I- Atomun bir çekirdeği vardır.

II- Atomun kütlesi çekirdekte toplanmıştır.

III- + yüklerin kütlesi, atomun kütlesinin yaklaĢık yarısı kadardır.

### **Ġfadelerinden hangileri Rutherford atom modeline uygundur?**

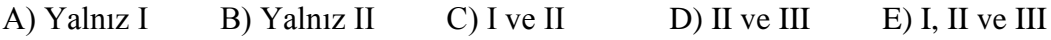

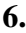

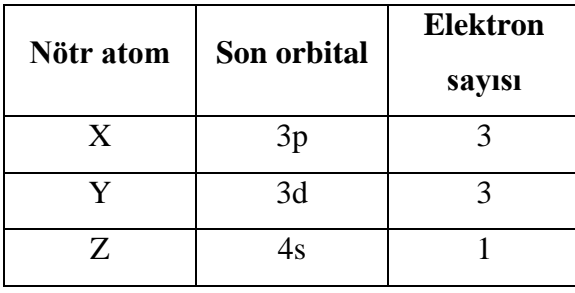

X, Y ve Z nötr atomlarını temel halde elektron dağılımlarında son orbitalin cinsi ve bu orbitaldeki elektron sayısı çizelgede verilmiştir.

### **Buna göre X, Y ve Z nötr atomlarıyla ilgili,**

I- Atom numarası en büyük olan Z dir.

II- X ve Y aynı blok elementidir.

III- Y tam dolu 10 orbital içerir.

#### **Yargılardan hangisi veya hangileri doğrudur?**

A) Yalnız III B) Yalnız II C) I ve II

 $D$ ) I ve III  $E$ ) I, II ve III

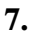

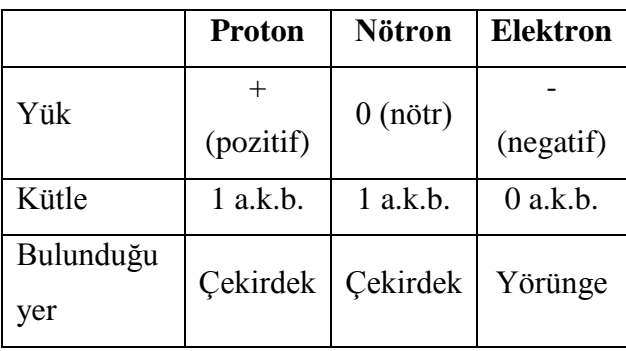

Atomdaki proton, nötron ve elektronların bazı özellikleri çizelgede verilmiştir.

### **Buna göre, atom ile ilgili,**

- I- Çekirdek pozitif yüklüdür.
- II- Atom kütlesi, çekirdekte toplanmıştır.
- III- Nötr atomlarda proton sayısı, elektron sayısına eĢittir.

### **Yargılarından hangisi veya hangileri doğrudur?**

- A) Yalnız I B) Yalnız II C) I ve II
	- D) II ve III E) I, II ve III
- **8.** X, Y, Z ve T elementlerinin periyot ve grup numaraları aşağıdaki gibidir.

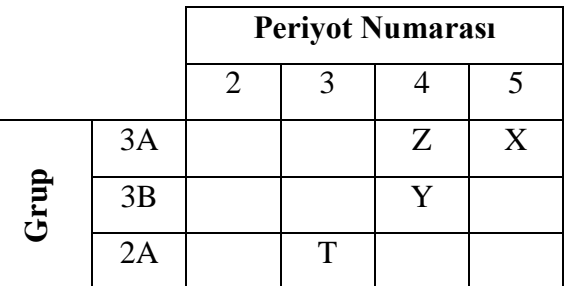

**Buna göre, Bu elementlerin atom numaraları arasında nasıl bir iliĢki vardır?**

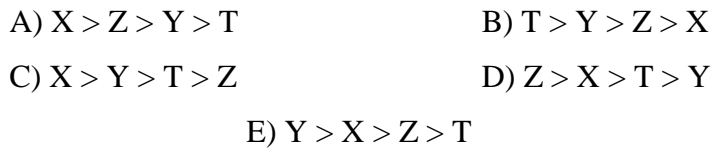

**9.** I- Elektronlar hem kendi ekseni etrafında hem de çekirdek etrafında dairesel yörüngede hareket ederler.

II- Bir yörüngedeki elektronun bir üst yörüngeye çıkartmak için enerji gerekir.

III- Elektronun bulunma ihtimalinin olduğu yerlere orbital denir.

#### **Yukarıdakilerden hangisi Bohr atom modeline ters düĢmez?**

A) Yalnız I B) Yalnız II C) Yalnız III

D) I veIII E) I, II ve III

- **10.** Bir öğrenciden sınavda 3. periyot 4A grubundaki elementin atom numarasını hesaplamasını isteniyor. Fakat öğrenci soruyu 4.periyot 3A grubu şeklinde okuyor. **Buna göre, öğrencinin bulacağı değer istenen değerden kaç fazladır?** A) 2 B) 5 C)10 D) 17 E) 21
- **11. Atom numarası 2 den büyük S bloğunda yer alan elementler ile ilgili,**
	- I- Hepsi metaldir.
	- II- Doğada katı halde bulunurlar.
	- III- Periyot numarası büyük olanın değerlik elektron sayısı da büyüktür.

### **Yargılarından hangisi veya hangileri yanlıĢtır?**

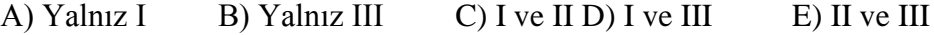

**12.** X:  $1s^2 2s^2 2p^6 3s^2 3p^6 4s^2 3d^3$ 

Y:  $1s^2 2s^2 2p^6 3s^2 3p^3$ Z:  $1s^2 2s^2 2p^6 3s^2 3p^6 4s^2 3d^{10} 4d^3$ 

#### Yukarda elektron dizilişleri verilen nötr atomlar için,

I- X ve Y nin yarı doĢu orbital sayıları

- II- X ve Z nin temel enerji seviye sayıları
- III- Y ve Z nin son temel enerji seviyelerindeki elektron sayıları

#### **Niceliklerinden hangileri eĢittir.**

A) Yalnız I B) Yalnız II C) I ve III D) II ve III E) I, II ve III

**13.** Periyodik sistemde aynı periyotta soldan sağa doğru gidildikçe atom yarıçapı küçülürken;

I- Metalik özellik

II- Yoğunlaşma enerjisi

III- Elektron ilgisi

**Niceliklerinden hangisi ya da hangilerinin artması beklenmez**?

A) Yalnız I B) Yalnız II C) I ve II

D) II ve III  $E$ ) I, II ve III

### **14. Temel haldeki elektron diziliĢi 4p<sup>4</sup> ile biten X atomu için,**

- I- Değerlik elektron sayısı 4 tür.
- II- 2 elektron aldığında soygaz kararlı hale geçer.

III- İki yarı dolu orbitali vardır.

#### **Yargılarından hangisi veya hangileri doğrudur?**

A) Yalnız I B) Yalnız II C) II ve III D) I ve III  $E$ ) I, II ve III

#### **15. Modern atom teorisi ile ilgili,**

- I- Her kabukta s orbitali vardır.
- II- p orbitalleri 2. temel enerji seviyesinde itibaren başlar.

III- 2. yörüngede toplam 4 tane orbital vardır.

#### **Yargılarından hangisi veya hangileri doğrudur?**

A) Yalnız I B) Yalnız II C) Yalnız III

D) I ve II  $E$ ) I, II ve III

**16.** Aynı grupta olduğu bilinen X, Y ve Z elementlerinin çekirdek yükleri X > Z > Y Ģeklindedir.

**Buna göre X ve Y nin proton sayıları aĢağıdakilerden hangisi olamaz?**

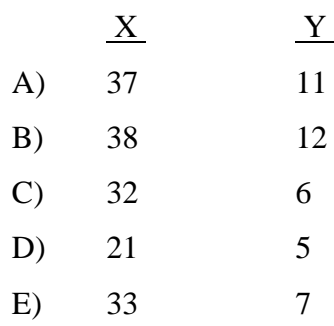

#### **17. Atomdaki taneciklerle ilgili,**

I- Nötronlar birbirlerini iter.

II- Proton, elektronu çeker.

III- Proton, protonu iter.

# **Yargılarından hangisi veya hangileri doğrudur?**

A) Yalnız I B) Yalnız III C) I ve II

D) I ve III E) II ve III

#### **18. <sup>22</sup>X elementine iliĢkin;**

- I- 4A grubundadır.
- II- 4. periyottadır.

III- Elektron dizilişi  $3d^2$  ile biter.

### **Yargılarından hangisi veya hangileri doğrudur?**

A) Yalnız II B) I ve II C) I ve III

D) II ve III E) I, II ve III

#### **19. Periyodik cetvelin 2A grubunda yer alan elementlerle ilgili,**

- I- Alkali metal diye adlandırılırlar.
- II- Atom numarası arttıkça, değerlik elektron sayısı artar.

III- Atom hacmi büyük olanın atom numarası da büyüktür.

### Yargılarından hangisi veya hangileri yanlıştır?

A) Yalnız I B) Yalnız III C) I ve II

D) I ve III E) II ve III

**20.** X, Y ve Z elementleri ile ilgili aĢağıdaki bilgiler veriliyor.

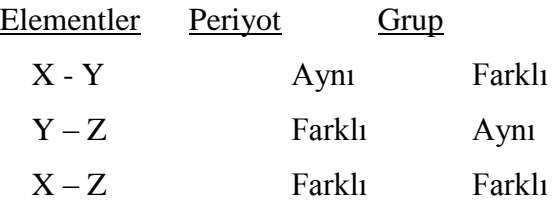

**Buna göre, bu elementlerin periyodik cetveldeki konumları aĢağıdakilerden hangisi gibi olamaz?**

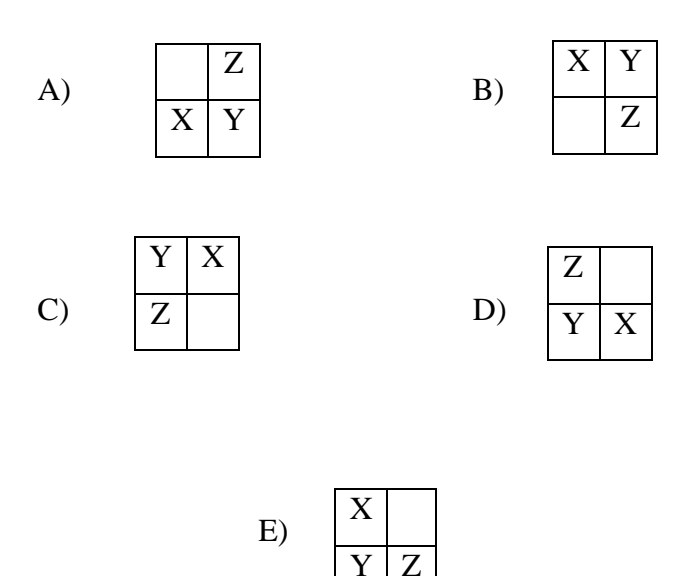

Ek – 3: İstatistiksel Analiz Sonuçları.

# **1- Ön Test Sonuçları**

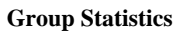

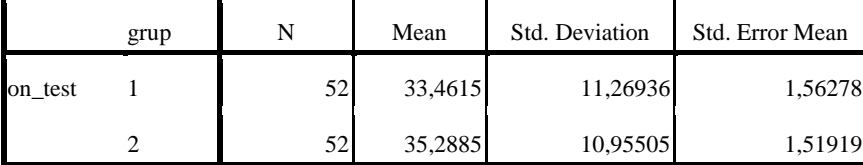

**Independent Samples Test**

|         |                                |              | Levene's Test<br>for Equality of<br>Variances | t-test for Equality of Means |         |            |            |            |            |                                              |  |  |
|---------|--------------------------------|--------------|-----------------------------------------------|------------------------------|---------|------------|------------|------------|------------|----------------------------------------------|--|--|
|         |                                |              |                                               |                              |         | Sig.       | Mean       | Std. Error |            | 95% Confidence Interval of<br>the Difference |  |  |
|         |                                | $\mathbf{F}$ | Sig.                                          | t                            | df      | (2-tailed) | Difference | Difference | Lower      | Upper                                        |  |  |
| on_test | Equal variances<br>assumed     | ,099         | .754                                          | $-.838$                      | 102     | ,404       | $-1,82692$ | 2,17950    | $-6,14995$ | 2,49611                                      |  |  |
|         | Equal variances<br>not assumed |              |                                               | $-.838$                      | 101,918 | ,404       | $-1,82692$ | 2,17950    | $-6,14999$ | 2,49615                                      |  |  |

### **2- Son Test Sonuçları**

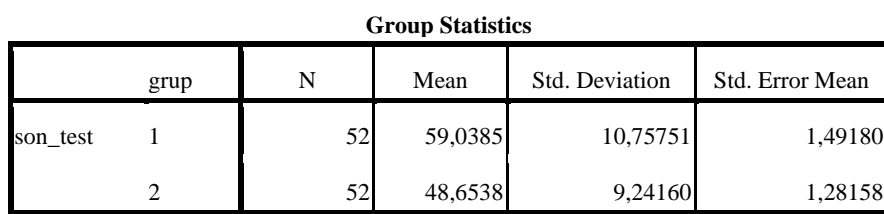

**Independent Samples Test**

|          |                                |             | Levene's Test<br>for Equality of<br>Variances | t-test for Equality of Means |                            |            |            |                                              |         |          |  |  |
|----------|--------------------------------|-------------|-----------------------------------------------|------------------------------|----------------------------|------------|------------|----------------------------------------------|---------|----------|--|--|
|          |                                |             |                                               |                              | Sig.<br>Mean<br>Std. Error |            |            | 95% Confidence Interval<br>of the Difference |         |          |  |  |
|          |                                | $\mathbf F$ | Sig.                                          | t                            | df                         | (2-tailed) | Difference | Difference                                   | Lower   | Upper    |  |  |
| son_test | Equal variances<br>assumed     | .939        | .335                                          | 5,280                        | 102                        | ,000       | 10,38462   | 1,96670                                      | 6,48368 | 14,28556 |  |  |
|          | Equal variances<br>not assumed |             |                                               | 5,280                        | 99,734                     | ,000       | 10,38462   | 1,96670                                      | 6,48261 | 14,28662 |  |  |
## **3- Kontrol Testi Sonuçları**

### **Group Statistics**

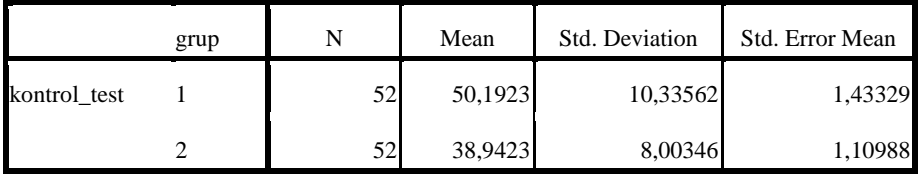

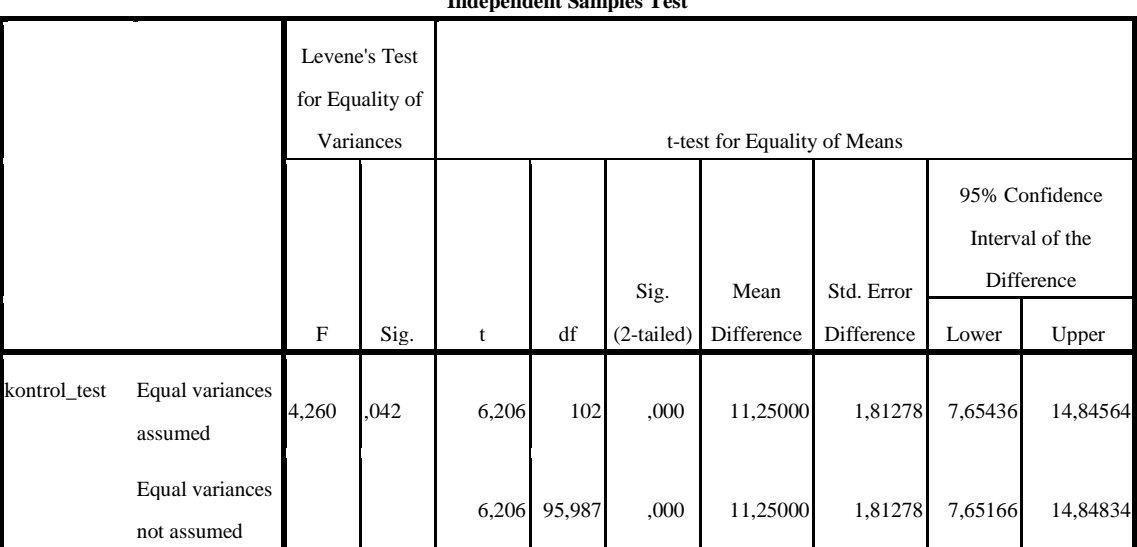

#### **Independent Samples Test**

## **4- Ön Test ve Son Test'in KarĢılaĢtırılması**

|        |       | Mean    | N   | Std. Deviation | Std. Error Mean |
|--------|-------|---------|-----|----------------|-----------------|
| Pair 1 | on 1  | 34,3750 | 104 | 11,09726       | 1,08818         |
|        | son_1 | 53,8462 | 104 | 11,26104       | 1.10424         |

**Paired Samples Statistics**

#### **Paired Samples Test**

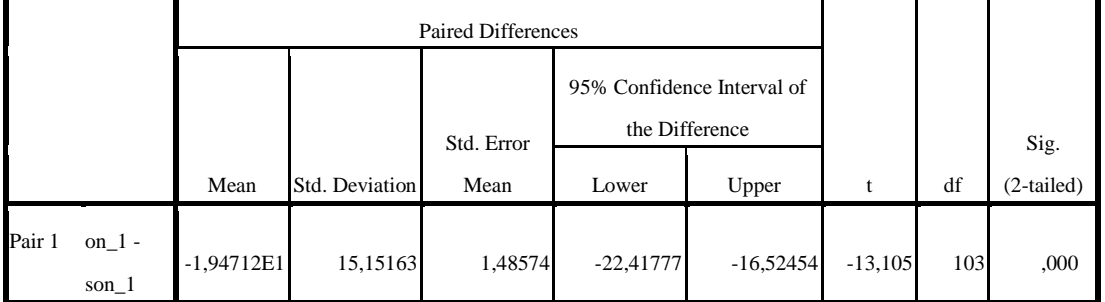

Ek - 4: Animasyon Web Siteleri

http://chemtube3d.com

http://www.colorado.edu/physics/2000/index.pl

http://www.falstad.com/mathphysics.html

http://egitim.groups.adobe.com/

http://micromountain.com

http://purchon.com

http://www.physics.northwestern.edu/vpl/other.html

http://www.walter-fendt.de/ph14e/

Ek – 5: Uygulama Animasyonlarının Bulunduğu CD.

# **ÖZGEÇMİŞ**

## **KiĢisel Bilgiler**

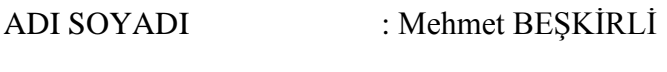

DOĞUM YERİ VE TARİHİ : Mersin – 03.09.1983

### **Eğitim Durumu**

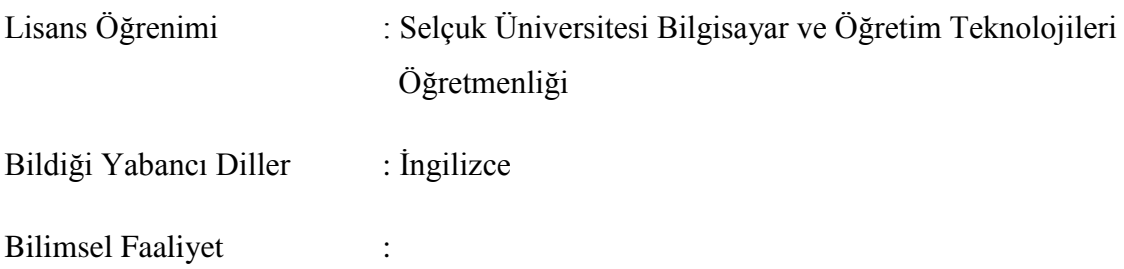

## İş Deneyimi

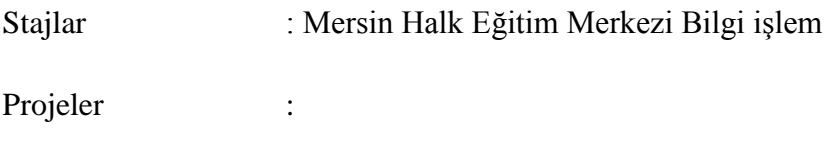

Çalıştığı Kurumlar :